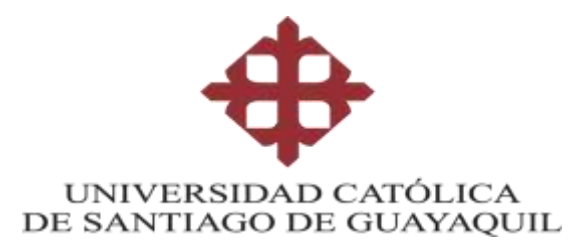

# **FACULTAD DE ECONOMIA Y EMPRESAS CARRERA DE ADMINISTRACIÓN DE EMPRESAS**

## **TEMA:**

Desarrollo de plan de mejora administrativo y financiero mediante el uso del software San32 en la empresa Diesel Motores S.A que permita incrementar su rentabilidad

# **AUTORAS:**

Villalva Alava, Ivis Martha

Saldarriaga Barrezueta, Nathaly Maria

**Trabajo de titulación previo a la obtención del título de**

LICENCIATURA EN ADMINISTRACIÓN DE EMPRESAS

# **TUTORA:**

ING. Valdiviezo Valenzuela, Patricia Luciana MGS

**Guayaquil, Ecuador**

**21 de septiembre del 2022**

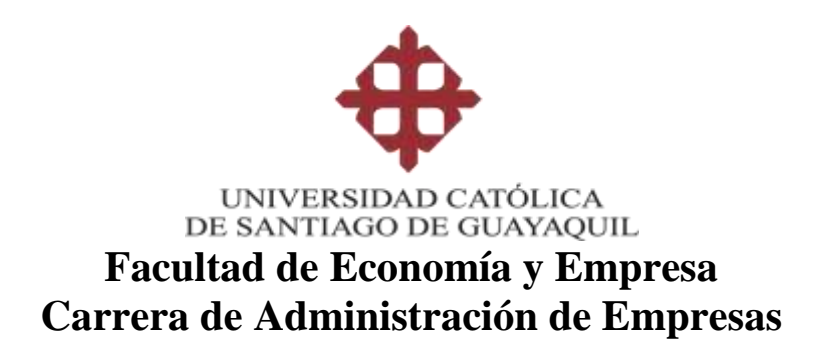

# **CERTIFICACIÓN**

Certificamos que el presente trabajo de titulación, fue realizado en su totalidad por **Villalva Alava, Ivis Martha y Saldarriaga Barrezueta, Nathaly María**, como requerimiento para la obtención del título de **Licenciadas en Administracion de Empresas.**

**TUTORA** 

**f. \_\_\_\_\_\_\_\_\_\_\_\_\_\_\_\_\_\_\_\_\_\_** Ing. Valdiviezo Valenzuela Patricia Luciana, Mgs

## **DIRECTORA DE LA CARRERA**

**f. \_\_\_\_\_\_\_\_\_\_\_\_\_\_\_\_\_\_\_\_\_\_** Ec. Pico Versoza Lucia Magdalena, Mgs

**Guayaquil, a los 21 del mes de septiembre del año 2022**

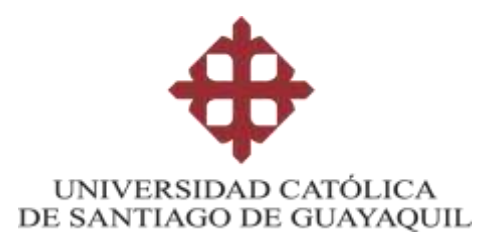

# **Facultad de Economía y Empresa Carrera de Administración de Empresas**

# **DECLARACIÓN DE RESPONSABILIDAD**

Nosotras, **Villalva Alava, Ivis Martha y Saldarriaga Barrezueta, Nathaly María**

## **DECLARAMOS QUE:**

El Trabajo de Titulación: **Desarrollo de Plan de Mejora Administrativo y Financiero mediante el uso del Software San32 en la Empresa Diesel Motores S.A que permita incrementar su rentabilidad,** previo a la obtención del título de Licenciadas en Administración de Empresas ha sido desarrollado respetando derechos intelectuales de terceros conforme las citas que constan en el documento, cuyas fuentes se incorporan en las referencias o bibliografías. Consecuentemente este trabajo es de mi total autoría.

En virtud de esta declaración, me responsabilizo del contenido, veracidad y alcance del Trabajo de Titulación referido.

**Guayaquil, a los 21 del mes de septiembre del año 2022**

**LAS AUTORAS**

 $f.$   $f.$ 

Nathaly Sildaniapa B.

 **Villalva Alava, Ivis Martha Saldarriaga Barrezueta, Nathaly María**

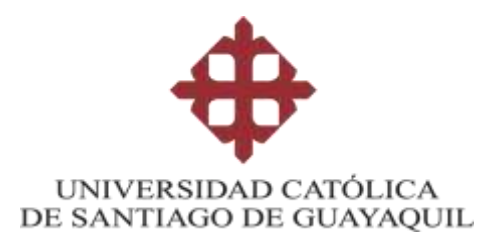

# **Facultad de Economía y Empresa Carrera de Administración de Empresas**

# **AUTORIZACIÓN**

Nosotras, **Villalva Alava, Ivis Martha y Saldarriaga Barrezueta, Nathaly María**

Autorizo a la Universidad Católica de Santiago de Guayaquil a la **publicación** en la biblioteca de la institución del Trabajo de Titulación: **Desarrollo de Plan de Mejora Administrativo y Financiero mediante el uso del Software San32 en la Empresa Diesel Motores S.A que permita incrementar su rentabilidad**, cuyo contenido, ideas y criterios son de mi exclusiva responsabilidad y total autoría.

**Guayaquil, a los 21 del mes de septiembre del año 2022**

**LAS AUTORAS**

 $f.$   $f.$ 

Nathaly Sildaniaga B.

 **Villalva Alava, Ivis Martha Saldarriaga Barrezueta, Nathaly María**

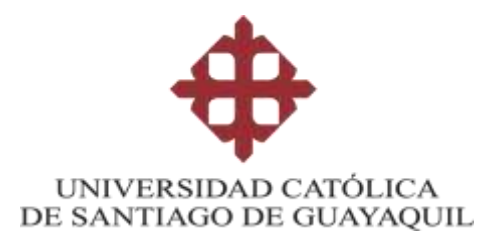

# **Facultad de Economía y Empresa Carrera de Administración de Empresas**

## **REPORTE URKUND**

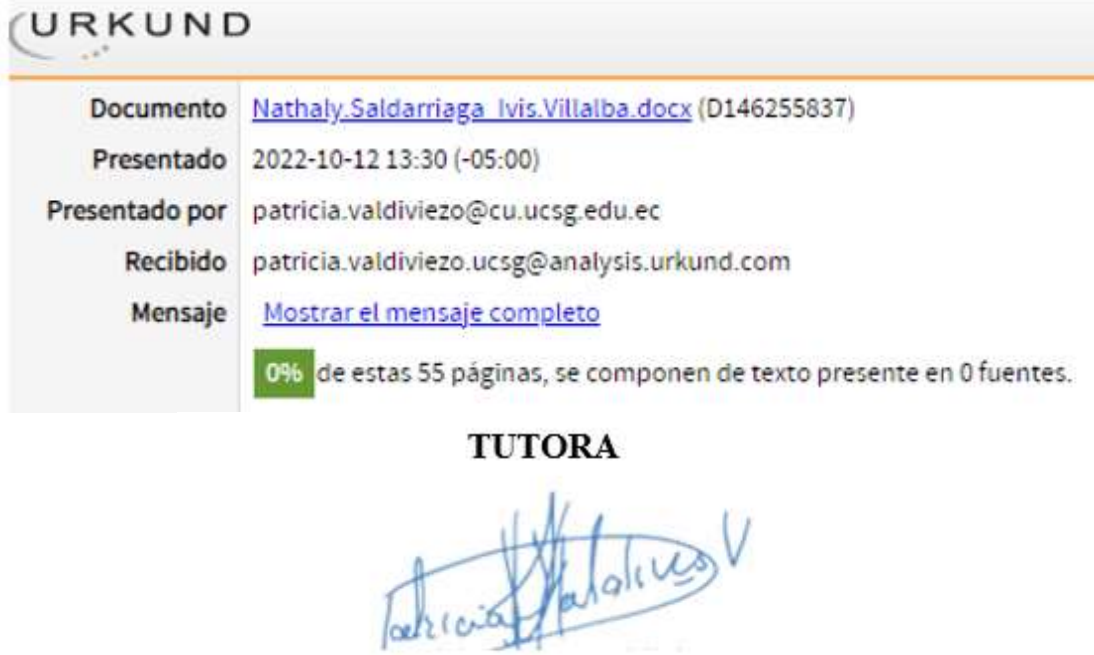

Ing. Valdiviezo Valenzuela Patricia Luciana, Mgs

 $f_{\rm s}$ 

f.

Villalva Alava, Ivis Martha

Mathaly Saldaniapa B.<br>Saldarriaga Barrezueta, Nathaly María

#### AGRADECIMIENTO

Agradezco a Dios, por ser mi guía en todo momento, especialmente en este camino universitario, por brindarme sabiduria e inteligencian para cumplir mis objetivos y propositos.

A Martha Alava, mi madre, el pilar fundamental para que todo tenga sentido en mi vida, quien desde pequeña me enseñó a ser responsable en mis obligaciones, y siempre esta dispuesta a brindarme todo el amor y paciencia del mundo.

A Walter Villalva, mi padre, que siempre se esmera para que no me falte nada, me brindo todo el apoyo económico para poder lograr cumplir esta meta en mi vida, y es mi imagen de superación para seguir adelante.

A mi hermano Anthony Villalva, por ofrecerme su apoyo y creer en mi en todo momento, por sacarme sonrisas en mis peores momentos, y siempre expresarme su cariño y lealtad.

Villalva Alava, Ivis Martha

## DEDICATORIA

La presente tesis va dedicada a Dios, por llenarme de optimismo y motivación cuando sentia que ya no podia más, por guiarme hacia el camino correcto, brindarme fé y protegerme de todo lo malo que hay en este mundo.

A mis abuelos: Olinda Rubio y Fulton Alava, que a pesar que ya no estan en este mundo, siempre los guardo en mi corazón, y se que desde el cielo estaran felices por este nuevo logro en mi vida, especialmente a mi abuela Olinda Rubio que siempre creyo en mi, me consentia y brindaba consejos y palabras alentadoras que recuerdo con tanta felicidad.

A mis padres, porque sin el apoyo de ellos no hubiera logrado este proposito muy importante en mi vida, por siempre inculcarme que debo aspirar a ser una gran profesional y cumplir lo que me proponga.

A mi familia y amigos que de alguna u otra manera han aportado con un granito de arena para cumplir este proposito de vida y culminar con esta etapa universitaria.

A mi mejor amiga Milena, que ha estado en todo momento para mi en las buenas, malas y peores, escuchando mis quejas, logros y siempre brindandome su apoyo y cariño incondicional.

Villalva Alava, Ivis Martha

VII

## AGRADECIMIENTO

Agradezco a Dios, por ser lo que siempre la inspiración y guía que necesito para emprender cualquier meta que me proponga.

Saldarriaga Barrezueta, Nathaly María

## DEDICATORIA

Le dedico esta tesis a mis padres, a mi hermana, a mis perritas y a mis amigas que estuvieron siempre dandome ánimos y confiaban en mis decisiones nunca dejandome sola.

Saldarriaga Barrezueta, Nathaly Maria

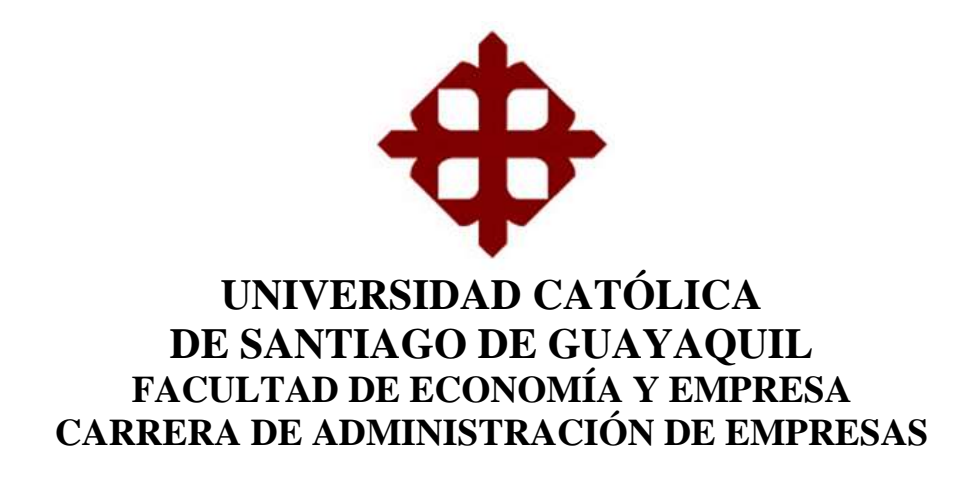

# **TRIBUNAL DE SUSTENTACIÓN**

f. \_\_\_\_\_\_\_\_\_\_\_\_\_\_\_\_\_\_\_\_\_\_\_\_\_\_\_\_\_

Ec. Pico Versoza Lucia Magdalena, Mgs DECANO O DIRECTOR DE CARRERA

f. \_\_\_\_\_\_\_\_\_\_\_\_\_\_\_\_\_\_\_\_\_\_\_\_\_\_\_\_\_

Ing. Valdiviezo Valenzuela Patricia Luciana, Mgs COORDINADOR DEL ÁREA O DOCENTE DE LA CARRERA

f. \_\_\_\_\_\_\_\_\_\_\_\_\_\_\_\_\_\_\_\_\_\_\_\_\_\_\_\_\_

**(NOMBRES Y APELLIDOS) OPONENTE** 

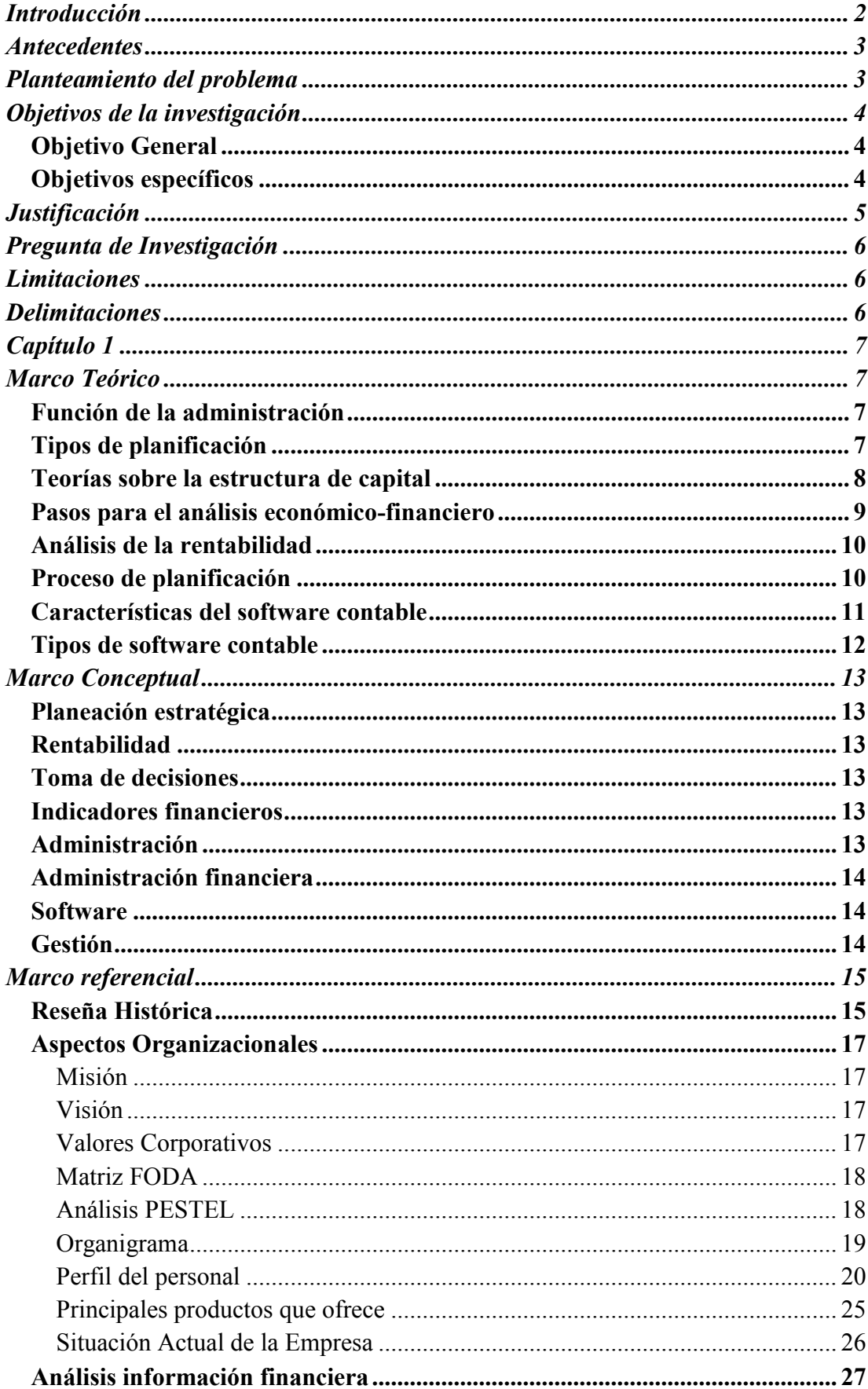

# ÍNDICE

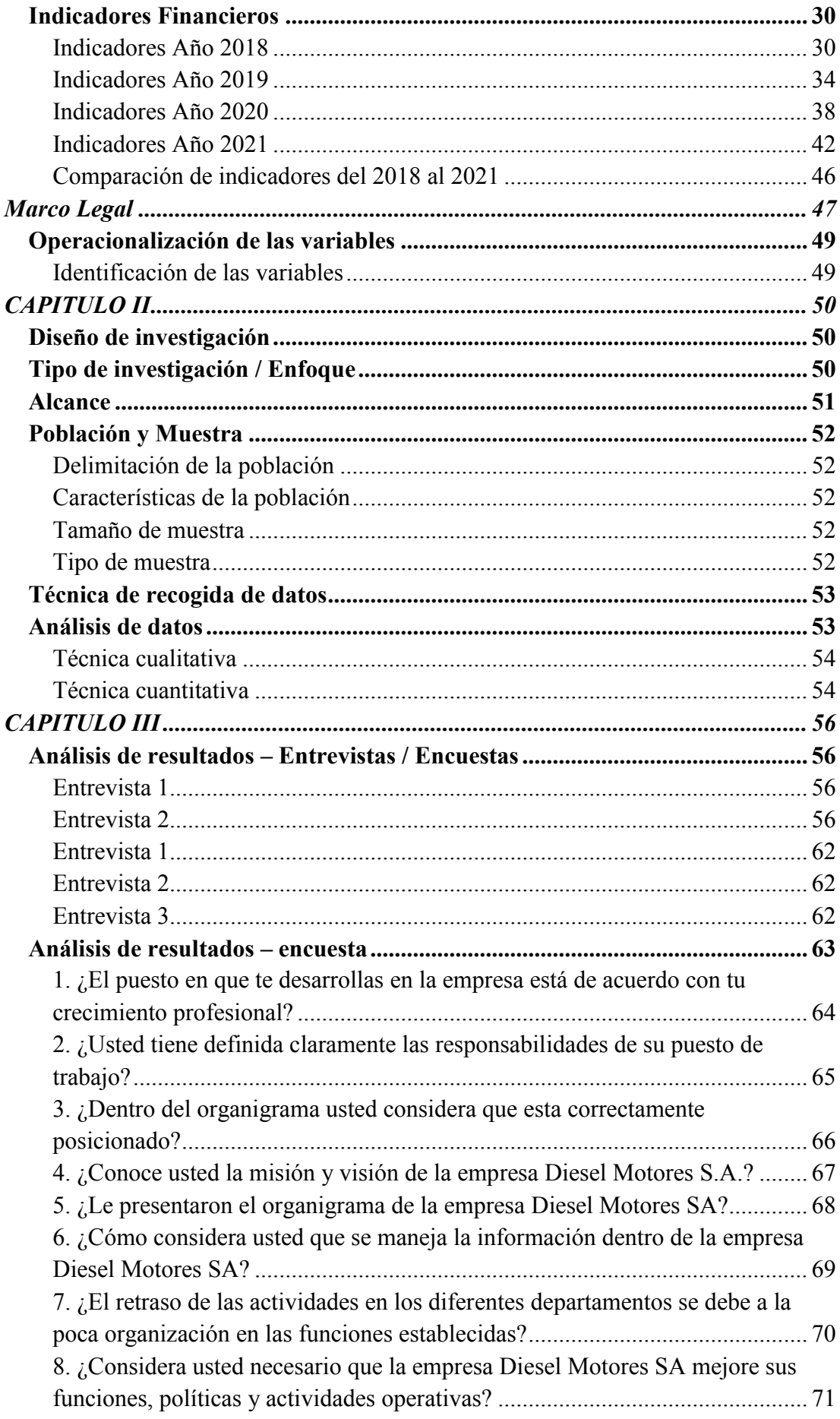

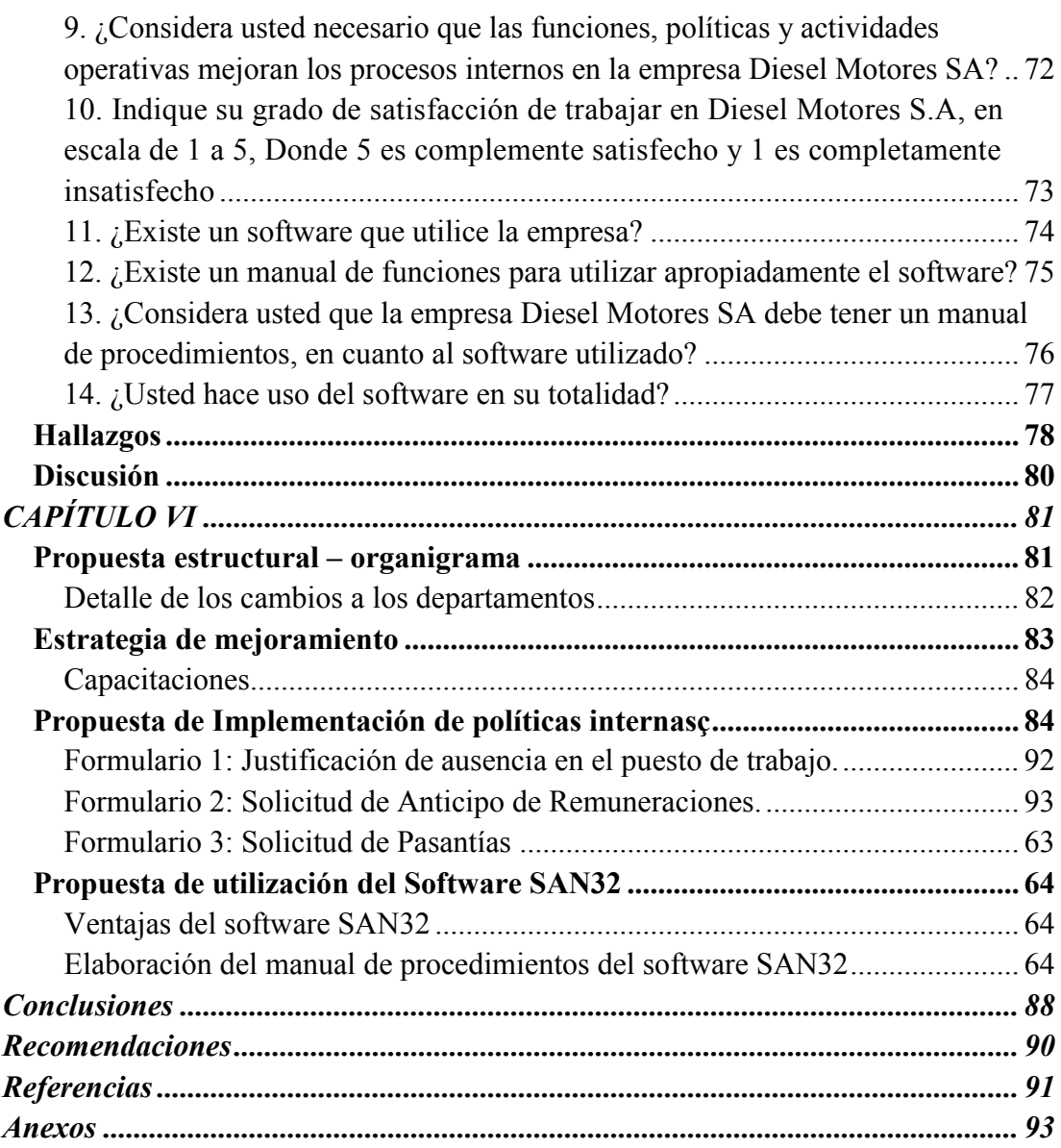

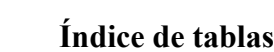

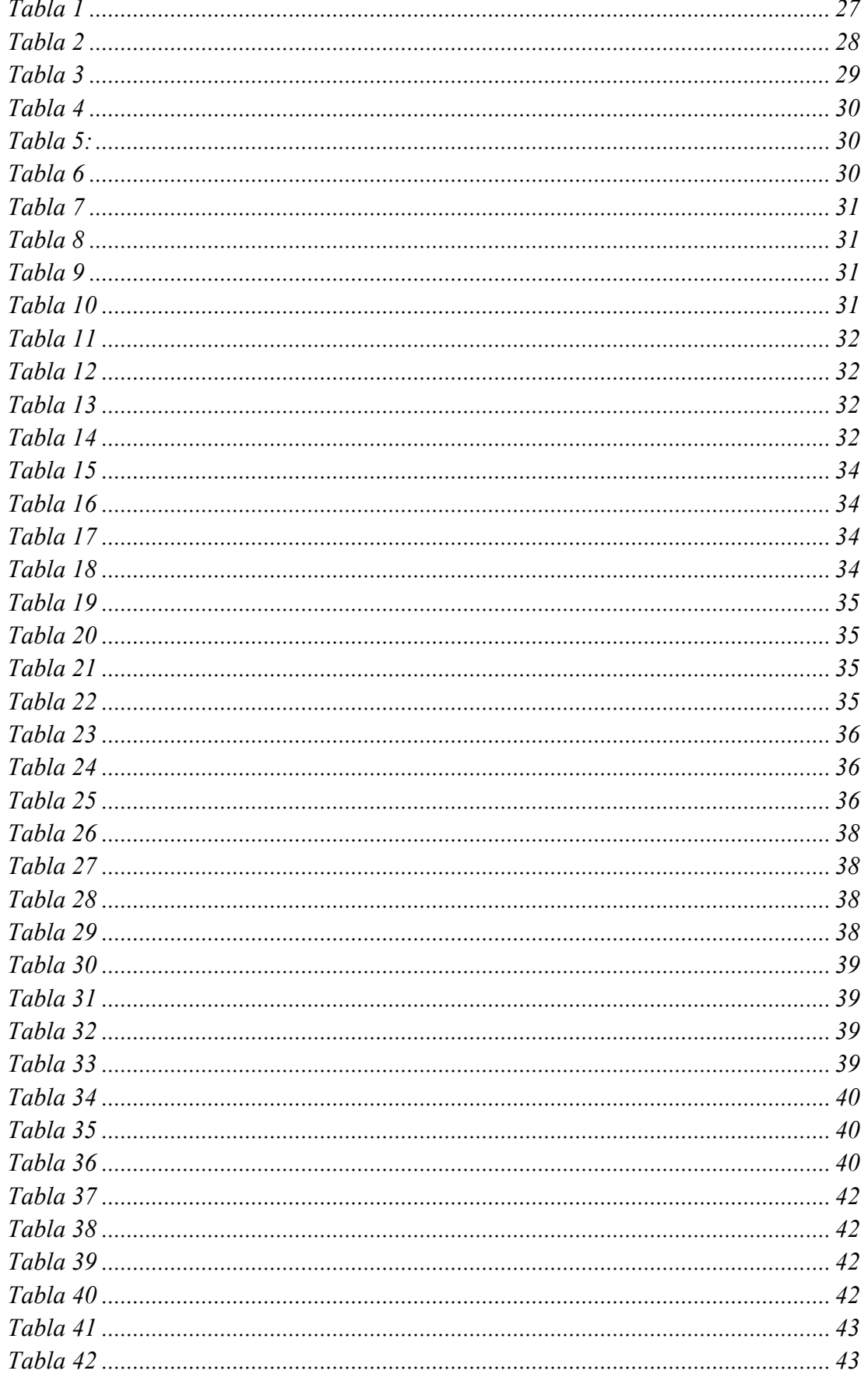

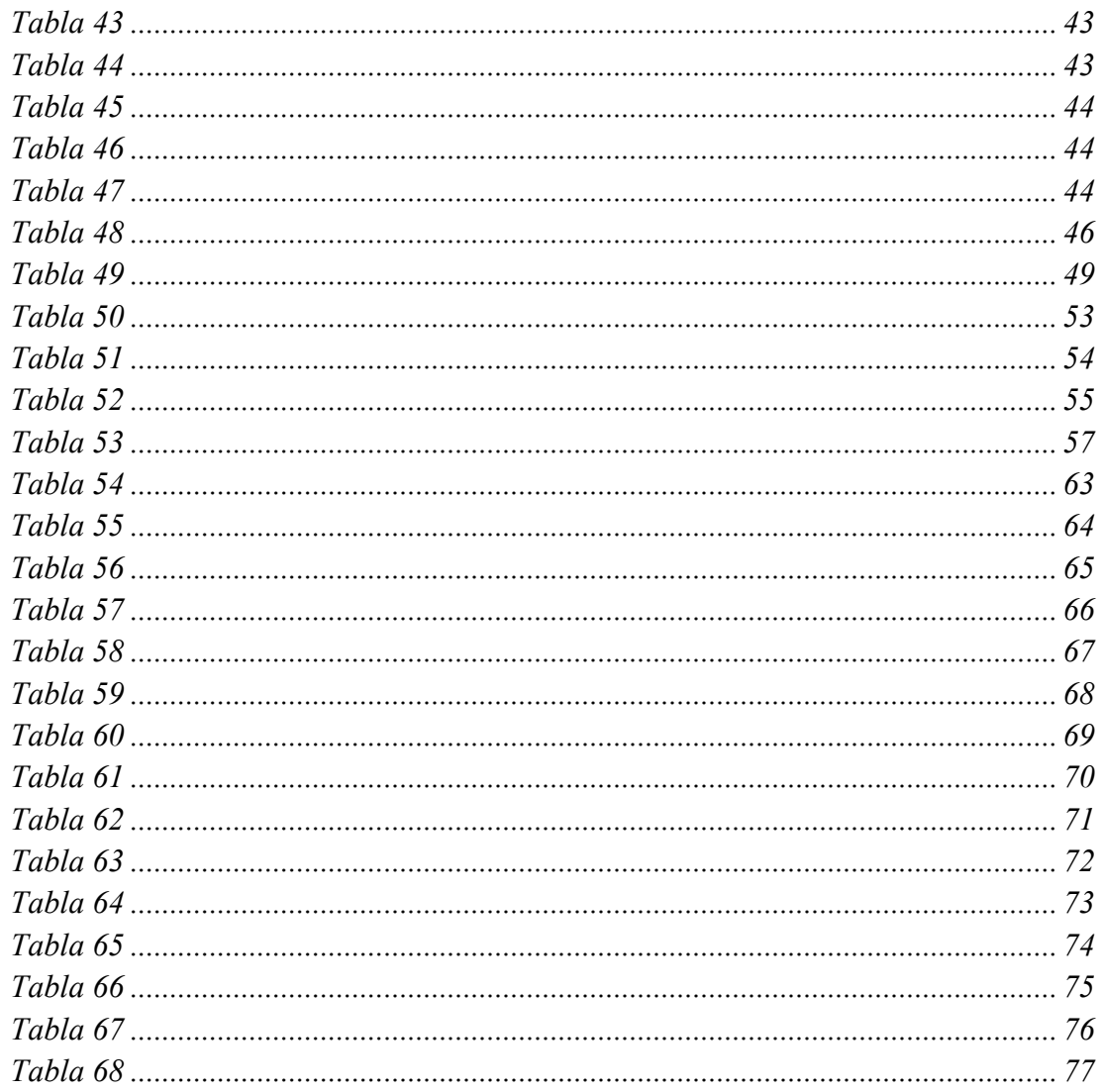

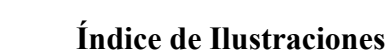

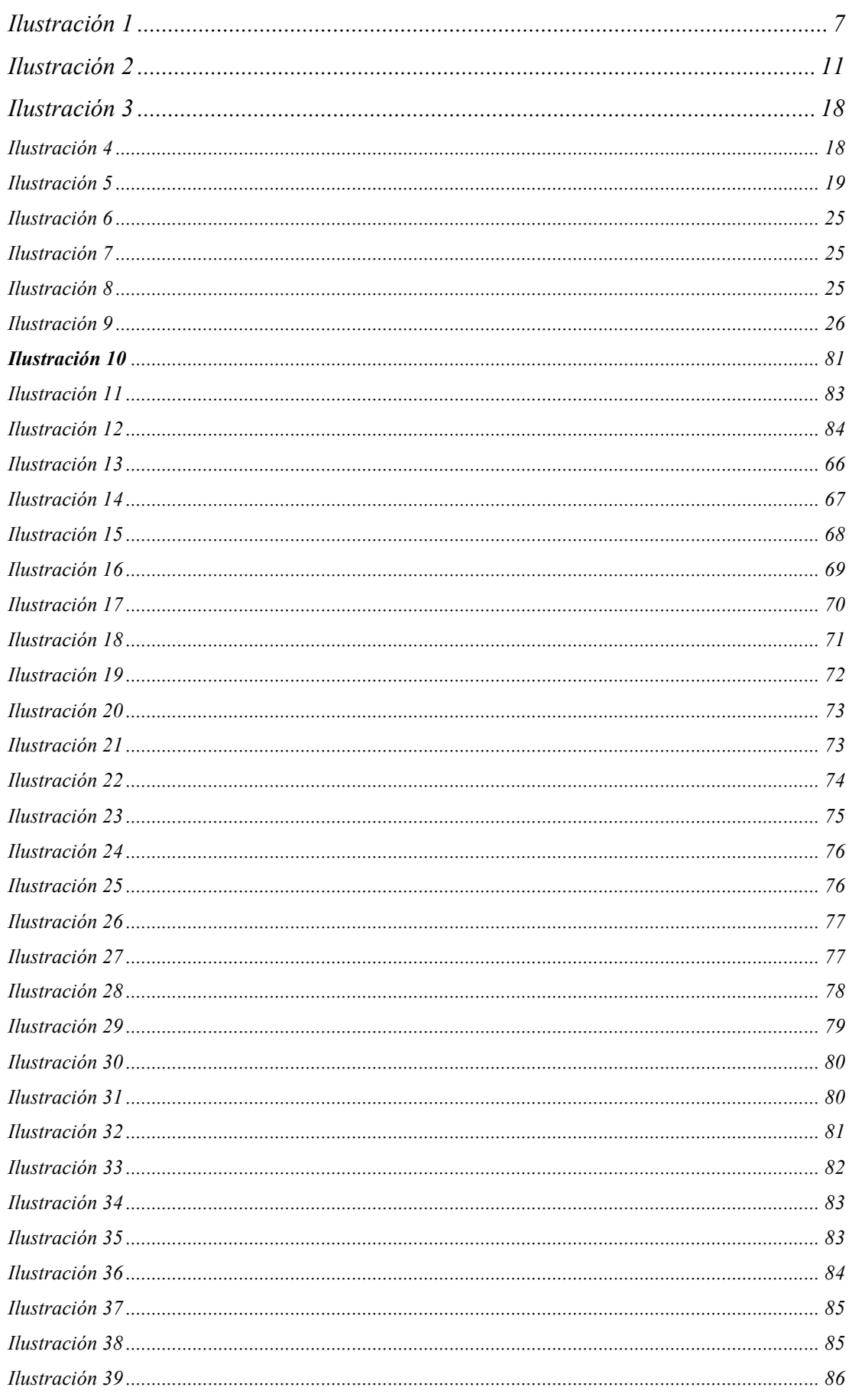

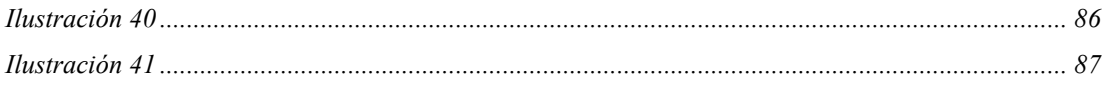

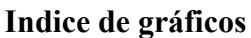

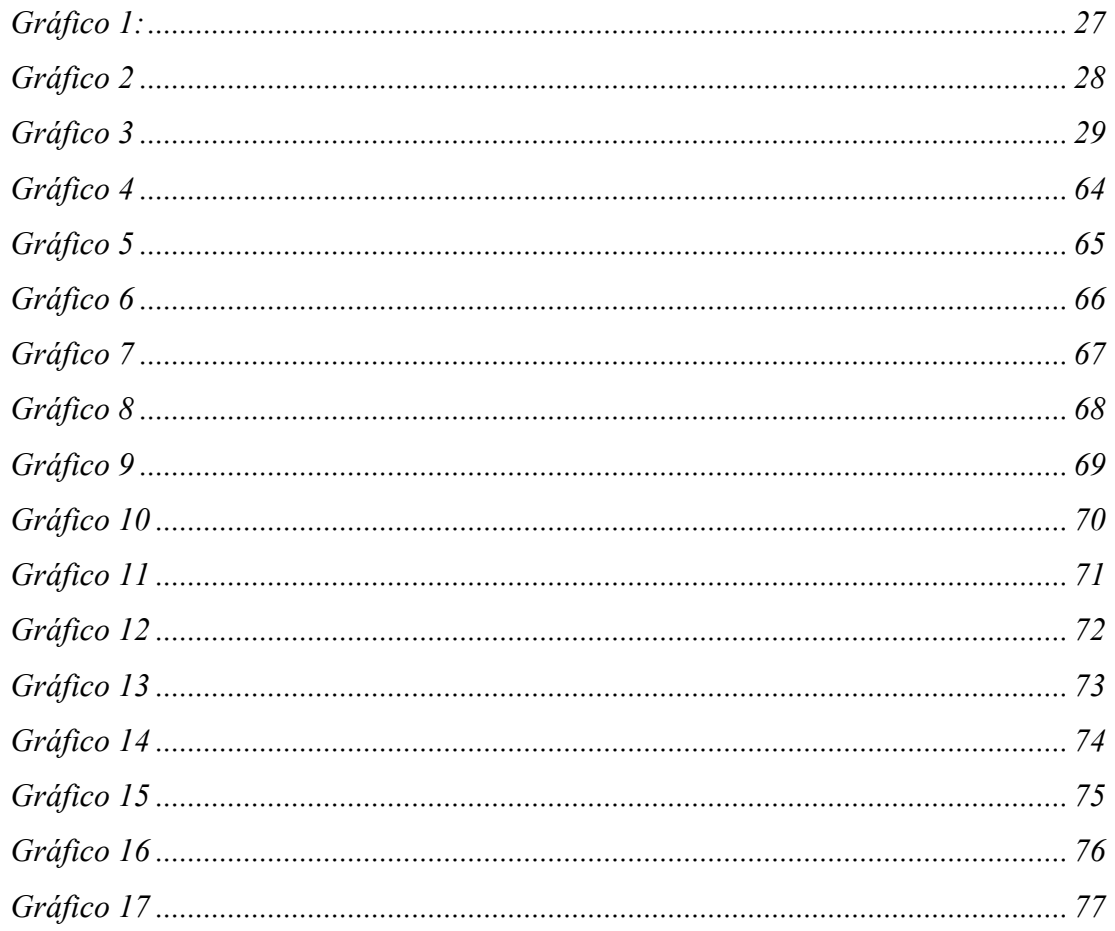

## Indice de anexos

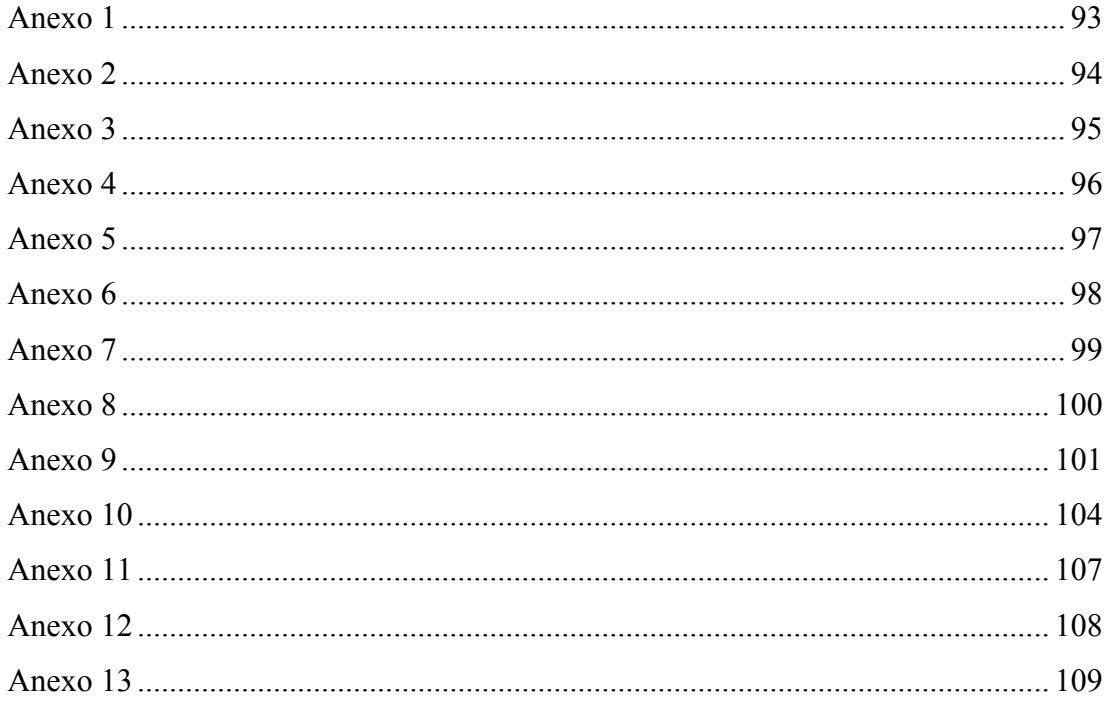

## **RESUMEN**

Diesel Motores S.A. es una empresa dedica a la venta de repuestos y maquinarias especialmente para compañías camaroneras, se encargan de la importación de los productos desde países como China y Brazil hasta Ecuador, se constituyo formalmente en 1987 como una empresa familiar desde ese entonces, fue creciendo en rentabilidad y ventas al pasar los años hasta la actualidad pero como toda empresa carece de ciertos aspectos que pueda llegar a impedir que se posicione como líder en su mercado. La presente investigación aspira dar ayuda mediante un plan de mejora para incrementar la productividad y rentabilidad, donde se realizar una larga indagaciones sobre cada detalle de la empresa usando metodologías de investigación como entrevistas y encuestas para obtener información más detallada por parte de los que la conforman, también con la ayuda del software que utilizan se procura mejorar distintas funcionalidades. Con los resultados obtenidos se determina diferentes falencias sobretodo en los trabajadores y el software por su bajo conocimiento dentro de la empresa, por lo que se reestructurará el organigrama, políticas, funciones y se realizará capacitaciones con la finalidad de cooperar con estrategias de mejoramiento. Finalmente, implantar el cumplimiento de las propuestas, hallazgos y conclusiones, aspirando el surgimiento de la empresa en su mercado.

*Palabras Claves:* plan de mejora, rentabilidad, productividad, software, administrativo, financiero, organización.

## **ABSTRACT**

Diesel Motores S.A. is a company dedicated to the sale of spare parts and machinery especially for shrimp companies, they are responsible for importing products from countries like China and Brazil to Ecuador, was formally established in 1987 as a family business since then, I was growing in profitability and sales over the years until today but like any company lacks certain aspects that may come to prevent it from being positioned as a leader in its market. The present investigation aspires to give help by means of an improvement plan to increase the productivity and profitability, where a long inquiry is made on each detail of the company using methodologies of investigation like interviews and surveys to obtain more detailed information on the part of those that conform it, also with the help of the software that they use it is tried to improve different functionalities. With the results obtained, different shortcomings are determined, especially in the workers and the software due to their low knowledge within the company, so the organizational chart, policies, functions, and training will be restructured to cooperate with improvement strategies. Finally, to implement the fulfillment of the proposals, findings, and conclusions, aspiring the emergence of the company in its market.

*Keywords:* Improvement plan, profitability, productivity, software, administrative, financial, organization.

#### **Introducción**

<span id="page-21-0"></span>La gestión administrativa y financiera juega un papel fundamental en las empresas, puesto que permiten gestionar de manera oportuna los recursos y contribuyen a la pertinente toma de decisiones. Por lo tanto, hoy en día el software administrativo financiero de alto nivel en una empresa es de gran importancia ya que permite automatizar procesos, simplificar tiempos, analizar y obtener información que ayuda a alcanzar objetivos, aumentar la eficiencia y mejorar la productividad, lo cual agiliza el funcionamiento de la compañía y prevé problemas futuros.

El desarrollo del presente proyecto de investigación propone un plan de mejora los procesos administrativos y financieros de la empresa Diesel Motores S.A mediante un software (San32) que mejore, de manera que reduzca debilidades e incremente oportunidades y rentabilidad a la compañía.

Para realizar el presente trabajo se desarrollará tres capítulos, los cuales están estructurados de la siguiente manera:

### **Capítulo I: Marco Teórico**

Este capítulo nos permite dar una idea a través de variables, sobre conceptos y teorías administrativas, financieras, nuevas líneas de software administrativo / financiero, y a su vez definir el marco referencial y legal de la empresa.

## **Capítulo II: Metodología**

En este capítulo se realizará una metodología de investigación cuantitativa y cualitativa la cual nos permitirá conocer el estado actual en que la compañía se encuentra en cuanto a sus procesos financieros y administrativos.

#### **Capítulo III: Resultados**

En este capítulo se analizará los resultados obtenidos mediante la metodología planteada, que permita tener la discusión y hallazgos para dar directrices del plan de mejoras.

## **Capitulo IV: Plan de mejoras de la empresa**

De acuerdo con los resultados obtenidos en la investigación realizada podemos determinar cuál es el plan de mejoras que debería seguir la empresa para aumentar su rentabilidad.

### **Antecedentes**

<span id="page-22-0"></span>La empresa Diesel Motores S.A inicio sus actividades comerciales en el año 2000, en ese lapso no presentaba una estructura organizacional apropiada a sus necesidades. Está ubicada en el centro de la ciudad de Guayaquil, principalmente se dedicó a la venta de repuestos y motores estacionarios de uso agrícola, y a brindar servicios técnicos.

En el transcurso de los años las ventas incrementaron, por lo cual la compañía fue creciendo y se vieron en la necesidad de inaugurar una sucursal en Machala, y otra en vía Daule, al observar la aceptación del mercado decidieron expandirse a un grupo corporativo que aparte de importar repuestos y motores también importan generadores, montacargas, aireadores de paletas y prestan sus servicios de mantenimiento técnico y equipos de alquiler.

## <span id="page-22-1"></span>**Planteamiento del problema**

El principal problema de la empresa es que carece de un oportuno manejo administrativo y financiero que permita obtener un alto rendimiento y optimicé recursos.

La empresa Diesel Motores S.A cuenta con un software que permite agilizar los procesos operativos, administrativos y financieros, sin embargo no es utilizado en su totalidad, por lo tanto, existen factores que repercuten en el desarrollo empresarial, cómo:

Gastos innecesarios: Realizan compras de bienes que no son parte de los insumos, enseres e inventarios, de modo que está por encima de las necesidades inmediatas de la empresa.

Cartera de cuentas por cobrar vencidas: No poseen un departamento de crédito y cobranza, por lo tanto no cuentan con una política de cobro y crédito, actualmente tienen un contrato con una organización que se ofrece sus servicios de recuperación de cartera, pero esta se dedica a cobrar solo las cuentas vencidas de 1 o 2 años atrás.

Carencia de estructura organizacional: Al empezar como una microempresa no disponían de áreas, políticas, procesos organizacionales y selección adecuada de personal, sin embargo la empresa fue creciendo en el mercado, pero no hubo una oportuna estructura.

Ineficiencia laboral: La empresa no cuenta con un personal capacitado que desempeñe mejor sus funciones, además existe riña laboral lo cual trae inestabilidad a la organización por la falta de comunicación entre sus trabajadores.

## **Objetivos de la investigación**

## <span id="page-23-1"></span><span id="page-23-0"></span>**Objetivo General**

Desarrollar el plan de mejora administrativo y financiero mediante el uso del software san32 en la empresa Diesel Motores S.A que permita incrementar su rentabilidad.

### <span id="page-23-2"></span>**Objetivos específicos**

- 1. Definir las teorías en relación a la administración, análisis financiero, rentabilidad y la utilidad del software SAN32.
- 2. Desarrollar una metodología de investigación de corte cuantitativo y cualitativo que permita dar un diagnóstico de la situación actual de la empresa.
- 3. Desarrollar un plan de mejora utilizando el software SAN32.
- 4. Determinar conclusiones y recomendaciones de acuerdo a los resultados obtenidos de la investigación.

## **Justificación**

<span id="page-24-0"></span>El desarrollo de la implementación de un plan de mejora para el incremento de la rentabilidad en las áreas administrativa y financiera dando aportes académicos, profesionales, sociales y económicos.

En el aporte académico es contribuir a las empresas semejantes en el desarrollo de un plan de mejora administrativo y financiero mediante el uso de un software para poder incrementar la rentabilidad dentro de su mercado.

En el aporte profesional permite poder analizar los problemas que tenga la compañía y gracias a la ayuda tecnológica (software) se pueda corregir y tomar decisiones correctas sobre las estrategias planteadas.

En el aporte social del presente proyecto permitirá un ahorro de recurso que puede permitir a la empresa promover nuevos proyectos de ampliación que a su vez contribuye con el empleo en nuestro país, además conocer sobre la importancia de la tecnología en las empresas y como esto ayuda a la rentabilidad.

En el aporte económico se implementará ideas para lograr obtener beneficios de los softwares y de esta manera mejorar los gastos de las empresas con la optimización de estos.

### **Pregunta de Investigación**

<span id="page-25-0"></span>¿El desarrollo de un plan de mejora a través de la utilización del software SAN32 en la empresa Diesel Motores S.A. permite aumentar su eficiencia, rentabilidad, liquidez, solvencia, productividad y rendimiento laboral optimizando recursos?

## **Limitaciones**

<span id="page-25-1"></span>En el transcurso del desarrollo de una investigación la mayoría de las ocasiones existe sucesos o imprevistos que alteran los objetivos planteados e influyen en la información del trabajo de investigación. A continuación, se presentará las limitaciones de la presente investigación:

- Restricciones presupuestarias de la empresa.
- Cambios tecnológicos que se puedan dar en el software.
- La información de fuentes cercanas sobre la empresa y el software para la investigación y posibles ideas de implementación.

## **Delimitaciones**

<span id="page-25-2"></span>Esta investigación solo se tratará de optimizar la parte administrativa / financiera de la compañía, sin tocar el impacto social de los trabajadores.

## **CAPÍTULO I**

## **Marco Teórico**

## <span id="page-26-2"></span><span id="page-26-1"></span><span id="page-26-0"></span>**Función de la administración**

En las bibliografías revisadas otros autores lo denominan "ciclo administrativo" teniendo en cuenta que las etapas son sucesivas, ellas son: planificación, organización, dirección y control, las que resultan de mayor importancia para la empresa dentro del sistema de toma de decisiones. (Mero, 2018).

#### <span id="page-26-4"></span>**Ilustración 1**

Ciclo administración o Fases del Proceso administrativo

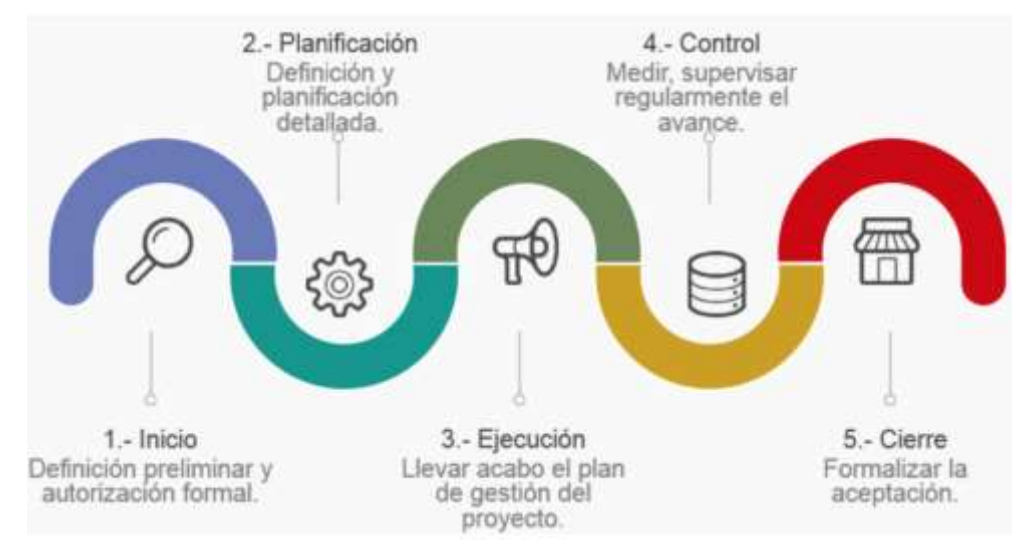

*Nota: Tomado de* todopmp.com

#### <span id="page-26-3"></span>**Tipos de planificación**

Con respecto a los tipos de planificación financiera, es importante reconocer que en función de los tiempos se requiere señalar tres tipos, de conformidad con lo asegurado por Valdés et al., (2011), en primer lugar, se habla de planificación financiera a largo plazo, considerando su elaboración bajo la sustentación de un término de tres a cinco años. Posteriormente, en segundo lugar, planificación financiera a corto plazo, aquella prevista para ser desarrollada en un periodo inferior a un año. Luego se encuentra la planificación operativa que implica un desarrollo día

a día. Asimismo para lograr el cumplimiento de esta planificación, en el tiempo establecido por su proponente, es necesario respetar pasos en el proceso, los cuales se constituyen en la clave para alcanzar la meta:

1. Planificación del efectivo, reconocida como la preparación de presupuestos de caja. Sin un nivel adecuado de efectivo y pese al nivel que presenten las utilidades, la empresa está expuesta al fracaso.

2. Planificación de utilidades, se obtiene por medio de los estados financieros proforma, los cuales muestran niveles anticipados de ingresos, activos, pasivos y capital social.

3. Presupuestos de caja y los estados proforma son útiles no sólo para la planificación financiera interna; sino que forman parte de la información que exigen los prestamistas tanto presentes como futuros. Como puede evidenciarse estos tres tipos de planificación, aseguran un éxito organizacional en la empresa, lo que redunda en mayores beneficios económicos, potenciando así la rentabilidad. De lo revisado, es posible evidenciar el nivel de vinculación entre los procesos, generando confiabilidad y disposición para continuar avanzando, en aras de su posterior desarrollo. Por ello, cada uno de los tipos de planificación representa el accionar operativo de la empresa. (Marín, 2018).

## <span id="page-27-0"></span>**Teorías sobre la estructura de capital**

En función de la imperfección del mercado en la que se base la explicación sobre la formación de la estructura financiera de las empresas, surgen las principales teorías de la estructura de capital, las cuales se presentan a continuación. Teoría del óptimo financiero, o Teoría del equilibrio (Trade-off Theory). Sostiene que las empresas deciden su nivel de endeudamiento total tras enfrentar los beneficios fiscales de la utilización de deuda con los costes que esta utilización provoca. Teoría del Pecking Order. Se basa en la información asimétrica existente en las empresas, y sostiene que la financiación de las inversiones empresariales se adapta con el fin de mitigar los problemas creados por las diferencias de información que existen entre los gestores de la empresa y los inversores externos de esta. Existen otras teorías no desarrolladas con carácter específico para la explicación de la formación de la estructura de capital de las empresas, pero que sí tienen su incidencia en ella, entre las que destacan las que se describen a continuación. De acuerdo con la teoría de la agencia, la estructura de propiedad de las empresas repercute en las decisiones operativas y de inversión de las compañías, lo cual crea los conflictos de agencia. Por su parte, las teorías de las señales, también basadas en la asimetría de la información emitida por las empresas, consideran la emisión de endeudamiento como una señal al mercado sobre la bondad de sus inversiones. Por último, recientemente surgen nuevas teorías entre las que se destacan la teoría del market timing, la teoría del comportamiento y la teoría sobre rasgos psicológicos. Estas teorías no conllevan necesariamente explicaciones mutuamente excluyentes, y en buena medida suponen aproximaciones complementarias a un mismo problema (Ramírez & Palacín, 2018)

#### <span id="page-28-0"></span>**Pasos para el análisis económico-financiero**

1. Definir el objetivo: permite centrar la atención en la información relevante para el estudio y, con ello, ser más efectivo en el análisis.

2. Establecer la forma de análisis: análisis estático, el estudio se realiza para un instante de tiempo determinado; y, análisis dinámico, se investiga la evolución para obtener información que permita hacer previsiones futuras.

3. Definir el método de análisis: posibilita la conversión de los datos en información útil para la toma de decisiones. Se toma como fuente de datos los estados financieros y otros elementos generales de la organización. Los métodos más aplicados son: cálculo de porcentajes (análisis vertical y análisis horizontal), cálculo de ratios y análisis de tendencias (representación gráfica).

4. Diagnóstico e interpretación: se evalúa e interpreta la situación económicofinanciera de la empresa, a partir de los métodos empleados y sustentado en un adecuado tratamiento de la estructura del capital de trabajo de la empresa en función de garantizar que se mantenga la suficiente disponibilidad financiera para su funcionamiento.

5. Análisis los inductores de actuación: en caso de que el análisis económicofinanciero sea desfavorable se puede aplicar el método Dupont para descomponer el ratio en su mínima expresión, con el mayor nivel de detalle posible; y, posteriormente, con el método de las sustituciones seriadas, determinar las causas que inciden en el comportamiento negativo de ese ratio.

6. Recomendaciones: se presentan las acciones a tomar o un plan de acción para atacar los problemas detectados en base a los objetivos definidos. (Nogueira, Medina, Hernández, Comas, & Medina, 2017).

## <span id="page-29-0"></span>**Análisis de la rentabilidad**

Los análisis de rentabilidad miden la capacidad de generación de utilidades por parte de la empresa. Tienen por objetivo apreciar el resultado neto obtenido a partir de ciertas decisiones y políticas en la administración de los fondos de la empresa. Evalúan los resultados económicos de la actividad empresarial.

Los indicadores de rentabilidad expresan el rendimiento de la empresa en relación con sus ventas, activos o capital. Relacionan directamente la capacidad de generar fondos en operaciones de corto plazo y mediano plazo.

Es importante conocer estas cifras puesto que con un buen análisis financiero la empresa podrá entender cuál es si situación financiera, cuáles son sus debilidades y fortalezas y qué evoluciones han tenido las rentabilidades de le empresa a lo largo del tiempo.

Algunos ejemplos de indicadores financieros:

- Eficiencia de cuentas por pagar
- Eficiencia de cuentas por cobrar
- Indicadores de liquidez
- Indicadores de deuda y apalancamiento financiero
- Indicadores de rentabilidad (sobre patrimonio, activos, utilidad)
- ROI, ROA, ROS

## <span id="page-29-1"></span>**Proceso de planificación**

En el proceso de elaboración de la planeación es importante tener en cuenta un conjunto de etapas que sistemáticamente se ejecutan con el fin de alcanzar una unidad de medida dentro del contexto empresarial, en que se implementará esta herramienta fundamental dentro de la puesta en marcha de los proyectos organizacionales. (Moreno, 2017).

#### <span id="page-30-1"></span>**Ilustración 2**

*Pasos para elaborar una planeación*

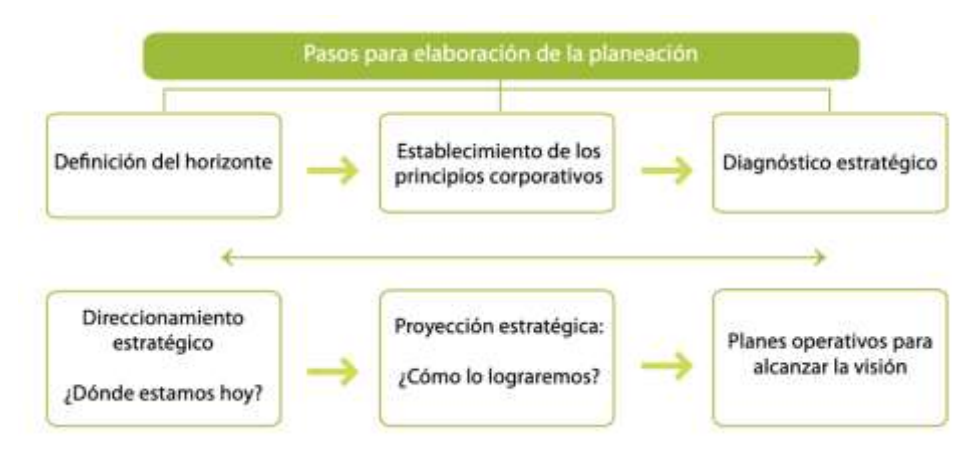

*Nota:* Tomado de Revista ESPACIOS

## <span id="page-30-0"></span>**Características del software contable**

Los softwares contables permiten registrar y procesar las transacciones generadas de una actividad económica, sean ventas, compras, créditos entre otras; logrando sistematizar y simplificar dichas operaciones aplicando los cálculos necesarios para sus registros efectivos que orientan el manejo adecuado de las transacciones pertinentes en cada empresa. Todo software contable para ser considerado eficiente debe cumplir principalmente con las siguientes características:

Flexible: todo software debe tener la posibilidad de adaptarse a los diferentes requerimientos, esquemas o cambios que tenga la empresa.

Compatible: es necesario que al implementar un programa contable éste tenga la capacidad de funcionar con otros programas que se apliquen dentro de la empresa para que de esta manera exista el intercambio de información.

Fácil uso: todo software debe desarrollarse de forma manejable para que el usuario pueda insertar fácilmente las transacciones de forma rápida y sencilla.

Automático: que los datos ingresados en el programa puedan generar demás información relevante con una pequeña intervención de la persona.

Seguro: como requisito principal toda aplicación contable debe generar campos tanto para las claves de acceso como para los diferentes usuarios con la finalidad de proteger y salvaguardar la información financiera de la entidad.

Posibilidad de integrar: para que un programa sea considerado relevante debe tener la capacidad de integrar documentación externa, como el adjuntar facturas comprobantes entre otros.

Reportes básicos: el programa debe estar configurado de manera que arroje información resumida o reportes de los diferentes ingresos o gastos que la empresa tenga.

### <span id="page-31-0"></span>**Tipos de software contable**

En la actualidad las diferentes empresas demandan la aplicación de diversos softwares dependiendo el tamaño y operaciones de la misma; donde permite y ayuda al contador registrar y procesar electrónicamente las distintas transacciones económicas que tiene la empresa. A continuación, se presentan los siguientes tipos de software:

- Mónica
- Sistema administrativo contable Anfibius
- Sistema de inventario y facturación My Business Pos
- Sistema Contable Administrativo Hotelero A2 Softway
- Otros específicos para cada empresa.

Cada uno de estos softwares están diseñados para controlar y automatizar las operaciones de la empresa de forma integral, suministrando la información financiera con la emisión de reportes para las distintas áreas: compras, ventas, inventarios, Caja, Banco entre otras. (Gutiérrez & Neira, 2018).

#### **Marco Conceptual**

#### <span id="page-32-1"></span><span id="page-32-0"></span>**Planeación estratégica**

La planeación estratégica es un proceso esencial en la organización que se encarga de trazar los objetivos por alcanzar y las directrices para definir los planes de acción para lograrlos y que generen sus ventajas competitivas y sostenibilidad a largo plazo. La planeación estratégica identifica los recursos potenciales, crea y alinea las capacidades, reconoce las fortalezas y debilidades y establece el conjunto de medidas integradas que se aplicarán para asegurar que la organización alcance los resultados planeados. (Chiavenato & Sapiro, 2017, p. 19).

#### <span id="page-32-2"></span>**Rentabilidad**

Rentabilidad como herramienta para la toma de decisiones, que sirva de modelo para medir otras variables o temas de investigación. (Aguirre, Barona & Dávila, 2020, p. 52).

## <span id="page-32-3"></span>**Toma de decisiones**

Las decisiones son el proceso del pensamiento de llegar a una opción a través de la acción, en las empresas las decisiones deben ser analíticas, ya que pueden afectar a otros factores (Navia, Stefanu, & Valdivia, 2019).

#### <span id="page-32-4"></span>**Indicadores financieros**

El análisis de indicadores financieros consiste en la aplicación de herramientas y técnicas analíticas a los estados financieros, con el propósito de obtener de ellos medidas y relaciones significativas, dirigidas a evaluar la situación económica financiera de la empresa y establecer estimaciones sobre su situación y resultados futuros, útiles para la toma de decisiones. (Puente y Carrasco, 2017).

#### <span id="page-32-5"></span>**Administración**

La administración de empresas se define como el proceso de diseñar y mantener un ambiente, en el que las personas trabajando en grupo alcancen con eficiencia las metas proyectadas. Consiste en darle forma, de manera consistente y constante, a las organizaciones. (Salazar, Puacar & Borja, 2017).

## <span id="page-33-0"></span>**Administración financiera**

La administración financiera desarrolla un papel de primer orden en el diagnóstico de la salud financiera del negocio, apoyada en el conocimiento de la estructura del balance general y del estado de resultados, su composición por grupos de cuentas y su evolución entre periodos de tiempo.

Se apoya para el efecto en herramientas de diagnóstico como la lectura horizontal y vertical de los estados financieros básicos y la aplicación de indicadores financieros, así como en los estados e informes financieros complementarios como el flujo de caja, el estado de origen y aplicación de fondos (también conocido como estado de fuentes y usos), y en el estado de cambios en el patrimonio. (Fernández, 2018).

## <span id="page-33-1"></span>**Software**

Software libre es cualquier programa cuyos usuarios gocen de estas libertades. De modo que deberías ser libre de redistribuir copias con o sin modificaciones, de forma gratuita o cobrando por su distribución, a cualquiera y en cualquier lugar. Gozar de esta libertad significa, entre otras cosas, no tener que pedir permiso ni pagar para ello. (Stallman, 2020).

## <span id="page-33-2"></span>**Gestión**

Refiere al trabajo en las unidades judiciales, su organización, distribución interna y ejecución a través del desempeño de quienes en ellas laboran. (Palma, 2017).

#### **Marco referencial**

#### <span id="page-34-1"></span><span id="page-34-0"></span>**Reseña Histórica**

En el año 1987 el propietario Walter Antonio Villalva Pérez de la empresa Diesel Motores S.A. considerando la trayectoria familiar en este tipo de actividad comercial, se dedicó a prestar servicios técnicos y de mantenimiento a las maquinarias de los sectores camaroneros del Ecuador, en el transcurso de los años se dio cuenta que el sector camaronero carecía de tener repuestos accesibles para el mantenimiento de sus equipos, por lo tanto, se focalizó en conseguir estas piezas y repuestos para armar los motores estacionarios y brindar el servicio técnico, de esta manera, en el año 1991 con un capital propio de S/. 50.000.000 (\$2.000) empezó a comprar a las distribuidoras, bajas cantidades de repuestos y piezas para los motores como: válvulas de admisión, escape, pistones, rines, camisas, empaquetaduras, cauchos y guías de válvulas de diferentes marcas, y así luego revender. El dueño viajaba a varios sectores camaroneros como: Machala, Santa Rosa, Vinces, Santa Elena, Muisne para brindar sus servicios y se encargaba de llevar los repuestos o piezas faltantes de reparación para su posterior venta.

En el año 1997 a pesar de no tener un local físico para administrar y realizar oportunamente las ventas, con la posibilidad que daba el país de traer repuestos y maquinarias de otros países decidió introducirse al mercado extranjero y empezar a importar poco a poco estos productos, para esto, adquirió un RUC personal, de esta manera cumplir con las formalidades y obligaciones aduaneras. Los primeros países que empezó a importar fueron Brasil, Argentina e Italia. En los cuales realizaba pedidos mínimos, ya que no tenía un punto de venta, solamente poseía un taller y manejaba su stock desde una pequeña bodega que disponía en su hogar.

En sus inicios no facturaba porque no era una obligación que debía cumplir para justificar la venta al estado, es por ello que, los productos que vendía solamente realizaba notas de venta para tener una constancia de los productos vendidos al cliente.

A medida que paso el tiempo las ventas e importaciones fueron incrementando y en Marzo del año 2001 decidió crear su propia empresa, por lo tanto, adquirió un punto de venta que alquilaba para disponer de una bodega y una pequeña oficina, la cual empezó con tres trabajadores, ya facturaban pero su RUC seguía como persona natural porque aún no constituía la compañía, en esas épocas la empresa no constaba de un software, por lo tanto, su administración la manejaba por medio de Excel, donde realizaba proformas, inventarios, cartera de clientes, cuadres de caja, informes y demás documentos pertinentes.

Asimismo, al sondear el mercado y darse cuenta que la mayoría de los consumidores estaba ubicado en la provincia El Oro, en el año 2003 decidió alquilar un local en la ciudad de Machala, el cual comenzó con dos trabajadores, que manejaban la administración por medio de Excel, donde realizan los reportes de ventas mensual, arqueos de caja, cuentas por cobrar, cotizaciones y listas de pedidos para abastecer su stock.

Entre tanto, en el año 2007 se constituyó la compañía Diesel Motores S.A, la cual consta de dos accionistas, Martha Del Rocío Álava Rubio y Walter Antonio Villalva Pérez, por consiguiente ya disponía de un local propio en la ciudad de guayaquil, con el transcurso de los años adquirió un local propio en la ciudad de Machala y empezó a generar empleos. Por otra parte, en el año 2010 al incrementar su ventas un 25%, empezó a expandir su inventario con una nueva línea de productos como: motores marinos estacionarios de diferentes marcas, primero comenzó con un pedido mínimo de trece motores, que luego se fue aumentando con el pasar de los años.

La empresa Diesel Motores S.A en solo 12 años paso de ser un pequeño negocio a convertirse en un grupo corporativo junto a la empresa Dieselectro S.A constituida en el año 2018, que al expandir el mercado en el campo eléctrico, sector industrial, agrícola, acuícola y camaronero del Ecuador, consiguió un aumento de ventas de un 50%, ya que este grupo se dedica a la importación y venta de generadores, bombas hidráulicas, aireadores, repuestos, motores estacionarios y una nueva línea de montacargas, todas estas máquinas las obtienen del mercado extranjero como Turquía, Europa, y origen Asiático.

A medida que fue creciendo la empresa, la administración fue cambiando, por lo cual, ejecutaron el departamento administrativo, de compras, de ventas, contabilidad y operaciones, también, implantaron un nuevo software para que facilite el manejo de las funciones de cada departamento con la finalidad de aumentar la productividad laboral, adquirieron una página web que ayuda a incrementar la red de contactos para realizar ventas físicas en la tienda y online por medio de las redes sociales como WhatsApp y Facebook.
### **Aspectos Organizacionales**

### **Misión**

Somos una empresa importadora y comercializadora que ofrece distintas marcas de equipos para el sector camaronero, industrial, agrícola, comercial, acuícola y minero, especializada en la distribución de motores a Diesel cumpliendo con los estándares de calidad, y a su vez satisfaciendo las necesidades de nuestros clientes brindando confianza y seguridad con un destacado equipo profesional capacitado en servicios técnicos para un oportuno asesoramiento, que cubren las exigencias y expectativas del cliente.

### **Visión**

Ser reconocidos como una empresa líder en el mercado nacional y posicionarnos al mercado internacional, incrementando nuestro inventario en diferentes marcas, junto con un personal capacitado para brindarle al cliente una excelente asesoría y servicios técnicos de alta calidad y eficiencia, generando la fidelización del cliente y nuevas oportunidades.

### **Valores Corporativos**

- Confianza
- Respeto
- Compromiso
- Innovación
- Responsabilidad
- Mejoramiento continuo
- Calidad

### **Matriz FODA**

#### **Ilustración 3**

*FODA de Diesel Motores S.A.*

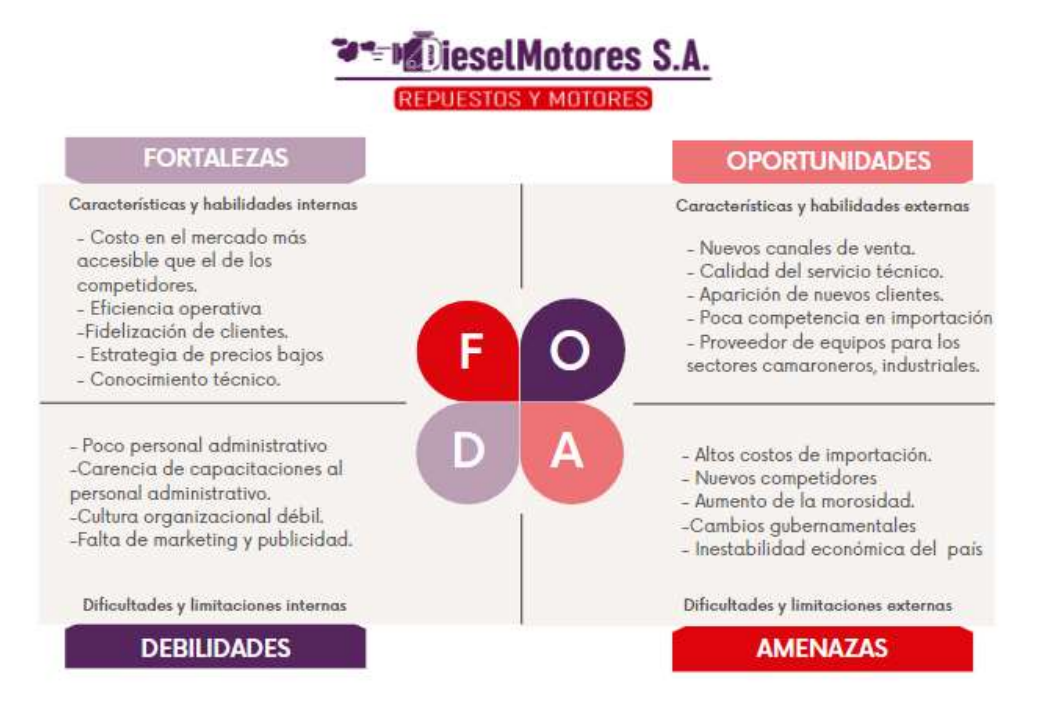

**Análisis PESTEL**

#### **Ilustración 4**

*PESTEL de Diesel Motores S.A.*

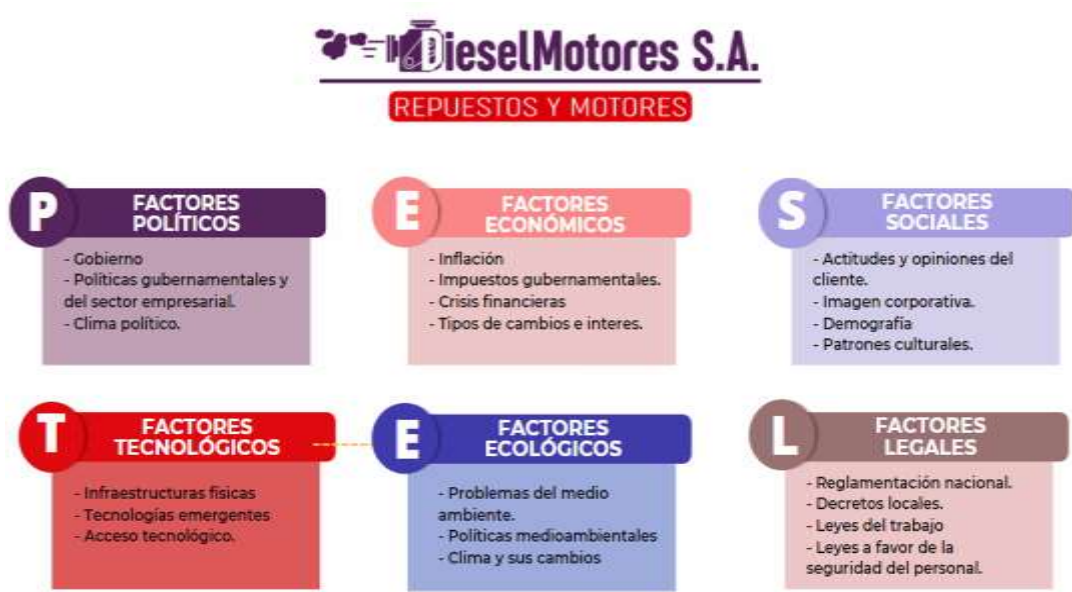

# **Organigrama**

### **Ilustración 5**

*Organiama de Diesel Motores S.A.*

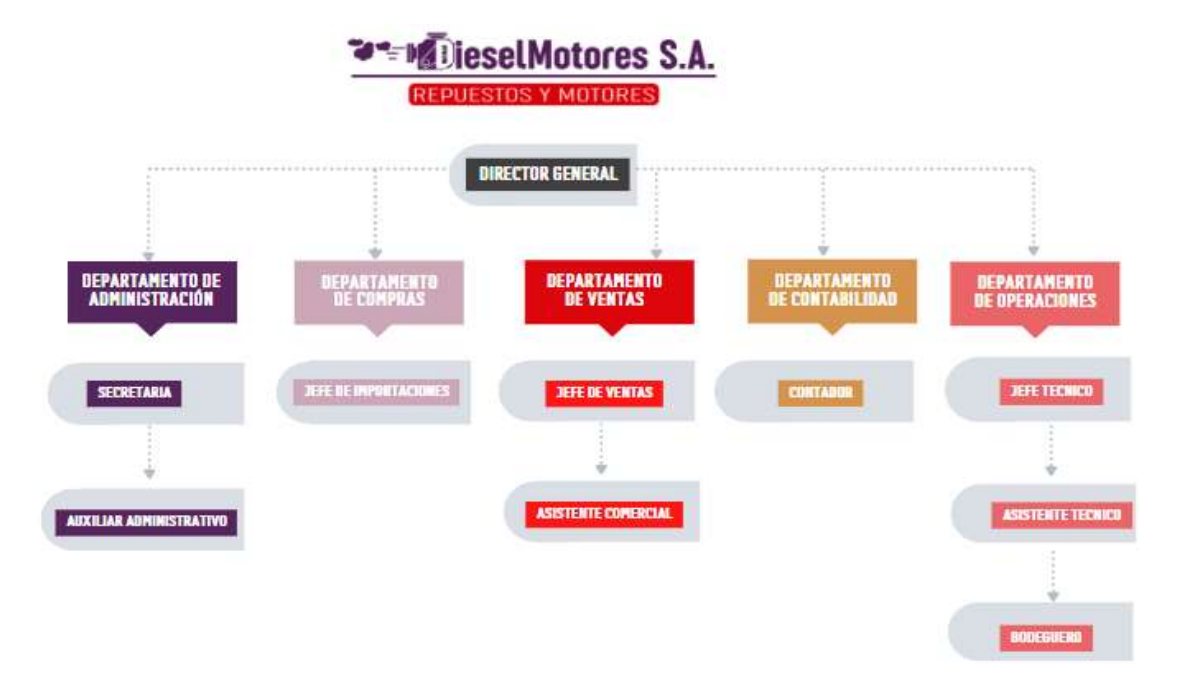

# **Perfil del personal**

# *Director general*

**Sexo:** Masculino

### **Formación:** Ingeniero Comercial

**Habilidades:** Proyecciones financieras, Gestion de equipos, habilidad analítica, capacidad de liderazgo.

### **Funciones:**

- Dirigir la empresa, tomar decisiones, supervisar y ser un líder dentro de la organización.
- Controlar las actividades planificadas y detectar las desviaciones o diferencias.
- Realiza transferencias bancarias para pago de proveedores.
- Seleccionar y contratar al personal adecuado para cada cargo.
- Analizar los problemas de la empresa en el aspecto financiero, administrativo, personal, entre otros.
- Verificar la lista de los pedidos de mercadería que se importaran.
- Dirige las operaciones de compras de materiales para los servicios técnicos.

### *Secretaria*

**Sexo:** Femenino

**Edad:** 30 años

**Formacion:** Curs la carrera de licenciatura en administracion de empresas

**Habilidades:** Redaccion de documentos, manejo de excel y word, atencion al cliente, manejo de base de datos

### **Funciones:**

- Recibir, almacenar o redactar documentos importantes.
- Atender las llamadas telefónicas.
- Realizar cálculos básicos.
- Atender a los clientes o al personal que requiera de información.
- Realiza facturas y retenciones de la fuente / IVA.
- Manejo de información sensible (interna y externa) de la empresa.
- Realiza el rol de pagos para el personal de trabajo.
- Realiza las actividades de cuenta por pagar y cuentas por cobrar.

# *Auxiliar administrativo*

**Sexo:** Femenino

**Edad:** 32 años

**Formacion:** Bachillerato Tecnologico

**Habilidades:** Manejo de excel, conoce el funcionamiento de los suministros, habilidad para comunicarse.

# **Funciones:**

- Realiza los registros de ventas, facturas y pagos.
- Realiza cotizaciones del producto a los clientes.
- Maneja ciertos programas específicos para agilizar y facilitar el trabajo diario.
- Elabora las papeletas para depósitos bancarios
- Registra los cheques de facturas actuales o vencidas.
- Realiza el arqueo de caja diariamente.

# *Jefe de importaciones*

**Sexo:** Femenino

**Edad:** 50 años

**Formacion:** Licenciatura en comercio exterior

**Habilidades:** Excelente redaccion en cartas y correos, facil comunicación con proveedores, manejo de word, ingles basico

# **Funciones:**

- Se encarga de la coordinación de embarques y el proceso de importación con el agente de aduana.
- Registra el ingreso de mercaderías de importación al sistema.
- Brinda un oportuno seguimiento de las importaciones desde el pedido hasta la entrada de mercancías a los almacenes, brindando información oportuna para la toma de decisiones.
- Establece relaciones interpersonales con los diferentes proveedores de servicio de transporte con el fin de generar negociaciones eficientes que favorezcan el cumplimiento de los estándares de calidad, seguridad y cumplimiento de fechas.

# **Jefe de ventas**

**Sexo:** Masculino

**Edad:** 31 años

**Formacion:** Ingenieria en mecanica automotriz

**Habilidades:** Manejo en red de contactos, agilidad en la comunicación, gestiona al equipo de trabajo

# **Funciones:**

- Se encarga de supervisar y dirigir las actividades que debe realizar cada vendedor.
- Contratar y formar al personal de ventas.
- Definir los objetivos de venta que debe alcanzar cada vendedor.
- Pronosticar el comportamiento del mercado y las posibles ventas.
- Analizar las opiniones de los clientes.
- Gestionar llamadas o cotizaciones que requieren los clientes.
- Se encarga de cobrar cuentas vencidas de la cartera.

# *Vendedor*

**Sexo:** Masculino

**Edad:** 35 años

**Formacion:** Bachillerato

**Habilidades:** Conoce los productos, adapacion facil a los cambios, sabe escuchar **Funciones:**

- Realizar ventas telefónicas.
- Elaborar cotizaciones de los productos.
- Elaborar guías de remisión.
- Atención y servicio a clientes.
- Administrar la información comercial de precios y productos.
- Requerimientos a bodega de las mercancías.

# *Contador*

**Sexo:** Masculino

**Edad:** 46 años

**Formacion:** Licenciatura en contabilidad y auditoria

**Habilidades:** Trabajo en equipo, relaciones publicas, habilidad para jerarquizar la informacion, capacidad de analisis y sintesis

# **Funciones:**

- Manejo de libros contables.
- Elaborar y presentar los estados financieros
- Preparar las declaraciones tributarias
- Analizar las ganancias y los gastos.
- Elaborar el balance de los libros financieros.
- Redactar informes sobre el estado financiero.
- Realizar trámites administrativos.

# *Jefe técnico*

**Sexo:** Masculino

**Edad:** 42 años

**Formacion:** Tecnologo en mecanica automotriz

**Habilidades:** Manejo del sistema electrico, Gestion de equipos, habilidades tecnicas, aptitud positiva

# **Funciones:**

- Responsable de la administración del departamento y personal técnico.
- Coordina viajes o visitas de mantenimiento a los sectores económicos
- Brinda apoyo a los técnicos en casos que amerite, para la resolución de problemas, control de equipos.
- Responsable de velar por el buen funcionamiento de los equipos vendidos e instalados.
- Descarga la mercadería de los contenedores.
- Viaja a diferentes provincias para supervisar el servicio técnico prestado.

# *Asistente técnico*

**Sexo:** Masculino

**Edad:** 20 años

**Formacion:** Cursando carrera de tecnologo en mecatronica

**Habilidades:** Facil adaptacion al cambio, disponibilidad, velocidad en las tareas asignadas, actitud positiva y optimismo.

### **Funciones:**

- Detecta y repara fallas simples en los componentes mecánicos, en los sistemas de refrigeración y de lubricación de los motores a Diesel.
- Prepara los motores que deben ser entregados a los clientes.
- Realiza los montajes, instalación de los equipos industriales.
- Realiza viajes técnicos.
- Brinda servicios de mantenimiento.
- Limpia y lubrica las partes del motor.
- Desmontar las partes del motor para realizar reparaciones menores.

# *Bodeguero*

**Sexo:** Masculino

**Edad:** 26 años

**Formacion:** Bachillerato

**Habilidades:** Trabaja bajo presion, adaptacion en los equipos, proactivo, comunicación efectiva, sabe escuchar.

### **Funciones:**

- Mantener los registros de ingreso y salida de materiales, repuestos, equipos, y herramientas.
- Manejo de montacargas y artículos pesados.
- Realiza la limpieza de las bodegas.
- Ordena la mercadería que es descargada de los contenedores.
- Verifica que los productos estén en buen estado.

# **Principales productos que ofrece**

### **Ilustración 6**

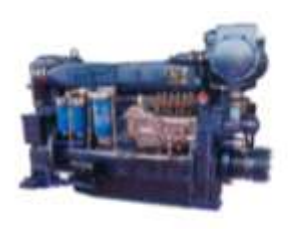

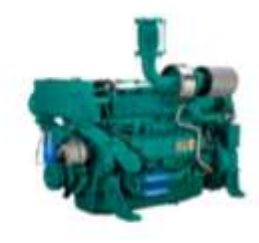

marino-motor-weichai2

motor-marino-weichal

*Nota:* Obtenida en [http://dieselmotoressa.c](http://dieselmotoressa/)om/

#### **Ilustración 7**

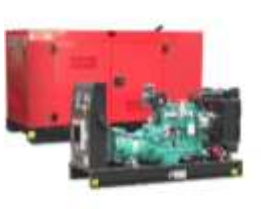

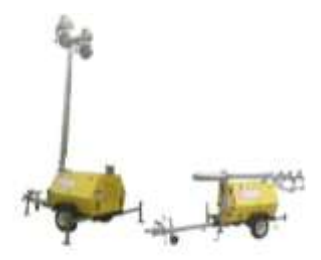

AKF385 genset data sheet

ALM-4000-7

*Nota:* Obtenida en [http://dieselmotoressa.c](http://dieselmotoressa/)om/

**Ilustración 8**

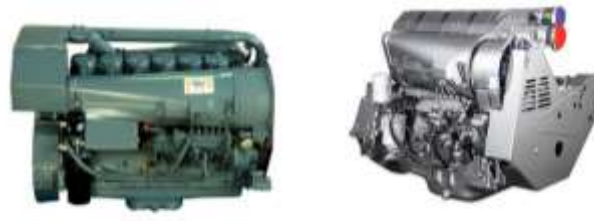

Bf61913C

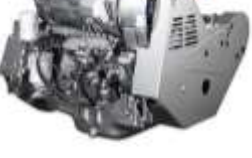

BLF914

*Nota:* Obtenida en [http://dieselmotoressa.c](http://dieselmotoressa/)om/

#### **Ilustración 9**

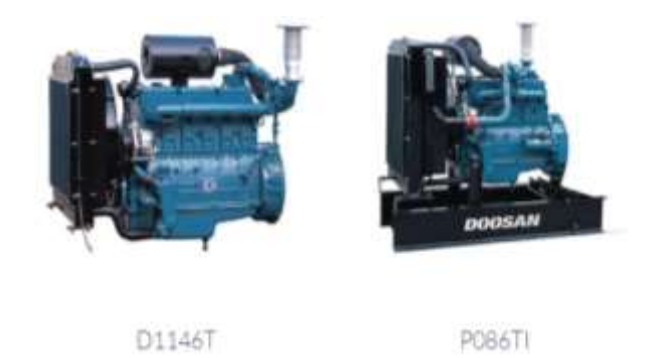

*Nota:* Obtenida en [http://dieselmotoressa.c](http://dieselmotoressa/)om/

#### **Situación Actual de la Empresa**

Diesel Motores S.A es una empresa que se caracteriza por comercializar una amplia gama de piezas y repuestos, bombas hidráulicas, motores estacionarios para maquinarias, brinda un servicio especializado en mantenimientos, asistencia técnica y mecánica para reparaciones.

Actualmente, la compañía consta de 9 establecimientos propios, con sus áreas respectivas, de los cuales 3 son locales y 6 son bodegas, posee 18 trabajadores fijos y 10 trabajadores eventuales.

En Ecuador ha tenido una importante participación en el mercado industrial, camaronero, minero, ya que dichos sectores atribuyen a la economía del país porque están permanentemente activos y contribuyendo a la economía nacional, sin embargo, cuando hubo la crisis por la pandemia, la mayoría de las empresas adquirieron una baja rentabilidad, incluyendo Diesel Motores S.A ya que se paralizo el comercio, inclusive no había importaciones por la crisis mundial, además los sectores de la economía del país tambalearon por la pandemia que estábamos atravesando, lo cual causo que varias empresas relacionadas con esta actividad dejen de producir y contribuir a la economía.

Por otra parte, se debe mencionar que la empresa en la actualidad utiliza un software llamado S@N 32, que adquirio en el año 2016, este sistema es utilizado por el departamento administrativo, departamento de ventas y el departamento de compras, con la finalidad optimizar recursos y agilizar las tareas y funciones de los trabajadores, mediante este software manejan el inventario, cuentas por cobrar, cuentas por pagar, realizan proformas, facturas, retenciones y otras funciones necesarias para cada departamento.

### **Análisis información financiera**

#### **Tabla 1**

*Total de ventas del periodo 2018 al 2021 – Diesel Motores S.A*

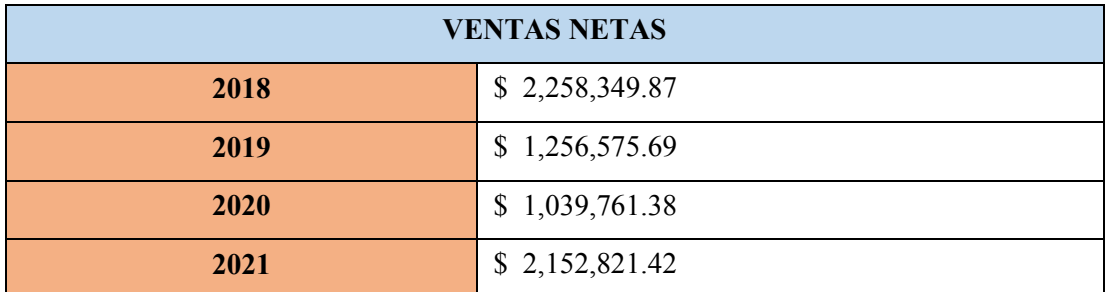

*Nota:* Estado de Resultado de Diesel Motores S.A elaborado por la autora Ivis Villalva.

#### **Gráfico 1:**

*Ventas netas – Diesel Motores S.A*

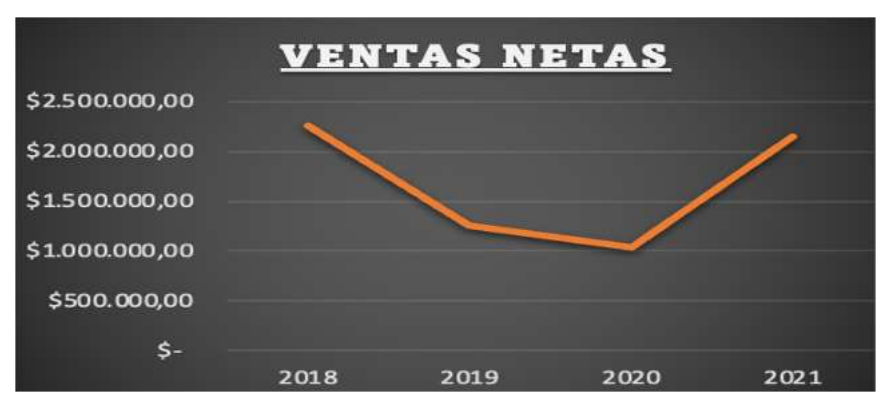

*Nota:* Estado de Resultado de Diesel Motores S.A elaborado por la autora Ivis Villalva.

Como se muestra en el gráfico 1 existió un declive en el año 2020 de aproximadamente \$1.218.588,49 comparandoló con el año 2018, esto evidentemente se dio por la pandemia que atraveso el pais, lo cual paralizo la economia y comercio a nivel mundial, el principal mercado afectado fue del sector camaronero, agricultura, acuicola, los cuales son el mercado objetivo de la empresa.

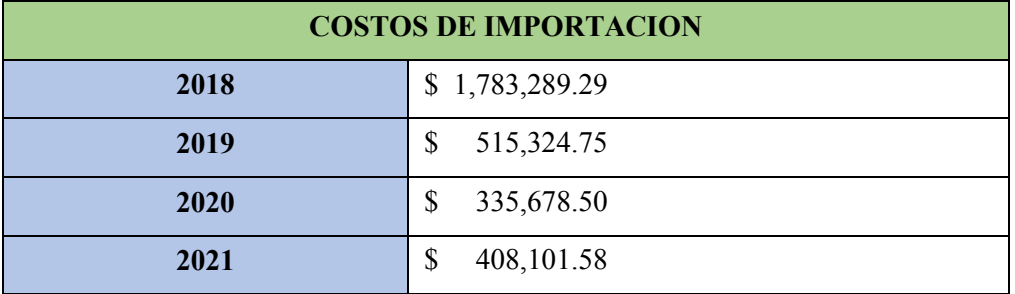

*Costos de importación del 2018 al 2021 – Diesel Motores S.A*

*Nota:* Estado de Resultado de Diesel Motores S.A elaborado por la autora Ivis Villalva.

#### **Gráfico 2**

*Importaciones – Diesel Motores S.A*

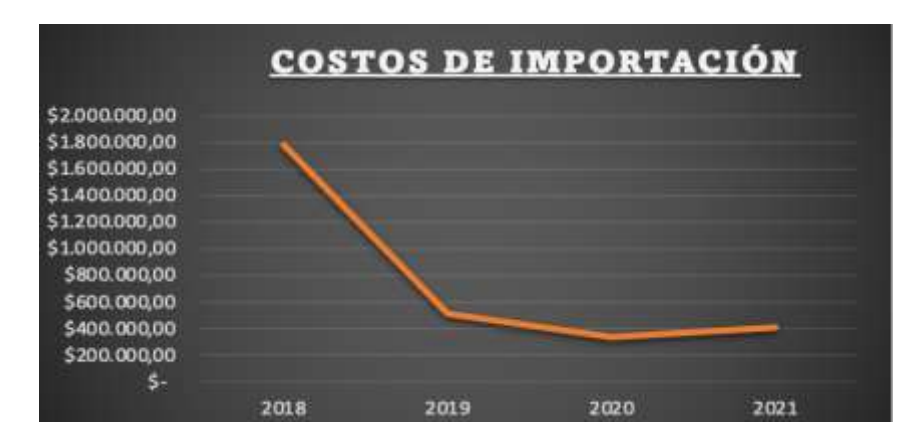

*Nota:* Estado de Resultado de Diesel Motores S.A elaborado por la autora Ivis Villalva.

A partir de la pandemia que empezo en el año 2019, los costos de transporte subieron excesivamente por el congestionamiento en buques, y la paralización del comercio internacional debido al Covid- 19, lo que perjudico a las empresas de este sector, como se puede observar en el tabla 2, los costos de importacion disminuyeron porque estaban excesivamente altos y la empresa trataba de importar menos mercancia hasta que se regularicen los costos de logistica.

### **Utilidad bruta**

### **Tabla 3**

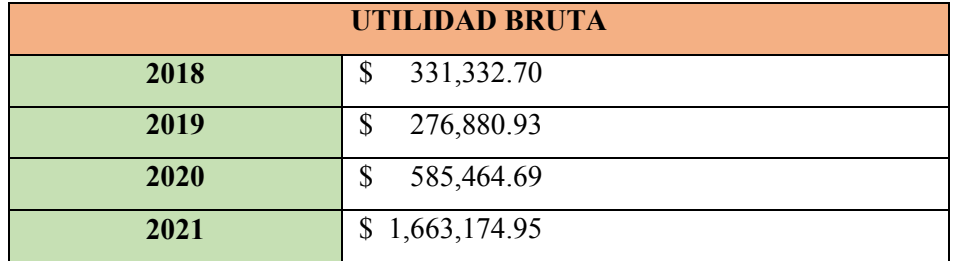

*Utilidad Bruta del periodo 2018 al 2021 – Diesel Motores S.A*

*Nota:* Estado de Resultado de Diesel Motores S.A elaborado por la autora Ivis Villalva.

#### **Gráfico 3**

*Utilidad del año 2018 al 2021 – Diesel Motores S.A*

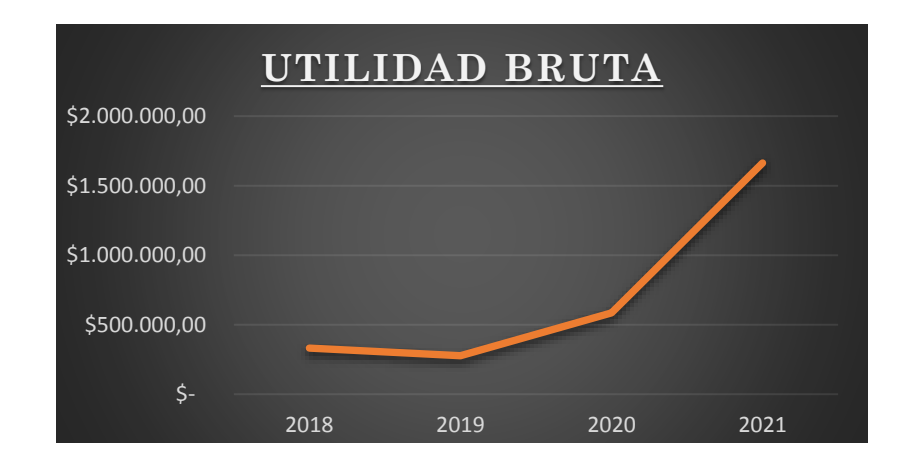

*Nota:* Estado de Resultado de Diesel Motores S.A elaborado por la autora Ivis Villalva.

Como podemos observar en el grafico 3, la utilidad bruta de la empresa disminuyo en el transcurso del año 2018 – 2019 debido a que los gastos, costos operativos aumentaron y los precios de los productos bajaron, sin embargo, a partir del 2019 fue creciendo levemente la utilidad, aunque fue la época de pandemia y como se visualiza en la tabla 1 las ventas bajaron, pero no hubo excesivos gastos, ni altos costos de importación.

A medida que la economía en el país fue restaurándose como se puede visualizar en el grafico 3, la utilidad bruta de la empresa aumento debido a su crecimiento en ventas como se puede apreciar en el grafico 1, Esto se debe a que los sectores camaroneros, agrícolas y demás sectores económicos comenzaron a movilizarse y agilizar la economía en el país.

# **Indicadores Financieros**

Los siguientes indicadores que serán medidos son los que se tomarán en cuenta para poder realizar conclusiones del último año (2021) de la empresa Diesel Motores S.A., con la finalidad de medir la rendimiento, factibilidad y la eficiencia del software SAN32. Esta información se tomará de los balances generales y estados de resultados emitidos por el auditor de la compañía.

# **Indicadores Año 2018**

### **Indicadores de liquidez**

#### **Tabla 4**

*Liquidez corriente 2018*

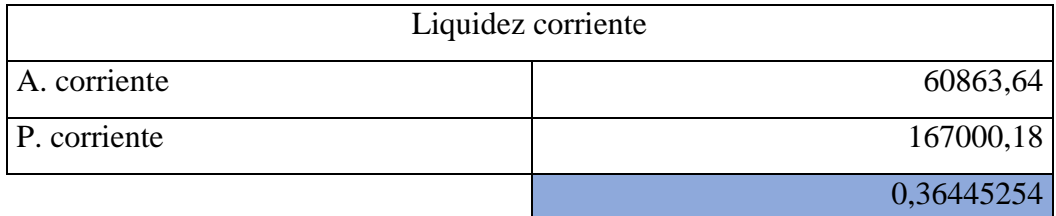

*Nota:* Balances de Diesel Motores S.A elaborado por la autora Nathaly Saldarriaga.

#### **Tabla 5:**

*Prueba ácida 2018*

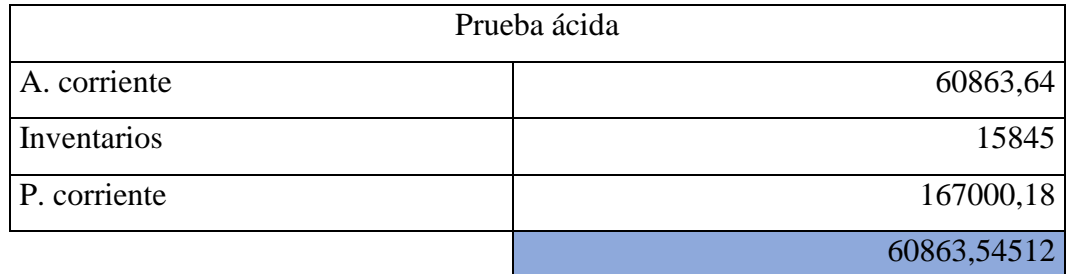

*Nota:* Balances de Diesel Motores S.A elaborado por la autora Nathaly Saldarriaga.

### **Indicadores de solvencia**

### **Tabla 6**

*Endeudamiento del activo 2018*

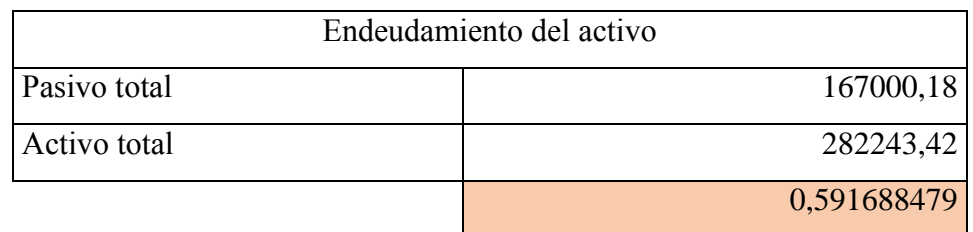

*Endeudamiento patrimonial 2018*

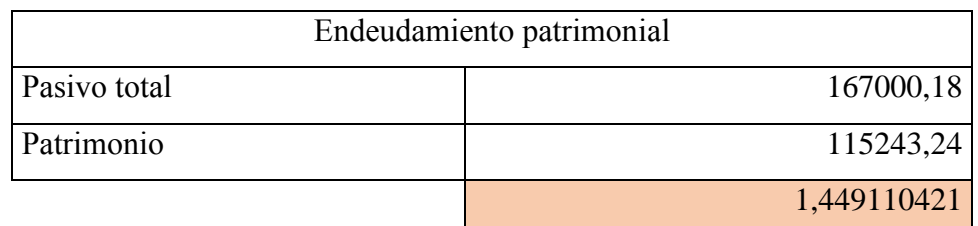

*Nota:* Balances de Diesel Motores S.A elaborado por la autora Nathaly Saldarriaga.

#### **Tabla 8**

*Apalancamiento 2018*

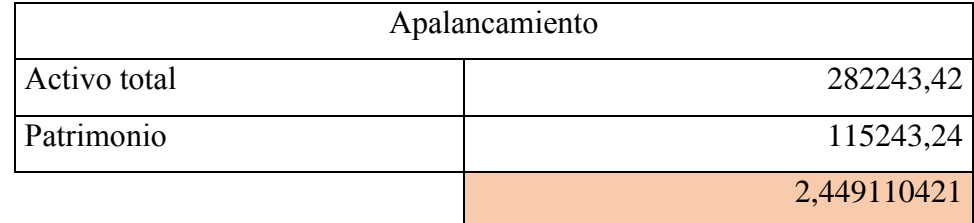

*Nota:* Balances de Diesel Motores S.A elaborado por la autora Nathaly Saldarriaga.

### **Indicadores de gestión**

#### **Tabla 9**

*Rotación de cartera 2018*

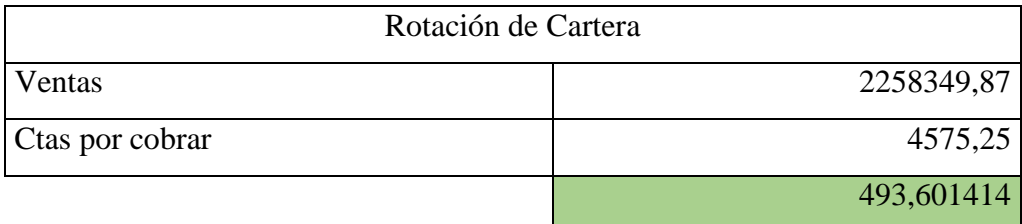

*Nota:* Balances de Diesel Motores S.A elaborado por la autora Nathaly Saldarriaga.

#### **Tabla 10**

*Rotación de cartera 2018*

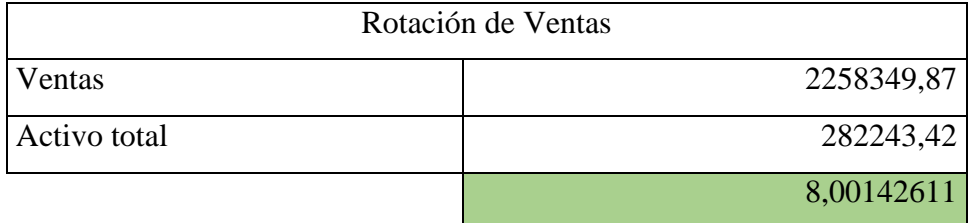

*Período medio de cobranza 2018*

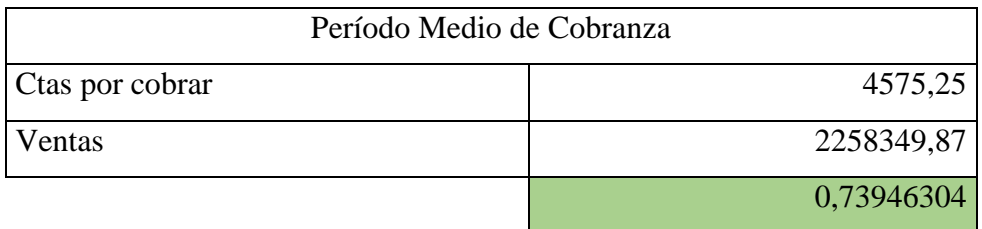

*Nota:* Balances de Diesel Motores S.A elaborado por la autora Nathaly Saldarriaga.

#### **Tabla 12**

*Impacto de la carga financiera 2018*

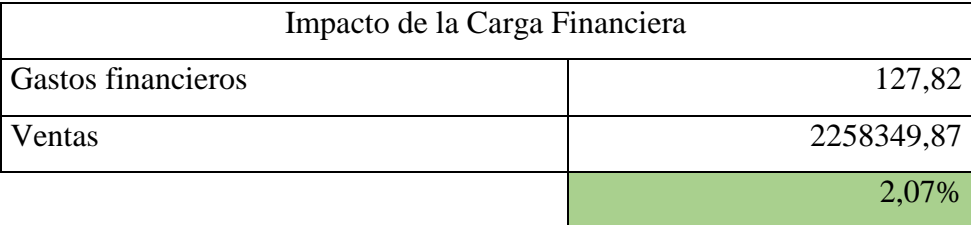

*Nota:* Balances de Diesel Motores S.A elaborado por la autora Nathaly Saldarriaga.

# **Indicadores de rentabilidad**

### **Tabla 13**

*Rentabilidad neta del activo 2018*

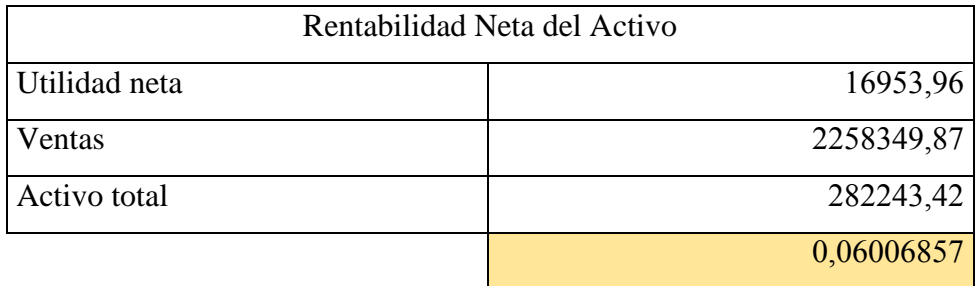

*Nota:* Balances de Diesel Motores S.A elaborado por la autora Nathaly Saldarriaga.

#### **Tabla 14**

*Rentabilidad neta de venta 2018*

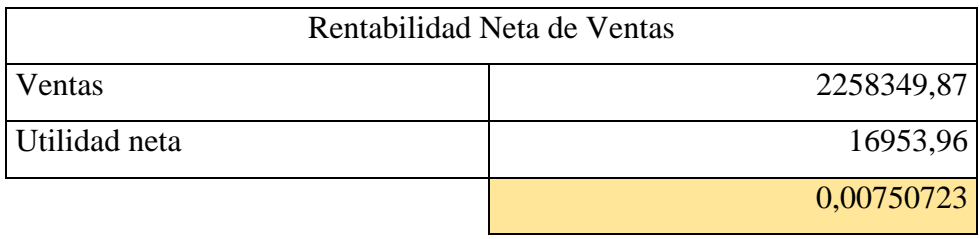

#### **Análisis del año 2018**

En el año 2018 se puede observar los indicadores de liquidez en las tablas 4 y 5, la empresa tienen una liquidez que le permite pagar sus pasivos corrientes cuando sus activos corrientes se conviertan en efectivo con una liquidez corriente de 0,364 y con una prueba ácida de 60863,5. Dentro de sus indicadores de solvencia en la tabla 6, 7 y 8, en el edudamiento de activo da 0,592 teniendo una autonomía financiera independiente frente a los acreedores, en el endeudamiento patrimonial se obtuvo 1,449 teniendo un medio compromiso del patrimonio y en el apalancamiento dio 2,449 no tiene una reducción del valor del activo que permita la revalorización del patrimonio. En los indicadores de gestión en las tablas 9, 10, 11 y 12, la rotación de cartera es de 493,60 es el número de veces que la cuentas por cobrar giran, la rotación de ventas es de 8,001 donde se observa una efectividad buena en las ventas, el periodo medio de cobranza es de 0,73 dias por lo que se tiene un buen grado de liquidez y en el impacto de la carga financiera dio un 2,07% se puede ver un bajo porcentaje conrespecto a los gastos financieros. Los indicadores de rentabilidad que se encuentran en las tablas 13 y 14 esta la rentabilidad neta del activo que fue de 0,060 teniendo una baja capacidad de activos para producir utilidades y en la rentabilidad neta de ventas es de 0,0075 se puede inferir que es un indice medio con respecto a la utilidad de la empresa por casa unidad vendida.

### **Indicadores Año 2019**

### **Indicadores de liquidez**

#### **Tabla 15**

*Liquidez corriente 2019*

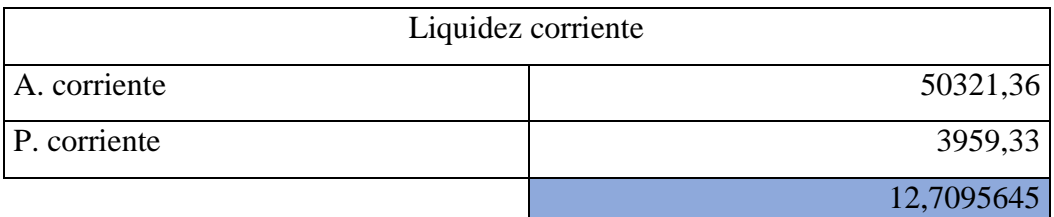

*Nota:* Balances de Diesel Motores S.A elaborado por la autora Nathaly Saldarriaga.

#### **Tabla 16**

*Prueba ácida 2019*

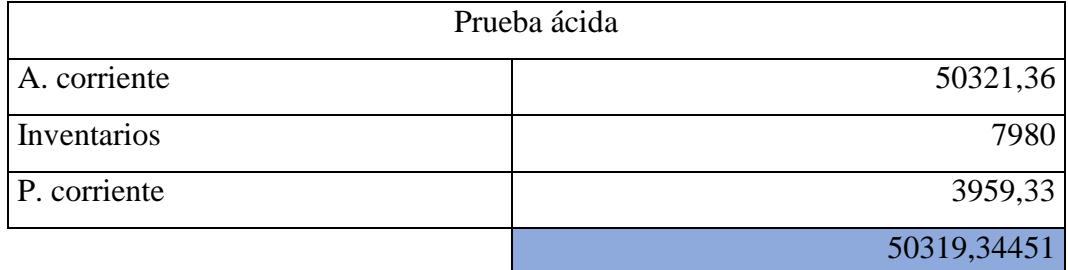

*Nota:* Balances de Diesel Motores S.A elaborado por la autora Nathaly Saldarriaga.

### **Indicadores de solvencia**

#### **Tabla 17**

*Endeudamiento del activo 2019*

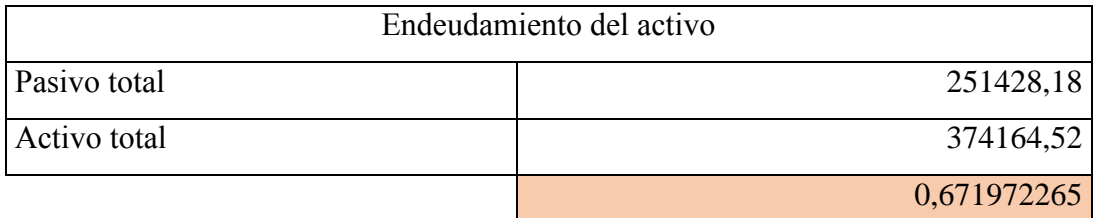

*Nota:* Balances de Diesel Motores S.A elaborado por la autora Nathaly Saldarriaga.

### **Tabla 18**

*Endeudamiento patrimonial 2019*

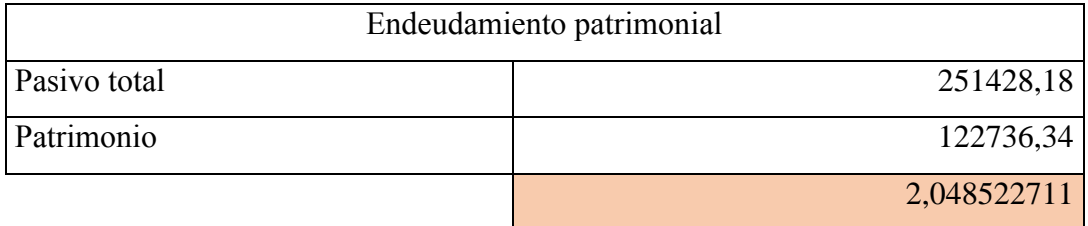

*Apalancamiento 2019*

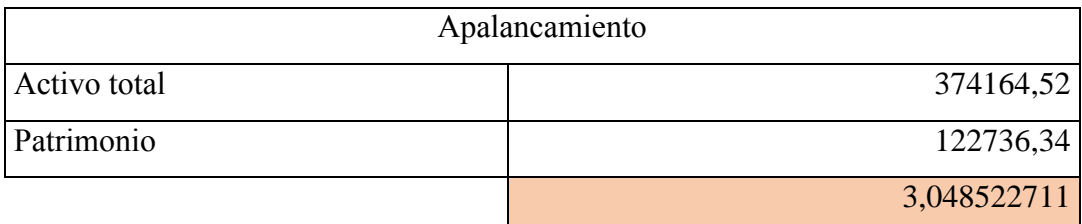

*Nota:* Balances de Diesel Motores S.A elaborado por la autora Nathaly Saldarriaga.

# **Indicadores de gestión**

### **Tabla 20**

*Rotación de cartera 2019*

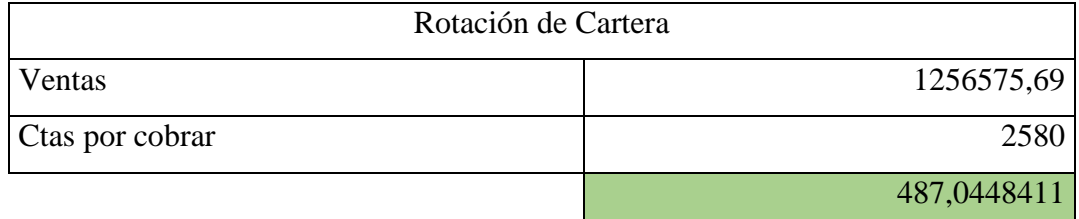

*Nota:* Balances de Diesel Motores S.A elaborado por la autora Nathaly Saldarriaga.

### **Tabla 21**

*Rotación de ventas 2019*

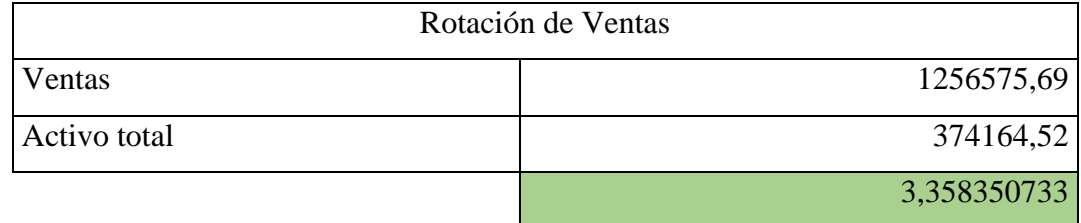

*Nota:* Balances de Diesel Motores S.A elaborado por la autora Nathaly Saldarriaga.

### **Tabla 22**

*Período medio de cobranza 2019*

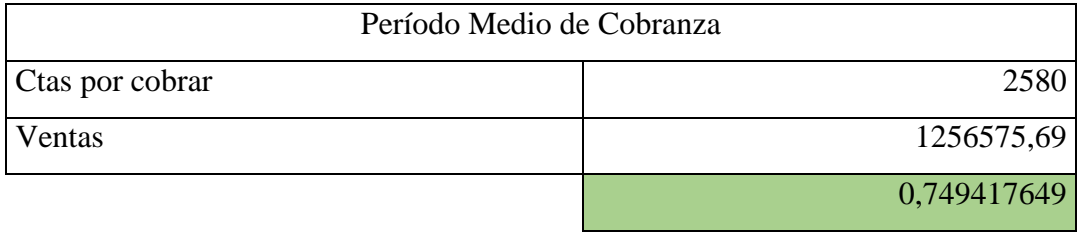

*Impacto de la carga financiera 2019*

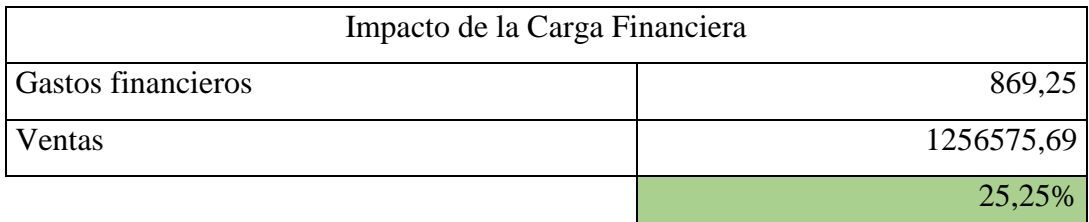

*Nota:* Balances de Diesel Motores S.A elaborado por la autora Nathaly Saldarriaga.

# **Indicadores de rentabilidad**

#### **Tabla 24**

Rentabilidad neta del activo 2019

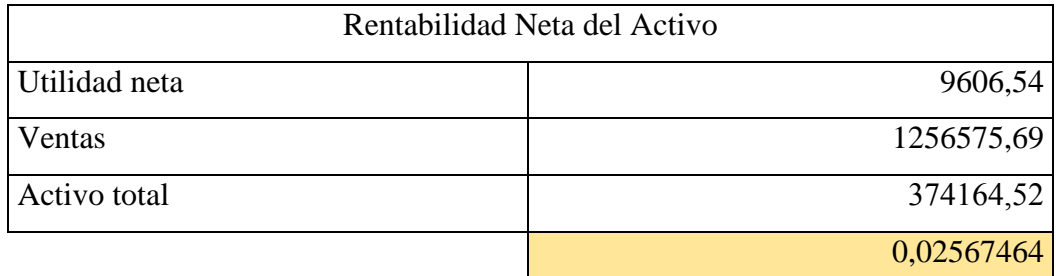

*Nota:* Balances de Diesel Motores S.A elaborado por la autora Nathaly Saldarriaga.

### **Tabla 25**

*Rentabilidad neta de venta 2019*

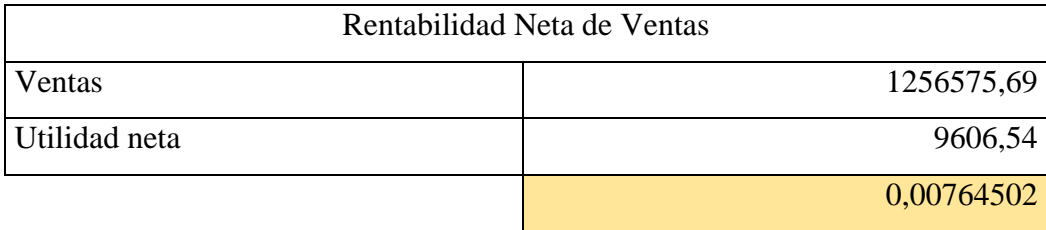

#### **Análisis del año 2019**

En el año 2019 se puede observar los indicadores de liquidez en las tablas 15 y 16, la empresa tienen una liquidez que le permite pagar sus pasivos corrientes cuando sus activos corrientes se conviertan en efectivo con una liquidez corriente de 12,70 y con una prueba ácida de 50319,34. Dentro de sus indicadores de solvencia en la tabla 17, 18 y 19, en el edudamiento de activo da 0,672 teniendo una autonomía financiera independiente frente a los acreedores, en el endeudamiento patrimonial se obtuvo 2,048 teniendo un medio compromiso del patrimonio y en el apalancamiento dio 3,048 no tiene una reducción del valor del activo que permita la revalorización del patrimonio. En los indicadores de gestión en las tablas 20, 21, 22 y 23, la rotación de cartera es de 487,04 es el número de veces que la cuentas por cobrar giran, la rotación de ventas es de 3,35 donde se observa una baja efectividad en las ventas en este año, el periodo medio de cobranza es de 0,74 dias por lo que se tiene un buen grado de liquidez y en el impacto de la carga financiera dio un 25,25% se puede ver un alto porcentaje conrespecto a los gastos financieros. Los indicadores de rentabilidad que se encuentran en las tablas 24 y 25 esta la rentabilidad neta del activo que fue de 0,025 teniendo una baja capacidad de activos para producir utilidades y en la rentabilidad neta de ventas es de 0,0076 se puede inferir que es un indice medio con respecto a la utilidad de la empresa por casa unidad vendida.

### **Indicadores Año 2020**

### **Indicadores de liquidez**

#### **Tabla 26**

*Liquidez corriente 2020*

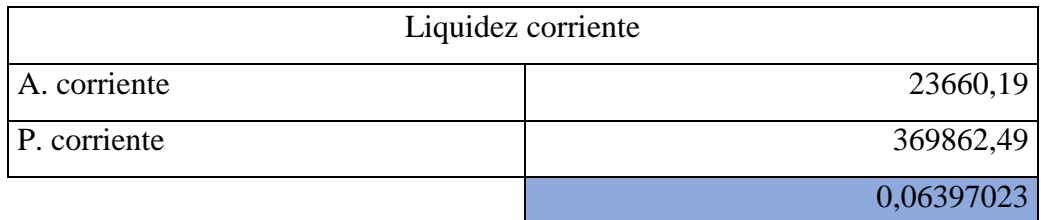

*Nota:* Balances de Diesel Motores S.A elaborado por la autora Nathaly Saldarriaga.

#### **Tabla 27**

*Prueba ácida 2020*

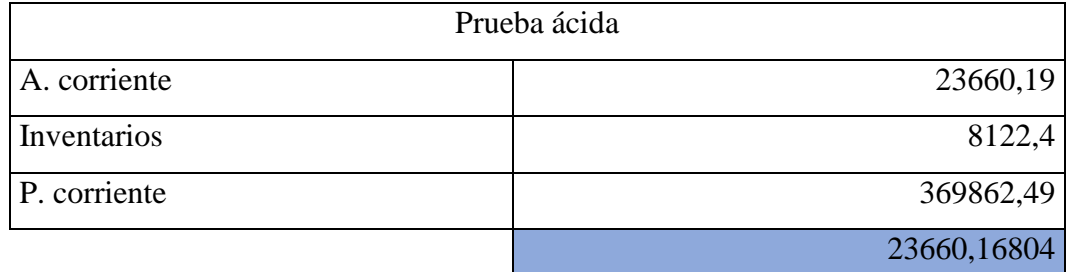

*Nota:* Balances de Diesel Motores S.A elaborado por la autora Nathaly Saldarriaga.

### **Indicadores de solvencia**

#### **Tabla 28**

*Endeudamiento del activo 2020*

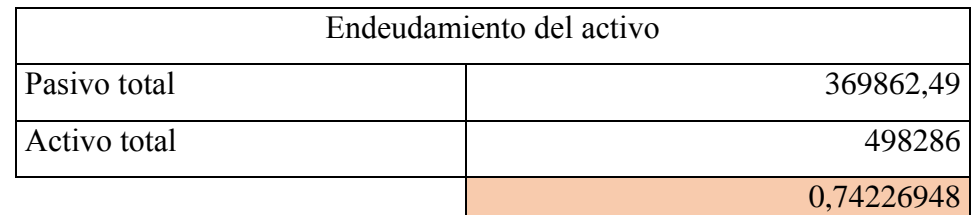

*Nota:* Balances de Diesel Motores S.A elaborado por la autora Nathaly Saldarriaga.

#### **Tabla 29**

*Endeudamiento patrimonial 2020*

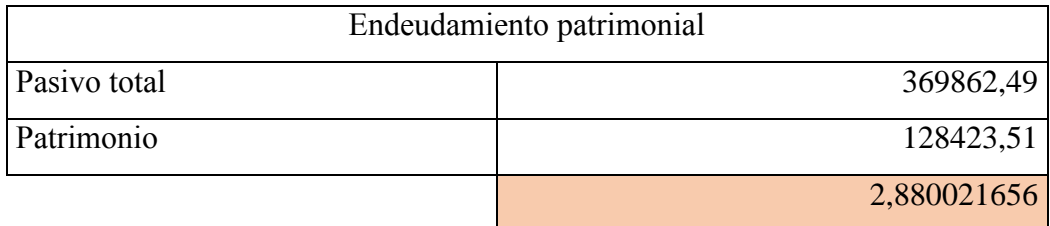

*Apalancamiento 2020*

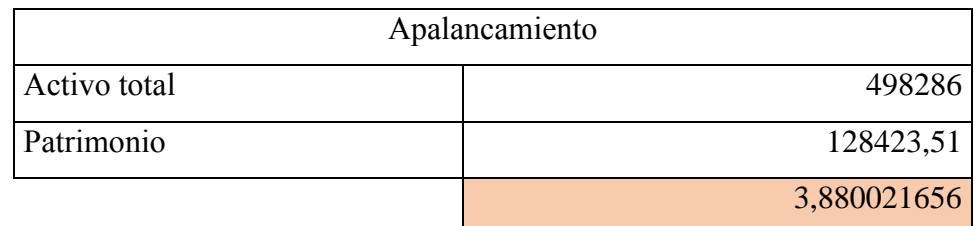

*Nota:* Balances de Diesel Motores S.A elaborado por la autora Nathaly Saldarriaga.

### **Indicadores de gestión**

#### **Tabla 31**

*Rotación de cartera 2020*

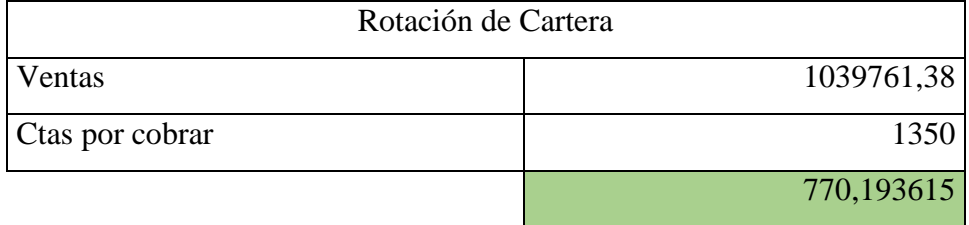

*Nota:* Balances de Diesel Motores S.A elaborado por la autora Nathaly Saldarriaga.

### **Tabla 32**

*Rotación de ventas 2020*

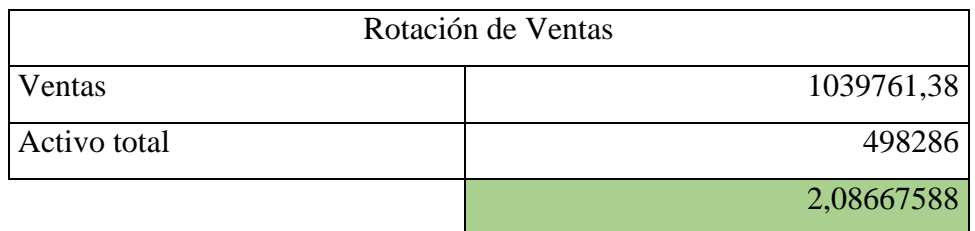

*Nota:* Balances de Diesel Motores S.A elaborado por la autora Nathaly Saldarriaga.

### **Tabla 33**

*Período medio de cobranza 2020*

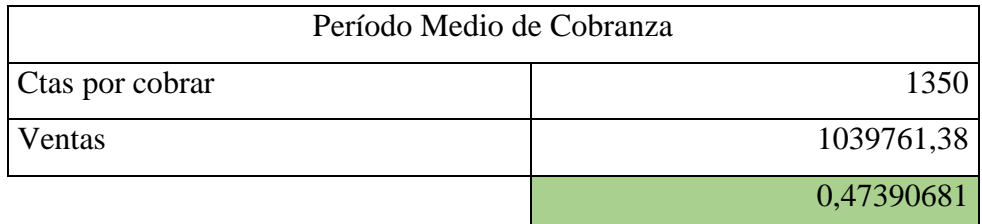

*Impacto de la carga financiera 2020*

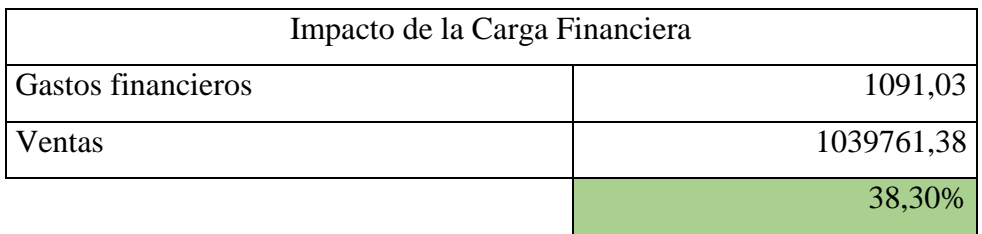

*Nota:* Balances de Diesel Motores S.A elaborado por la autora Nathaly Saldarriaga.

# **Indicadores de rentabilidad**

### **Tabla 35**

*Rentabilidad neta del activo 2020*

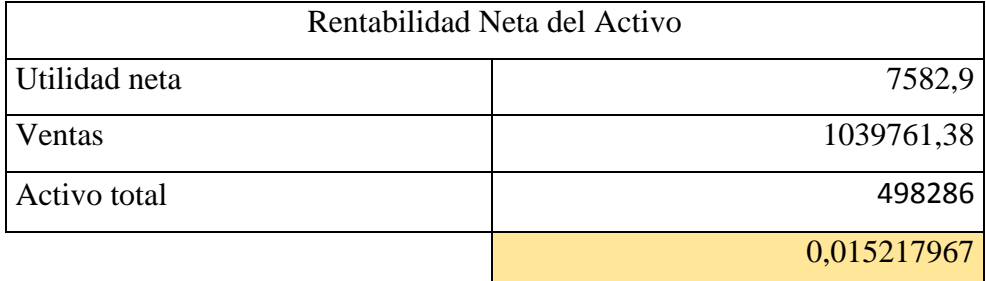

*Nota:* Balances de Diesel Motores S.A elaborado por la autora Nathaly Saldarriaga.

### **Tabla 36**

*Rentabilidad neta de venta 2020*

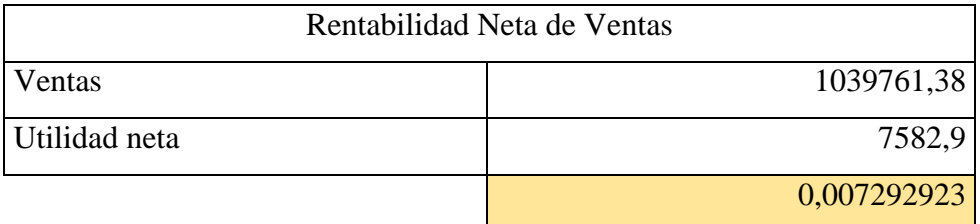

#### **Análisis del año 2020**

En el año 2020 se puede observar los indicadores de liquidez en las tablas 26 y 27, la empresa tienen una liquidez que le permite pagar sus pasivos corrientes cuando sus activos corrientes se conviertan en efectivo con una liquidez corriente de 0,063 y con una prueba ácida de 23660,16. Dentro de sus indicadores de solvencia en la tabla 28, 29 y 30, en el edudamiento de activo da 0,742 teniendo una autonomía financiera independiente frente a los acreedores, en el endeudamiento patrimonial se obtuvo 2,880 teniendo un medio compromiso del patrimonio y en el apalancamiento dio 3,88 no tiene una reducción del valor del activo que permita la revalorización del patrimonio. En los indicadores de gestión en las tablas 31, 32, 33 y 34, la rotación de cartera es de 770,19 es el número de veces que la cuentas por cobrar giran, la rotación de ventas es de 2,08 donde se observa una baja efectividad en las ventas en este año, el periodo medio de cobranza es de 0,47 dias por lo que se tiene un buen grado de liquidez y en el impacto de la carga financiera dio un 38,30% se puede ver un alto porcentaje conrespecto a los gastos financieros. Los indicadores de rentabilidad que se encuentran en las tablas 35 y 36 esta la rentabilidad neta del activo que fue de 0,015 teniendo una baja capacidad de activos para producir utilidades y en la rentabilidad neta de ventas es de 0,0072 se puede inferir que es un indice medio con respecto a la utilidad de la empresa por casa unidad vendida.

### **Indicadores Año 2021**

### **Indicadores de liquidez**

### **Tabla 37**

*Liquidez corriente 2021*

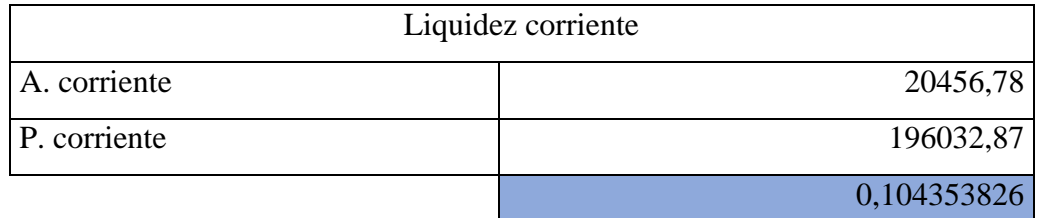

*Nota:* Balances de Diesel Motores S.A elaborado por la autora Nathaly Saldarriaga.

### **Tabla 38**

*Prueba ácida 2021*

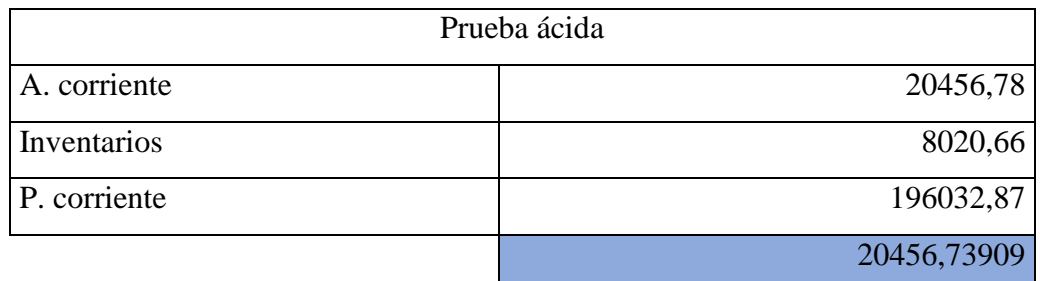

*Nota:* Balances de Diesel Motores S.A elaborado por la autora Nathaly Saldarriaga.

# **Indicadores de solvencia**

### **Tabla 39**

*Endeudamiento del activo 2021*

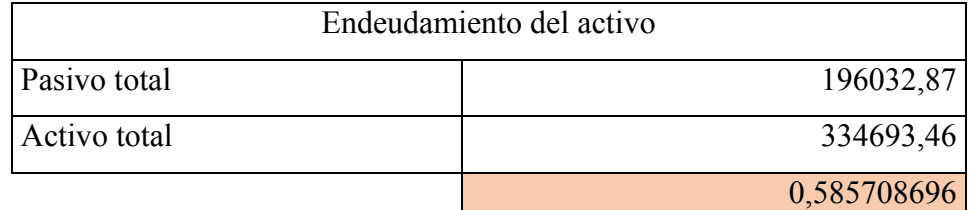

*Nota:* Balances de Diesel Motores S.A elaborado por la autora Nathaly Saldarriaga.

### **Tabla 40**

*Endeudamiento patrimonial 2021*

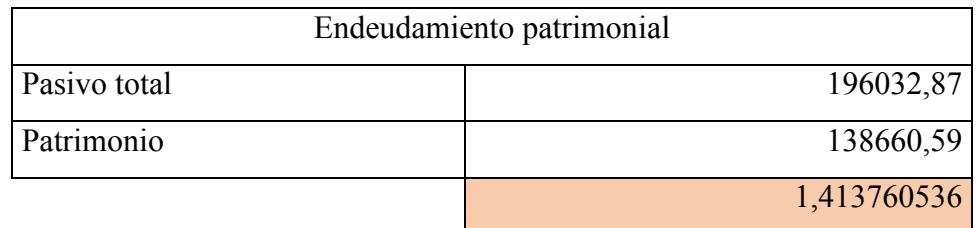

*Apalancamiento 2021*

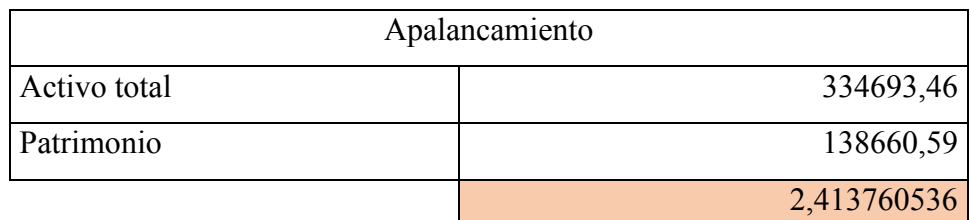

*Nota:* Balances de Diesel Motores S.A elaborado por la autora Nathaly Saldarriaga.

# **Indicadores de gestión**

#### **Tabla 42**

*Rotación de cartera 2021*

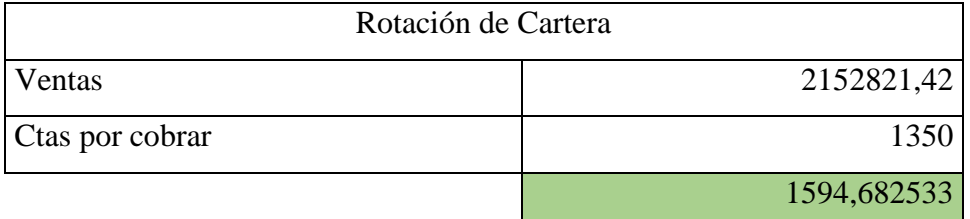

*Nota:* Balances de Diesel Motores S.A elaborado por la autora Nathaly Saldarriaga.

### **Tabla 43**

*Rotación de ventas 2021*

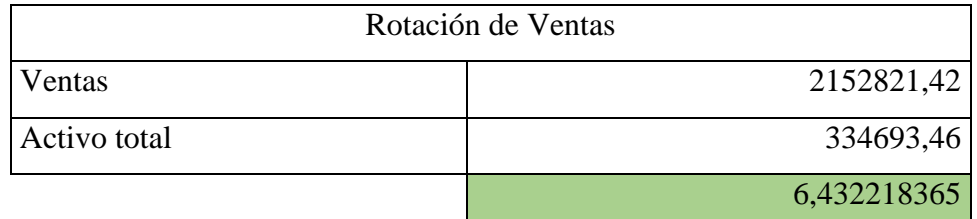

*Nota:* Balances de Diesel Motores S.A elaborado por la autora Nathaly Saldarriaga.

### **Tabla 44**

*Período medio de cobranza 2021*

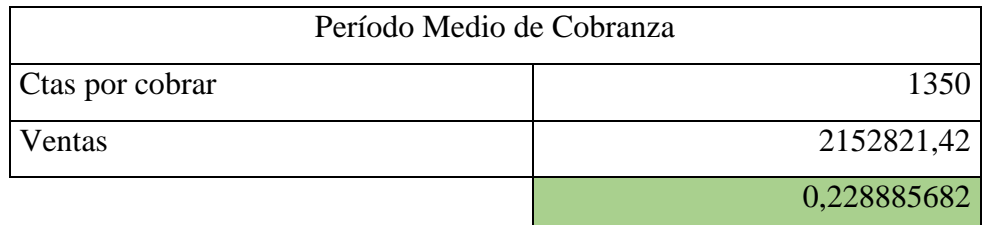

Impacto de la carga financiera 2021

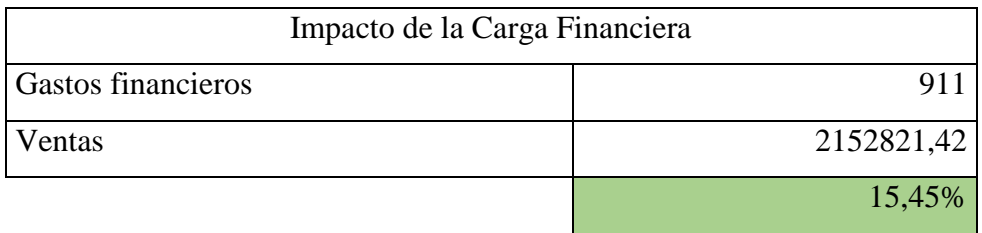

*Nota:* Balances de Diesel Motores S.A elaborado por la autora Nathaly Saldarriaga.

# **Indicadores de rentabilidad**

### **Tabla 46**

*Rentabilidad neta del activo 2021*

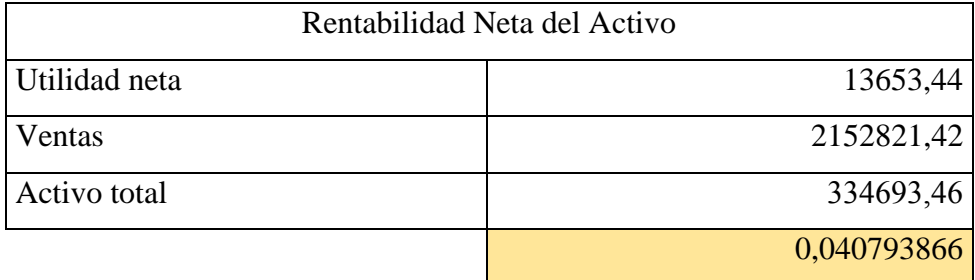

*Nota:* Balances de Diesel Motores S.A elaborado por la autora Nathaly Saldarriaga.

### **Tabla 47**

*Rentabilidad neta de venta 2021*

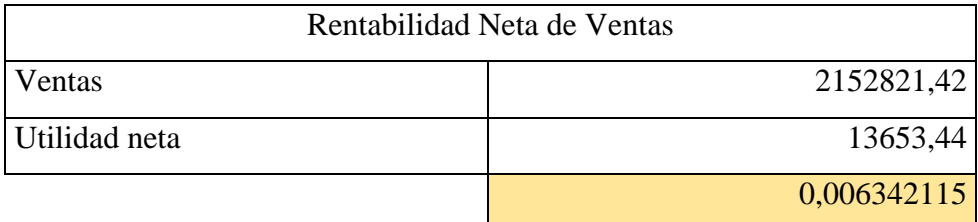

#### **Análisis del año 2021**

En el año 2021 se puede observar los indicadores de liquidez en las tablas 37 y 38, la empresa tienen una liquidez que le permite pagar sus pasivos corrientes cuando sus activos corrientes se conviertan en efectivo con una liquidez corriente de 0,104 y con una prueba ácida de 20456,73. Dentro de sus indicadores de solvencia en la tabla 39, 40 y 41, en el edudamiento de activo da 0,585 teniendo una autonomía financiera independiente frente a los acreedores, en el endeudamiento patrimonial se obtuvo 1,41 teniendo un medio compromiso del patrimonio y en el apalancamiento dio 2,41 no tiene una reducción del valor del activo que permita la revalorización del patrimonio. En los indicadores de gestión en las tablas 42, 43, 44 y 45, la rotación de cartera es de 1594,68 es el número de veces que la cuentas por cobrar giran, la rotación de ventas es de 6,43 donde se observa una alta efectividad en las ventas respecto a los años anteriores, el periodo medio de cobranza es de 0,22 dias por lo que se tiene un buen grado de liquidez y en el impacto de la carga financiera dio un 15,45% se puede ver un bajo porcentaje conrespecto a los gastos financieros del año anterior. Los indicadores de rentabilidad que se encuentran en las tablas 46 y 47 esta la rentabilidad neta del activo que fue de 0,040 teniendo una baja capacidad de activos para producir utilidades pero más alta al del 2020 y en la rentabilidad neta de ventas es de 0,0063 se puede inferir que es un indice medio con respecto a la utilidad de la empresa por casa unidad vendida.

| <b>Indicadores</b>             | 2018       | 2019       | 2020       | 2021       |
|--------------------------------|------------|------------|------------|------------|
| Prueba ácida                   | 60863,5451 | 50319,3445 | 23660,1680 | 20456,7391 |
| Liquidez corriente             | 0,3645     | 12,7096    | 0,0640     | 0,1044     |
| Endeudamiento del activo       | 0,5917     | 0,6720     | 0,7423     | 0,5857     |
| Endeudamiento patrimonial      | 1,4491     | 2,0485     | 2,8800     | 1,4138     |
| Apalancamiento                 | 2,4491     | 3,0485     | 3,8800     | 2,4138     |
| Rotación de Cartera            | 493,6014   | 487,0448   | 770,1936   | 1594,6825  |
| Rotación de Ventas             | 8,0014     | 3,3584     | 2,0867     | 6,4322     |
| Período Medio de Cobranza      | 0,7395     | 0,7494     | 0,4739     | 0,2289     |
| Impacto de la Carga Financiera | 0,0207     | 0,2525     | 0,3830     | 0,1545     |
| Rentabilidad Neta del Activo   | 0,0601     | 0,0257     | 0,0152     | 0,0408     |
| Rentabilidad Neta de Ventas    | 0,0075     | 0,0076     | 0,0073     | 0,0063     |

*Comparación de indicadores del 2018 al 2021*

*Nota:* Balances de Diesel Motores S.A elaborado por la autora Nathaly Saldarriaga.

Con los analizado por año anteriormente, en la tabla 48, donde se observa con más claridad la comparación de los 4 últimos años, se infiere que la empresa Diesel Motores S.A. en los años 2018 y 2019 se muestra como una compañía estable, rentable y fiable, la diferencia se percibe en los 2020 y 2021 donde el mundo del mercado comercial se vio afectado por la pandemia de Covid-19.

#### **Marco Legal**

El Marco Legal es el proceso que abarca la creación de una empresa, comienza desde que se asocian dos o más personas para constituirla y cumplen con los requisitos que exige la ley para activarla, con la finalidad que fue creada, la cual es una actividad económica que genere ganancias a los socios, a su vez cumple también con las exigencias de las leyes que la regulan a través de las instituciones que la controlan como es en Ecuador el S.R.I. y la Superintendencia de compañías.

Los accionistas fundadores aprobaron los siguientes artículos:

Artículo Primero: Órgano Supremo.- El Gobierno de la compañía corresponde a la Junta General que constituye su órgano supremo.

Artículo Segundo: Administración Social.- La administración de la compañía se ejecutara a través del Gerente General y del Presidente de acuerdo a los términos que se indican en el presente estatuto.

Artículo Tercero: Convocatorias a Junta General.- Las convocatorias las efectuará el gerente general y/o el presidente. Por la prensa, en uno de los diarios de mayor circulación en el domicilio principal de la compaña y con ocho días de anticipación. Por lo menos, al fijado para cada reunión. Las convocatorias deben expresar el lugar, día, hora y objeto de la reunión.

Artículo Cuarto: Junta General Universal.- Las juntas generales universales se realizarán sin previa convocatoria y en cualquier lugar dentro del país siempre y cuando se hallare presente la totalidad del capital social pagado. Las actas deberán ser firmadas por todos los accionistas bajo sanción de nulidad.

Artículo Quinto: Junta General Ordinaria y Extraordinaria.- La junta general se reunirá ordinariamente una vez al año dentro de los tres meses posteriores a la finalización del ejercicio económico de la compañía previa convocatoria efectuada por el presidente y/o el gerente general a los accionistas. Por la prensa en uno de los diarios de mayor circulación en el decimillo principal de la compañía.

Artículo Sexto: Quórum de Instalación.- Para constituir quórum en una junta general, se requiere si se trata de primera convocatoria de la concurrencia de un número de accionistas que representen la mitad del capital pagado. De no conseguirlo, se hará una segunda convocatoria. La misma que contendrá la advertencia de que habrá quórum con el número de accionistas que concurrieren.

Artículo Séptimo: Quórum Decisorio.- Todos los acuerdos y resoluciones de la junta general se tomarán por simple mayoría de votos en relación al capital pagado concurrente a la reunión, salvo aquellos casos en que la ley o este estatuto exigieren una mayor proporción.

Artículo Octavo: Actas.- Todas las actas de junta general serán firmadas por el presidente y el gerente general, secretario, o por quienes hayan hecho sus veces en la reunión y se elaborarán de conformidad con el respectivo reglamento.

Artículo Noveno: Atribuciones de la Junta General.- Atribuciones de la junta general: a) Elegir al gerente general. Presidente quienes durarán cinco

años en el ejercicio de sus funciones. Pudiendo ser reelegidos indefinidamente: b) Elegir un comisario principal y un comisario suplente, quienes duraran tres años en sus funciones: c) Aprobar los estados financieros, los que deberán ser presentados con el informe del comisario.

Artículo Décimo: Representación Legal, Judicial y Extrajudicial.- El gerente general y el presidente ejercerán la representación legal, judicial y

extrajudicial en forma individual o conjunta. Tendrán poder amplio y suficiente para administrar la sociedad pudiendo realizar a nombre de ella toda clase de actos y contratos con excepción de lo que fuere ajeno al contrato social o de aquello que implique un quebrantamiento al orden público y a las normas legales vigentes.

Artículo Décimo Primero: Disolución.- La compaña se disolverá por las causas determinadas en la Ley de Compañías: en tal caso. Entrará en liquidación, la que estará a cargo del gerente general y presidente hasta que la junta general elija al liquidador.

# **Operacionalización de las variables**

# **Identificación de las variables**

**Tabla 49**

*Variables*

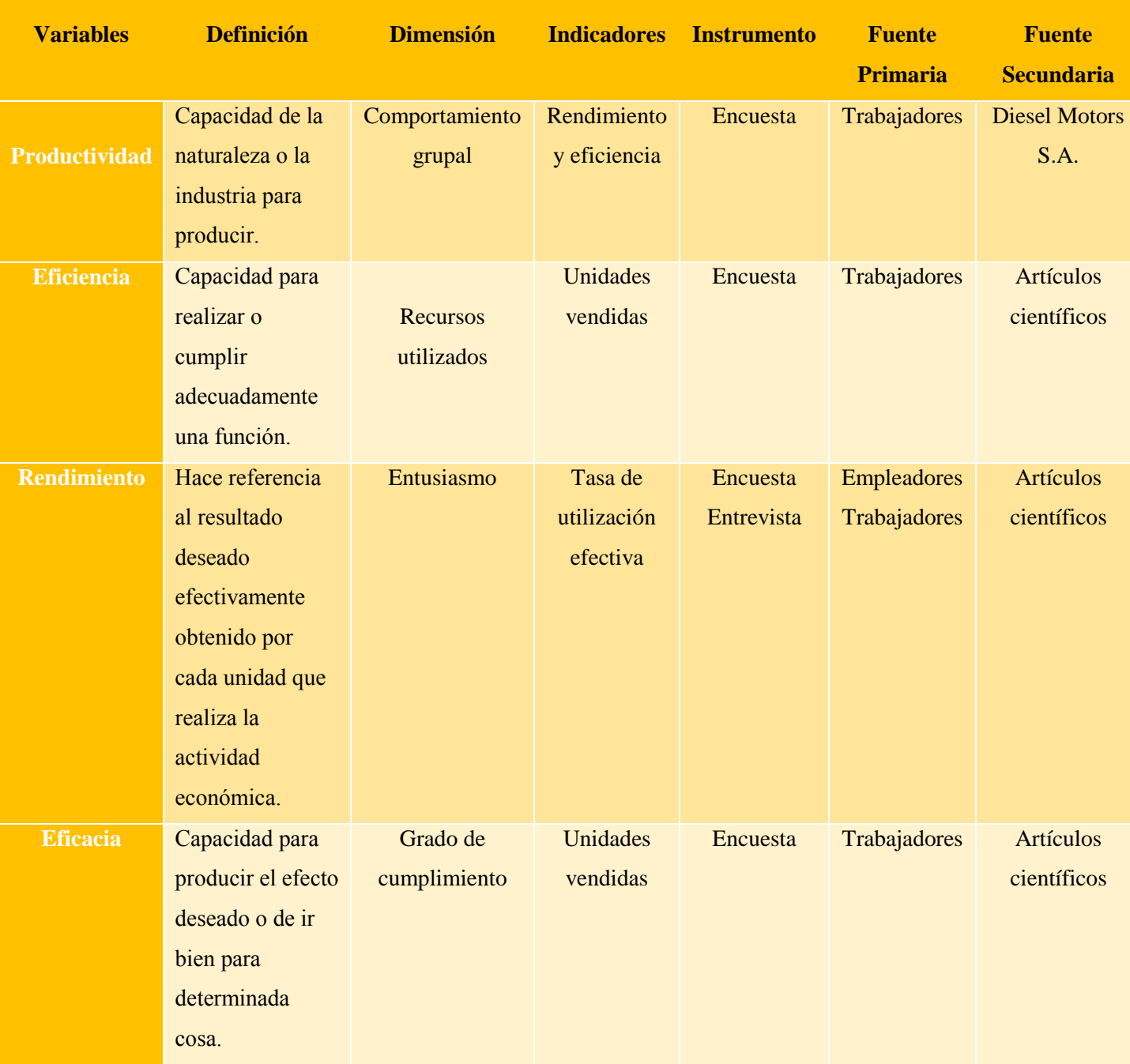

*Nota:* Elaborado por la autora Nathaly Saldarriaga.

# **CAPITULO II**

Este capítulo mediante una investigación cuantitativa y cualitativa nos permitirá conocer el estado actual en que la compañía se encuentra en cuanto a sus procesos financieros y administrativos.

#### **Diseño de investigación**

La presente investigación tiene un diseño no experimental debido a que observa variables, situaciones ya existentes y el contexto en el que se desarrolla el fenómeno en su entorno natural para luego analizar y obtener información.

En este caso las variables dependientes corresponden a la eficiencia y productividad, junto a sus variables independientes, las cuales no se manipularon ya que lo que se buscó fue observar, y analizar mediante entrevistas / encuestas a los trabajadores, de manera que obtengamos la situacion actual de la empresa.

Por consiguiente, la investigación al ser de tipo no experimental estuvo caracterizada por tener un enfoque transversal debido que los datos se recopilaron en un período determinado, para describir los resultados en base a las variables y a su vez responder la pregunta de investigación.

### **Tipo de investigación / Enfoque**

La investigación es de tipo descriptiva porque se levantará información mediante técnicas como la encuesta, la entrevista, la observación y la revisión documental, de esta manera poder desarrollar plan de mejora en la empresa Diesel Motores S.A.

A su vez, se utilizo el tipo de investigacion historica Salkind (1998), "la investigación histórica se orienta a estudiar los sucesos del pasado. Analiza la relación de esos sucesos con otros eventos de la época y con sucesos presentes" (p. 12).

Para realizar los resultados, fue necesario adquirir una reseña historica de la empresa por medio de una fuente principal como es la relacion directa con el dueño, el cual cuenta con información valida y confiable, también obtuvimos datos mediante documentos de años pasados, que indicaban la situación de la empresa como: los balances generales, estados de resultados y documentos anexados.

La presente investigación utiliza una metodología mixta , debido que recopila y analiza datos cuantitativos y cualitativos con la finalidad de obtener una mejor respuesta a la pregunta de investigación, de manera que aumente la posibilidad de ampliar la comprensión del estudio.

Enfoque Cuantitativo porque es medible debido a que usamos indicadores financieros que analizan la situacion de la empresa en un determinado periodo. Además se realizara un analisis estadistico de los resultados de las encuestas planteadas.

Enfoque Cualitativo debido a que utiliza la recoleccion de datos mediante encuentas y entrevistas a los empleados, empleadores y proveedores, que permiten analizar informacion importante sobre la empresa.

### **Alcance**

La primera población de estudio corresponde al número de trabajadores de la empresa Diesel Motores S.A.

### **Geográfica:** Ciudad de Guayaquil y Machala

### **Demográfica:**

- $\bullet$  Edad: De 20 a 53 años.
- Sexo: Masculino y Femenino.
- Nivel de experticia: Jefatura de ventas, Jefatura administrativa, Jefatura de importaciones, Jefatura de manteniemiento, Vendedor, Tecnico, Asistente, Auxiliar comercial, Bodeguero
- Estilo de vida: Miembros activos de manera laboral dentro de la empresa.

La segunda población de estudio corresponde a propietario, accionistas y proveedores de la empresa Diesel Motores S.A

### **Geográfica:** Ciudad de Guayaquil

### **Demográfica:**

- Edad: De 31 a 52 años.
- Sexo: Masculino y Femenino.
- Nivel de experticia: Propietario de la empresa, Gerente General
- Estilo de vida: Miembro directivo dentro de la empresa.

#### **Población y Muestra**

El tamaño de la población esta conformada por los trabajadores de la compañía "Diesel motores S.A." que abarcará a las dos sucursales activas: Guayaquil y Machala, con una población de nivel económico bajo-medio.

La muestra aportará de manera significativa a las características de la población por ser pequeña podiendo obtener información directa y verídica.

#### **Delimitación de la población**

La población es delimitada debido a que se conoce el número de trabajadores de los departamentos de ventas, compras, administrativo, de contabilidad y de operaciones, dando un total de 18 trabajores fijos que se distrubuyen entre las dos sucursales que se encuentran en actividad comercial.

#### **Características de la población**

Esta conformada por los 5 departamentos que tiene la empresa que se desglosan de la siguiente manera: en el departamento de ventas solo hay 1 trabajadores, en el departamento de compras hay 2 trabajadores, en el departamento de operaciones hay 10 trabajadores, en el departamento de contabilidad consta solo de un trabajador y en el departamento de administración hay 4 trabajadores, en las dos sucursales activas por el momento.

#### **Tamaño de muestra**

Será el número de empleados que se encuentran laborando en las oficinas, talleres y bodegas en la cuidad de Guayaquil y en Machala.

### **Tipo de muestra**

Según el blog questionpro: El [muestreo estratificado](https://www.questionpro.com/blog/es/muestreo-estratificado/) es una técnica de muestreo en la que el investigador divide a toda la población objetivo en diferentes subgrupos o estratos, y luego selecciona aleatoriamente a los sujetos finales de los diferentes estratos de forma proporcional.

Se lo utlizará porque se conoce el número exacto de la población y se utilzel rango de edades de los trabajadores detallado a continuación.
## **Tabla 50**

*Muestra*

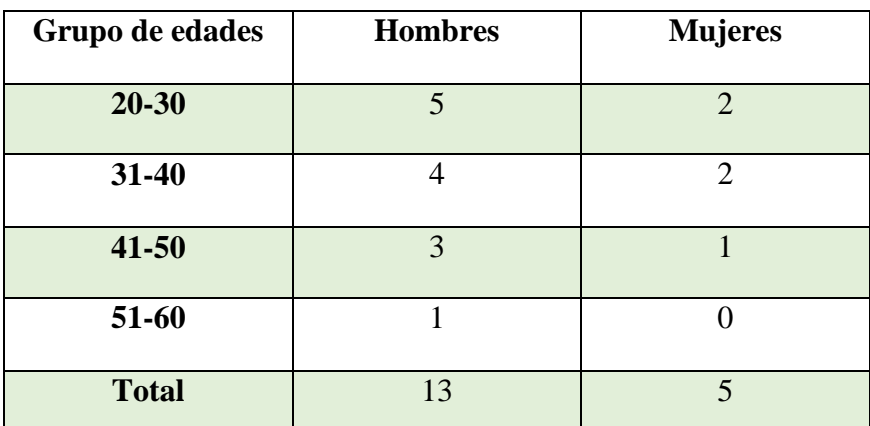

*Nota:* Elaborado por la autora Nathaly Saldarriaga

En la tabla 50 se determina los siguientes intervalos: en el primer intervalo que va de 20-30 años hay 5 hombres y 2 mujeres; en el segundo intervalo que va de 31-40 años hay 4 hombres y 2 mujeres; en el tercer intervalo que va de 41-50 años hay 3 hombres y 1 mujer; y en el cuarto intervalo que va de 51-60 años hay 1 hombre y 0 mujeres, dando un total de 13 hombres y 5 mujeres.

#### **Técnica de recogida de datos**

Según McDaniel y Gates (1999), la medición "es el proceso de asignar números o marcadores a objetos, personas, estados o hechos, según reglas específicas para representar la cantidad o cualidad de un atributo" (p. 294).

Las técnicas e instrumentos utilizados en la investigación fueron:

- Las encuestas realizadas a los trabajadores de la empresa Diesel Motores S.A para medir la eficiencia y productividad
- Observación directa de las actividades laborales que realizan
- Visitas a la empresa y entrevistas al propietario
- Entrevista a los clientes potenciales de la empresa Diesel Motores S.A.

#### **Análisis de datos**

Para el analisis de datos se realizarán tecnicas cualitativas y cuantitativas debido a que se tomarán datos de todos los que están incluidos en el organigrama de la empresa con una población a evaluar de 18 personas para la encuesta y la entrevista

será dirigida a dos mandos altos y 3 clientes que serán seleccionadas según su fidelidad con la compañía.

## **Técnica cualitativa**

Se efectuo dos distintas entrevistas una dirigida a el Ing. Walter Antonio Villalva Pérez presidente y al Ing. Anthony Williams Villalva Alava gerente general (anexo 11) y otra dirigida a los clientes (anexo 12)

## **Técnica cuantitativa**

Se ejecuto una encuesta desde la herramienta goolgledrive por medio de un link enviado a cada trabajor mediante la aplicación whatsapp, esta encuesta se validó con el Alfa de Cronbach como se muestra en la tabla 51, dio como resultado un 0,88605 dando confiabilidad y consistencia "buena" según la escala, para la encuesta realizada a los trabajadores de Diesel Motores S.A.

#### **Tabla 51**

*Alfa de Cronbach*

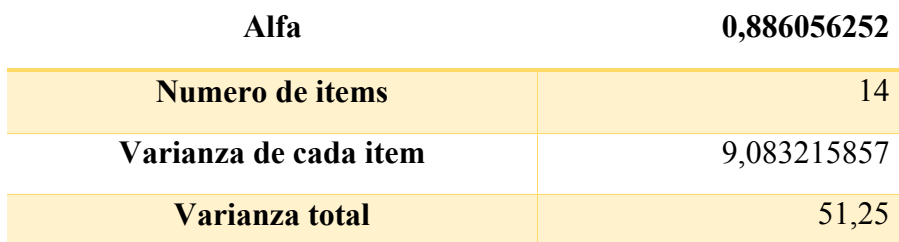

*Nota:* Elaborado por la autora Nathaly Saldarriaga

Se realizo la validación con el alfa de cronbach como se muestra en las tablas 51 y 52, para las encuestas a la población de 18 personas, es decir, todos los trabajadores, donde el resultado de este análisis dio 0,886056252 siendo Bueno dentro de la escala utilizada.

## **Tabla 52**

*Proceso de validación del Alfa de Cronbach*

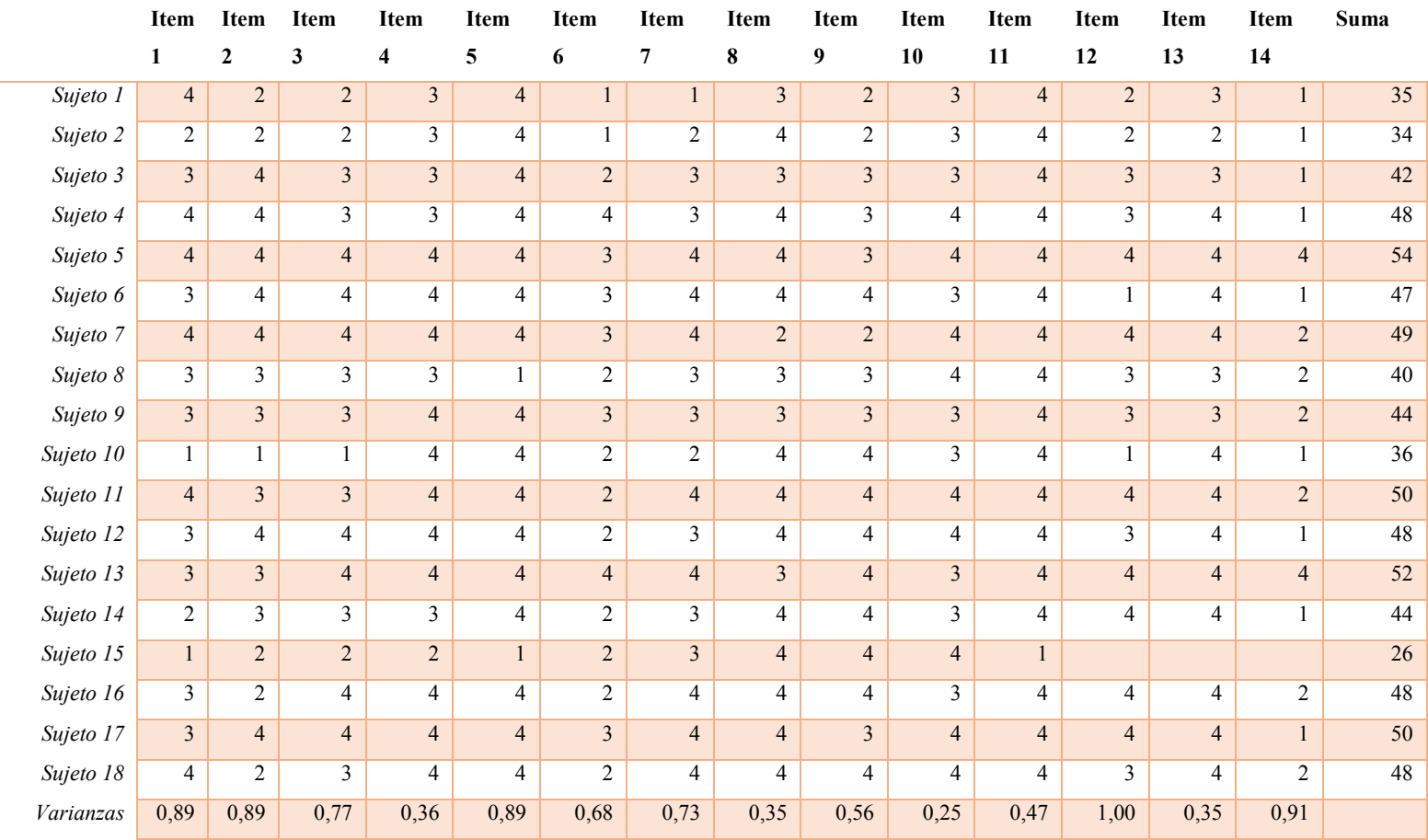

*Nota:* Elaborado por la autora Nathaly Saldarriaga

## **CAPITULO III**

En este capítulo, se realizarán los resultados con el objetivo de analizar los datos recolectados mediante las encuestas recopiladas a través de los trabajadores y la entrevista realizada al propietario, al accionista y a clientes potenciales de la empresa Diesel Motores S.A, para poder presentar los hallazgos y responder, por consiguiente, la pregunta de investigación planteada.

## **Análisis de resultados – Entrevistas / Encuestas**

Para la entrevista hacia el Presidente y Gerente General de la empresa Diesel Motores S.A, se realizó 8 preguntas abiertas y generales sobre la rentabilidad, eficiencia y crecimiento de la empresa; y 4 preguntas enfocadas al software que utiliza la compañía.

#### **Entrevista 1**

Presidente: Ing. Walter Antonio Villalva Perez

Referencia: Propietario de la Empresa Diesel Motores S.A, Accionista en la Empresa Dieselectro S.A

Fecha: 12/08/2022

## **Entrevista 2**

Gerente General: Ing. Anthony Williams Villalva Alava

Referencia: Propietario de la Empresa Dieselectro S.A

Fecha: 15/08/2022

## **Tabla 53**

*Matriz de entrevistas a representantes*

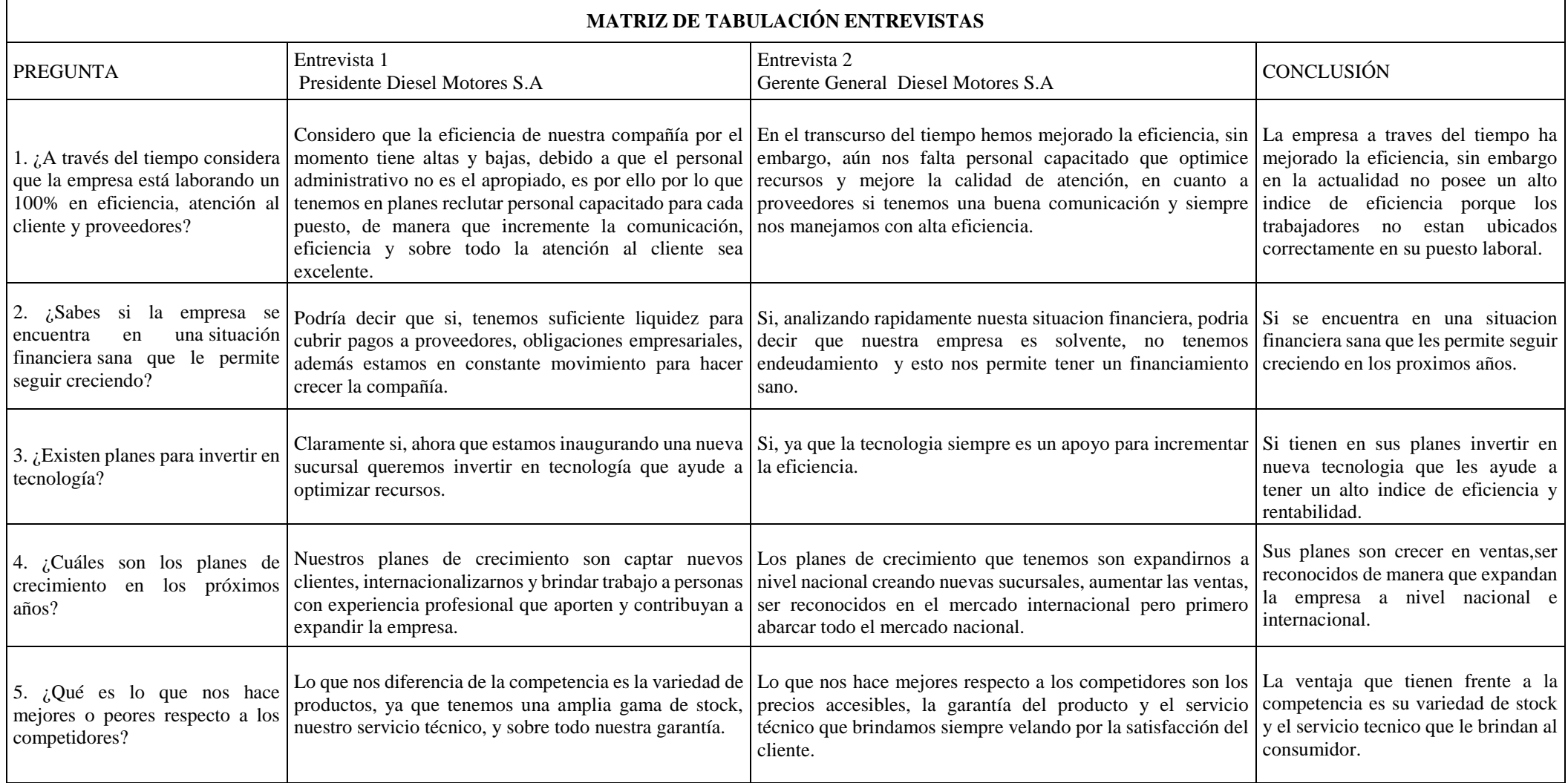

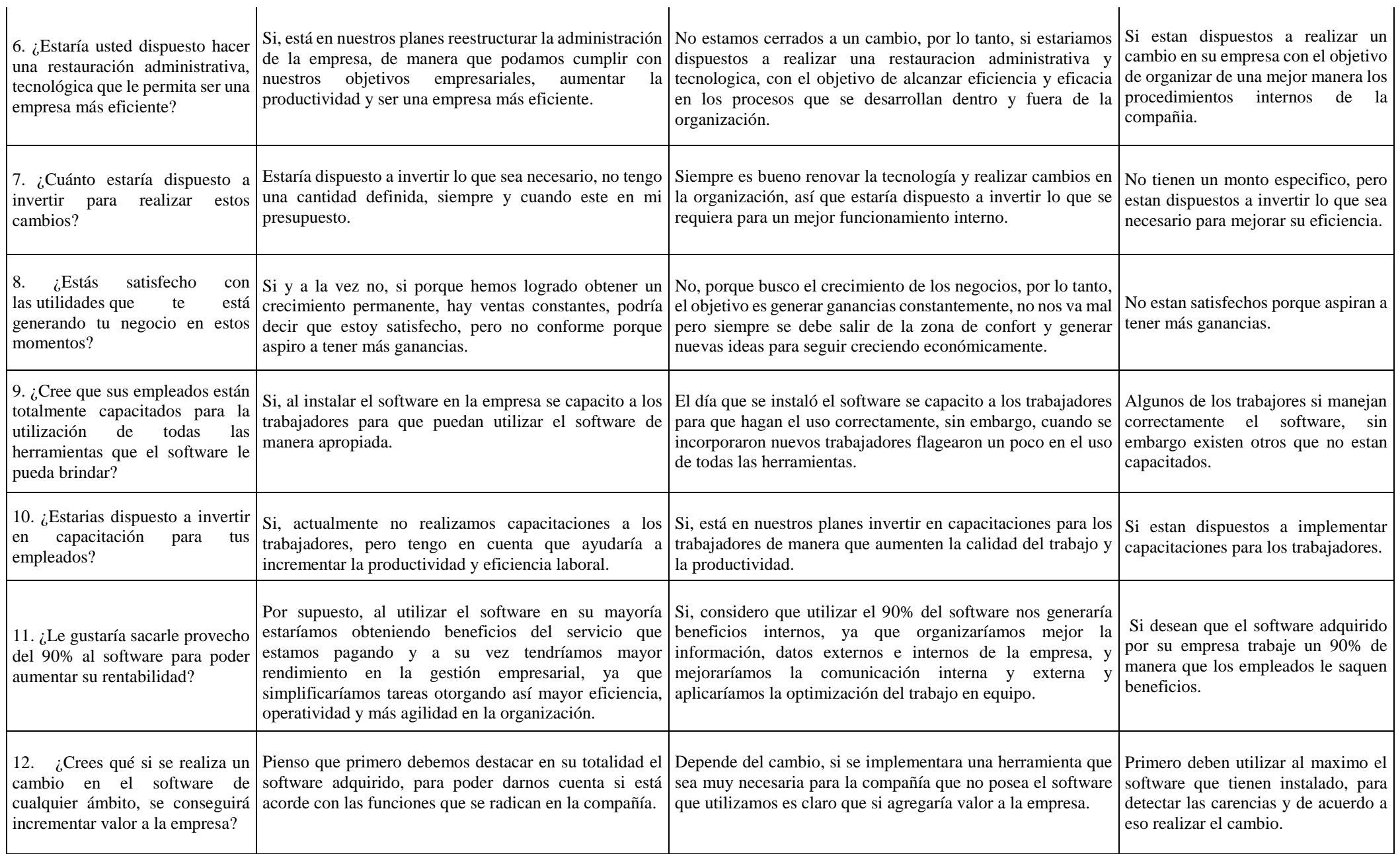

*Nota:* Elaborado por la autora Ivis Villalva.

 $\sim$ 

Para la entrevista hacia tres clientes potenciales de la Empresa Diesel Motores S.A, se realizó 6 preguntas abiertas y generales sobre la eficiencia y atención que reciben por parte del personal laboral.

# **Entrevista 1**

Cliente: Ing. Pedro Marlon Eras Tandazo

Referencia: Propietario de la Empresa Petmotor S.A

Fecha: 15/08/2022.

## **Entrevista 2**

Cliente: Lcdo. Luis Mora

Referencia: Departamento de compras en Industrial Pesquera Santa Priscila S.A

Fecha: 17/08/2022

# **Entrevista 3**

Cliente: Ing. Stalin Granda

Referencia: Propietario de Turbimar S.A

Fecha: 17/08/2022

## **Tabla 54**

*Matriz de entrevistas a clientes*

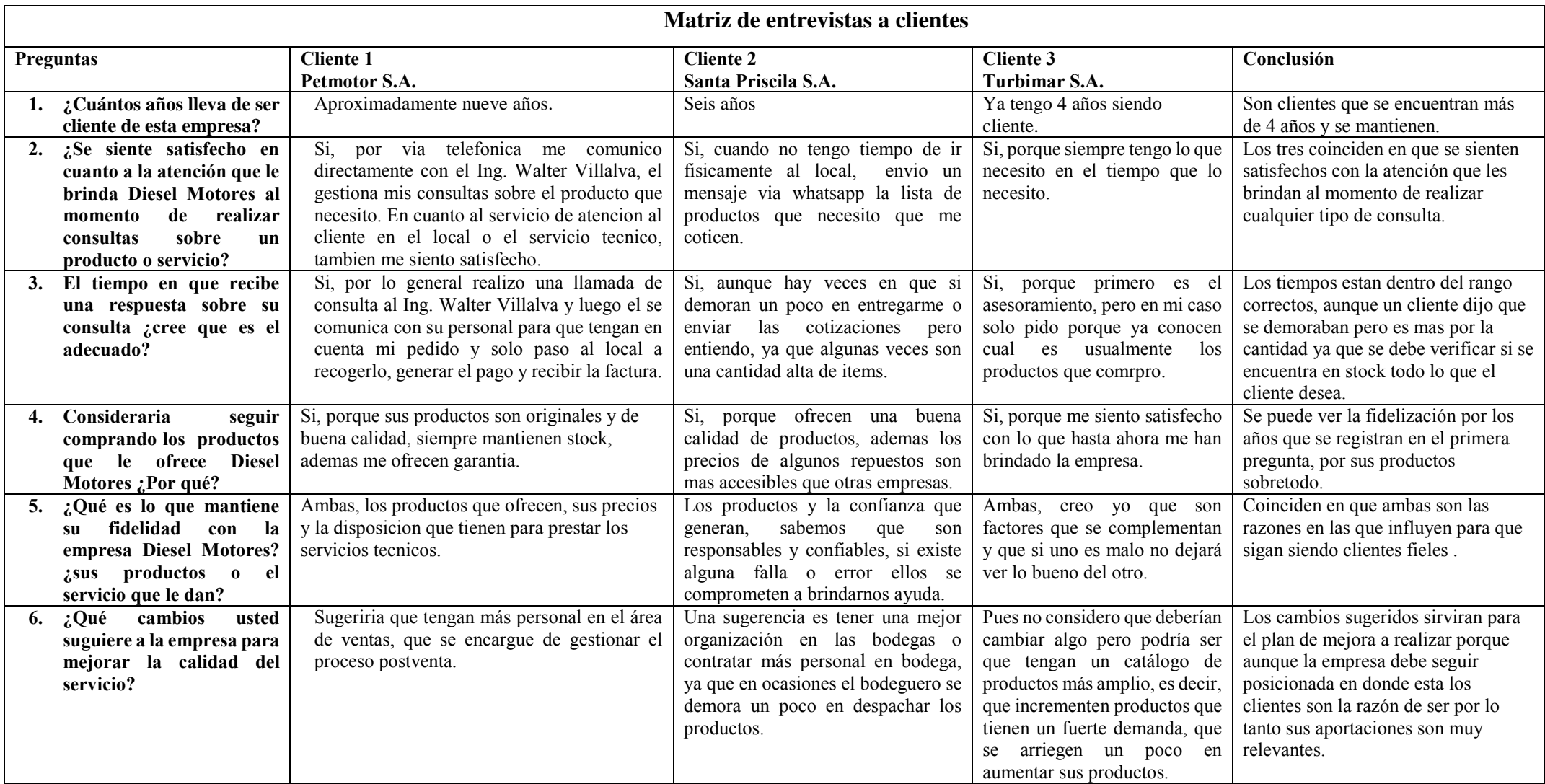

*Nota:* Elaborado por la autora Nathaly Sañdarriag

#### **Análisis de resultados – encuesta**

Para la encuesta se incluyeron preguntas demográficas como el sexo, el rango de edad, el nivel educativo y el departamento al que pertenencen en la empresa, con la finalidad de poder relacionar e interpretar de una manera más flexible las características generales de la población de estudio con los resultados de la encuesta.

# **1. ¿El puesto en que te desarrollas en la empresa está de acuerdo con tu crecimiento profesional?**

#### **Tabla 55**

*Pregunta 1 – encuesta*

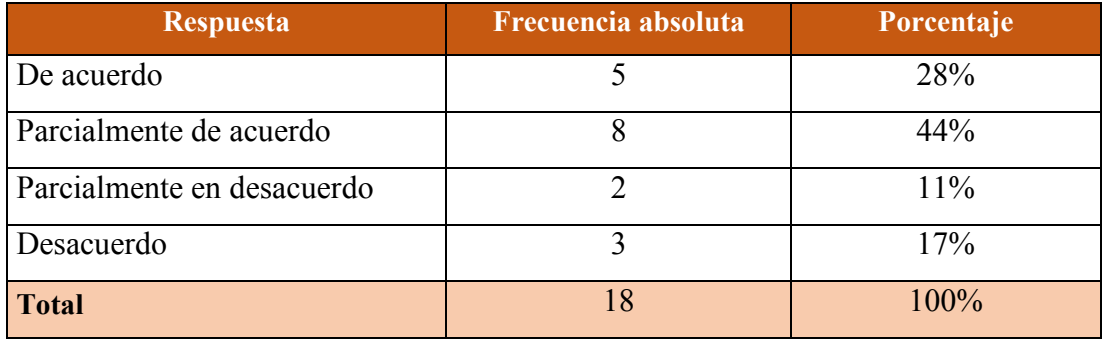

*Nota:* Elaborado por la autora Nathaly Sañdarriaga

## **Gráfico 4**

*Pregunta 1 – encuesta*

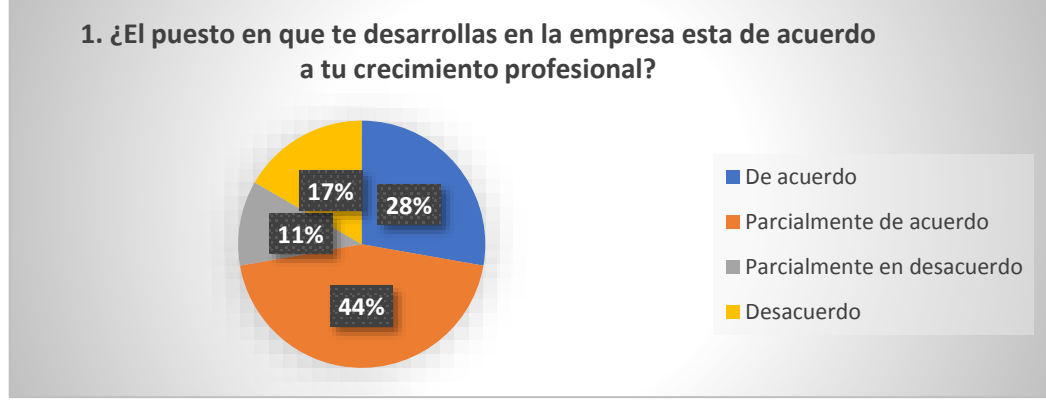

*Nota:* Elaborado por la autora Nathaly Sañdarriaga

## **Análisis:**

Se observa que un 44% de la población esta parcialmente de acuerdo con el puesto en que que esta, es decir, menos de la mitad por lo que se podría inferir realizar una reorganización del organigrama de la empresa.

# **2. ¿Usted tiene definida claramente las responsabilidades de su puesto de**

## **trabajo?**

#### **Tabla 56**

*Pregunta 2 – encuesta*

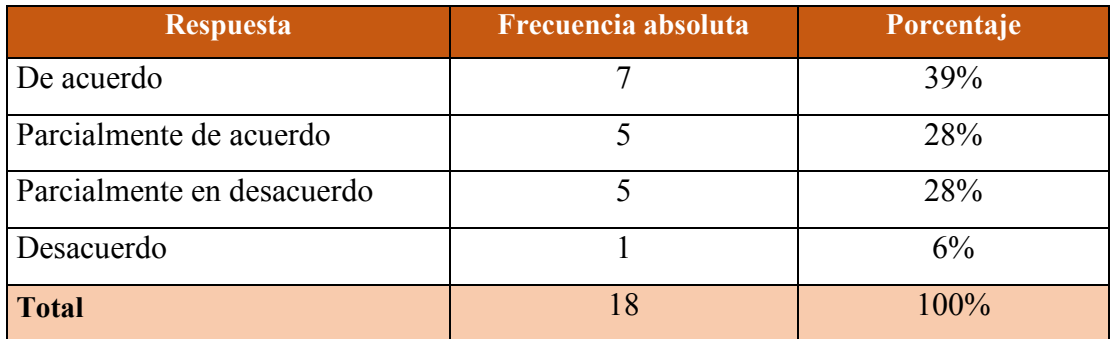

*Nota:* Elaborado por la autora Nathaly Sañdarriaga

## **Gráfico 5**

*Pregunta 2 – encuesta*

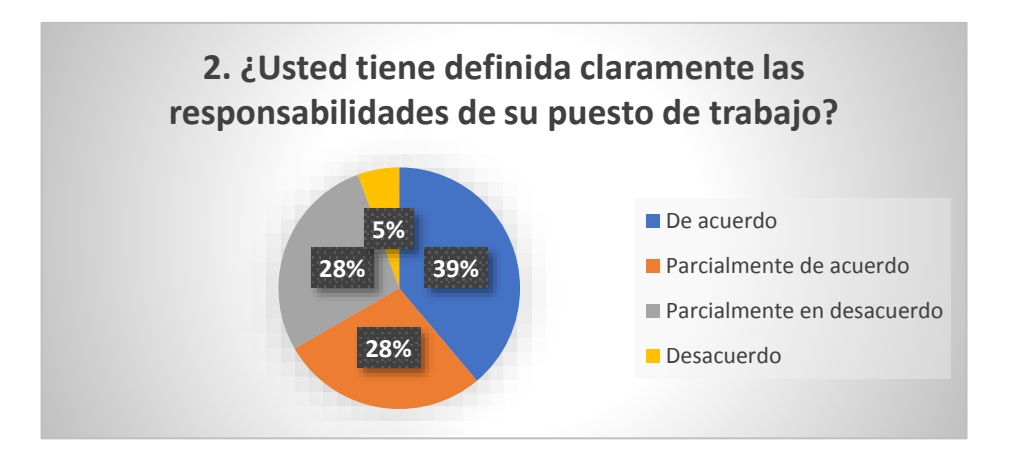

*Nota:* Elaborado por la autora Nathaly Sañdarriaga

## **Análisis:**

El 39% de los trabajadores están de acuerdo con las responsabilidades que tiene dentro de su trabajo y el 28% esta parcialmente de acuerdo, por lo que 67% de la población está realizando sus actividades bien, por lo que abria que mejorar ese 33% para que exista una productividad del 100%

# **3. ¿Dentro del organigrama usted considera que esta correctamente posicionado?**

#### **Tabla 57**

*Pregunta 3 – encuesta*

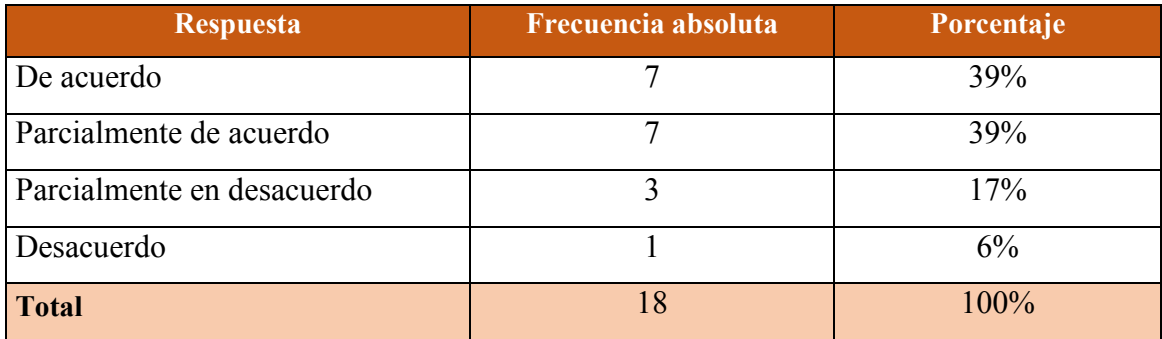

*Nota:* Elaborado por la autora Nathaly Sañdarriaga

#### **Gráfico 6**

*Pregunta 3 – encuesta*

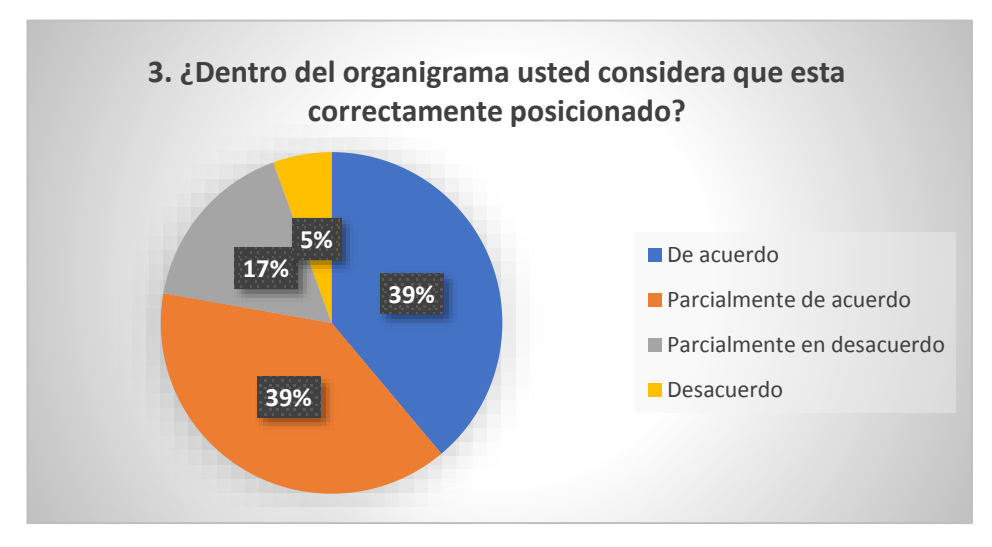

*Nota:* Elaborado por la autora Nathaly Sañdarriaga

#### **Análisis:**

Al igual a que la pregunta 1 de la encuesta se debe reorganizar el organigrama de la compañía debido a que solo el 78% esta entre de acuerdo y pacrcialmente de acuerdo con el puesto de trabajo, por lo que debería contar una totalidad para que dentro de la empresa todos se sientan comodos y por consiguiente realicen bien su trabajo.

## **4. ¿Conoce usted la misión y visión de la empresa Diesel Motores S.A.?**

## **Tabla 58**

*Pregunta 4 – encuesta*

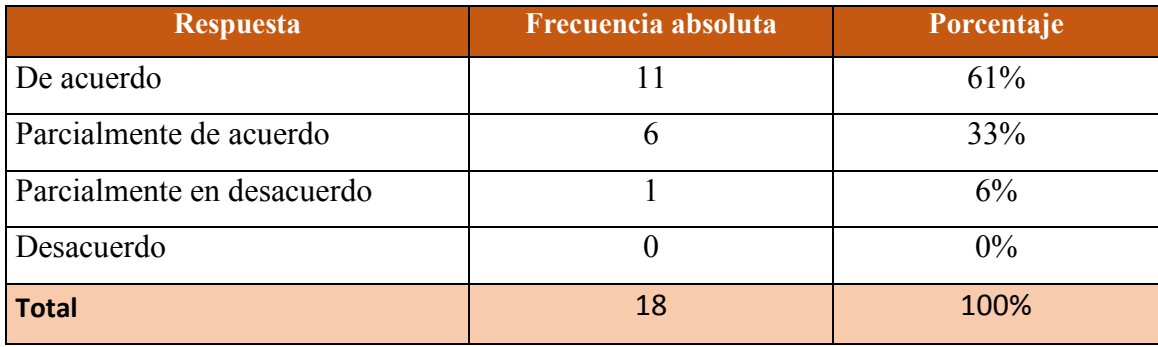

*Nota:* Elaborado por la autora Nathaly Sañdarriaga

### **Gráfico 7**

*Pregunta 4 – encuesta*

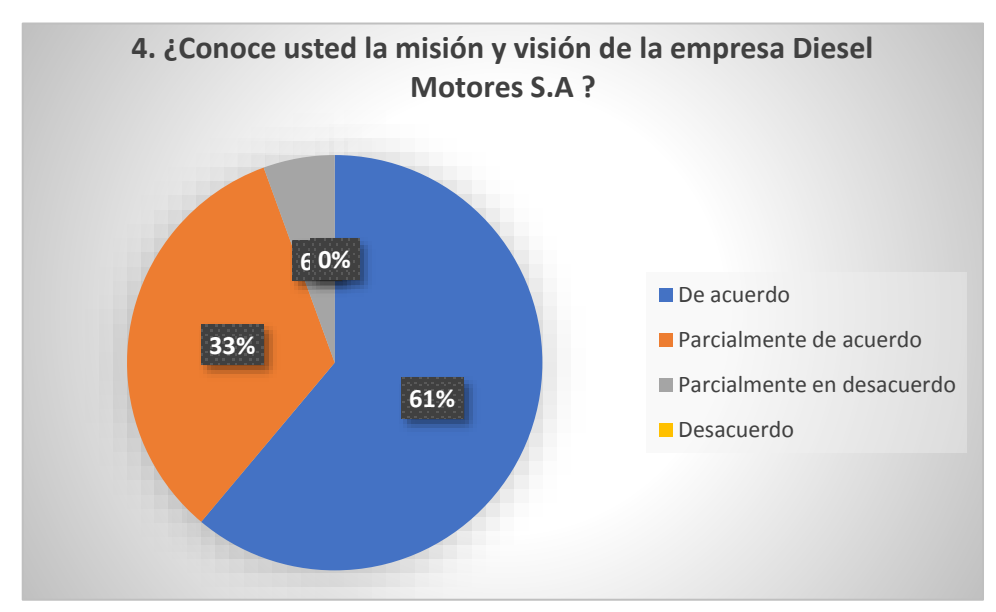

*Nota:* Elaborado por la autora Nathaly Sañdarriaga

## **Análisis:**

Solo el 94% de los empleados están tanto de lo que es la empresa y su objetivo por lo que se debería buscar que todos sepan ese tipo de información y verificar su a todos se les mostro un plan estratégico.

## **5. ¿Le presentaron el organigrama de la empresa Diesel Motores SA?**

#### **Tabla 59**

*Pregunta 5 – encuesta*

| <b>Respuesta</b> | Frecuencia absoluta | Porcentaje |
|------------------|---------------------|------------|
|                  |                     | 89%        |
| N <sub>0</sub>   |                     | 11%        |
| <b>Total</b>     |                     | 100%       |

*Nota:* Elaborado por la autora Nathaly Sañdarriaga

#### **Gráfico 8**

*Pregunta 5 – encuesta*

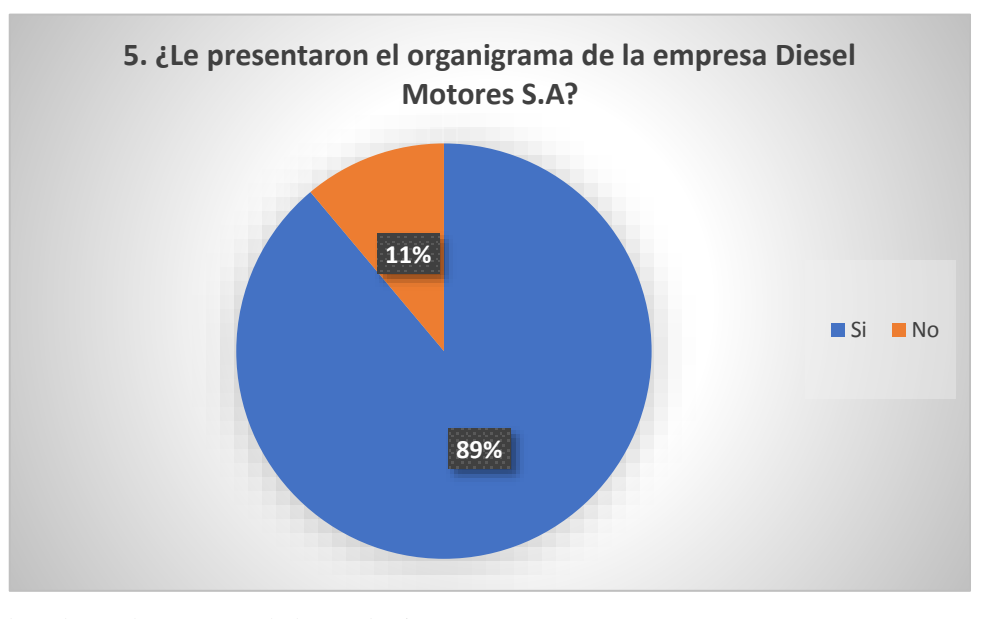

*Nota:* Elaborado por la autora Nathaly Sañdarriaga

## **Análisis:**

Al igual que la pregunta 4 se debe dar a conocer a todo el personas, es decir el 100%, sobre lo que es el la compañía Diesel Motores S.A., debido a que solo el 89% conoce sobre el organigrama siendo esto un parte primordial para una empresa.

# **6. ¿Cómo considera usted que se maneja la información dentro de la empresa Diesel Motores SA?**

#### **Tabla 60**

*Pregunta 6 – encuesta*

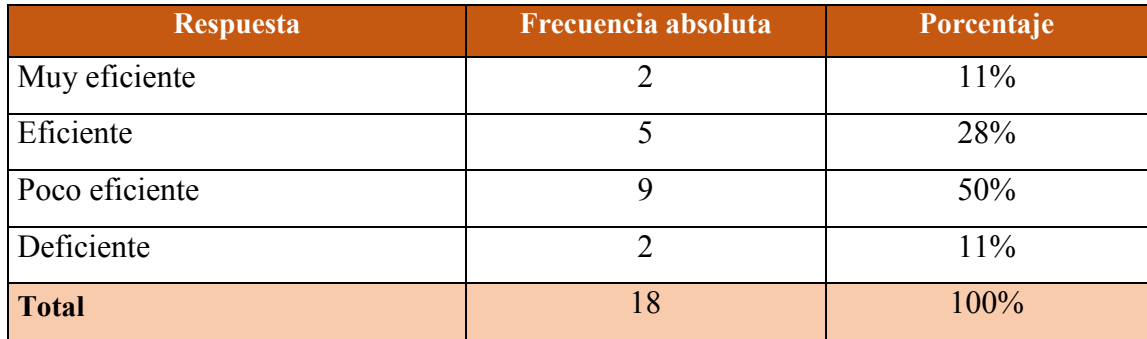

*Nota:* Elaborado por la autora Nathaly Sañdarriaga

#### **Gráfico 9**

*Pregunta 6 – encuesta*

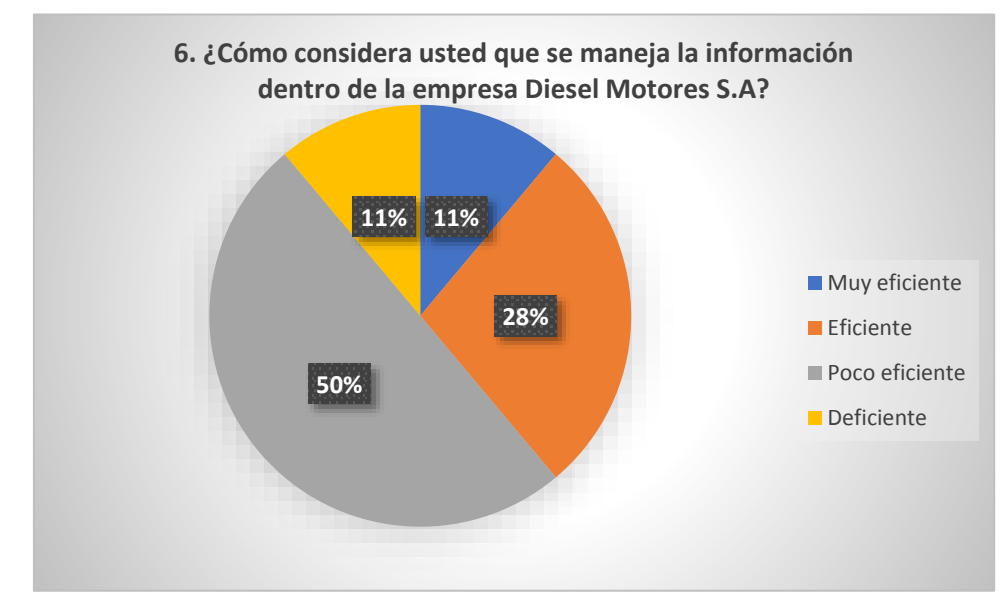

*Nota:* Elaborado por la autora Nathaly Sañdarriaga

### **Análisis:**

En esta pregunta podemos notar un problema dentro de la empresa porque el 50% dice que la información que emiten no es presentada de la mejor manera y donde 11% que sería solo 2 personas dicen que, si es muy eficiente, por lo que se debería nuevamente como las dos preguntas anteriores dar prioridad capacitaciones donde abarquen información que debería saber cualquier empleado de una empresa.

**7. ¿El retraso de las actividades en los diferentes departamentos se debe a la poca organización en las funciones establecidas?**

**Tabla 61**

*Pregunta 7 – encuesta*

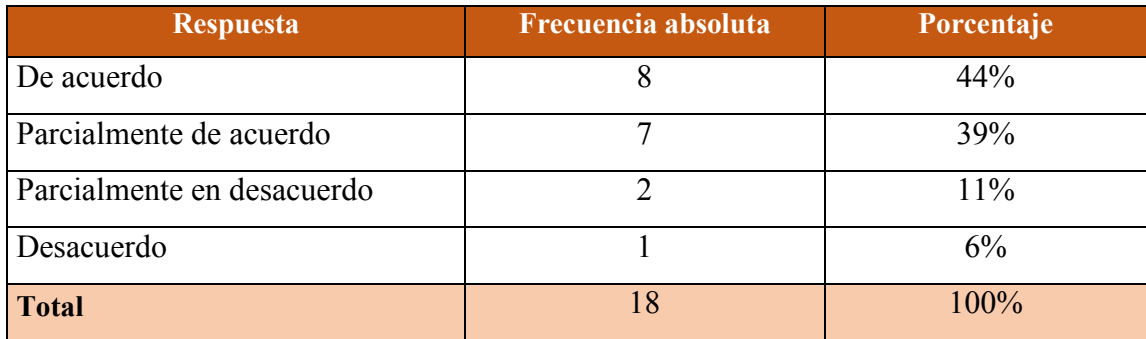

*Nota:* Elaborado por la autora Nathaly Sañdarriaga

#### **Gráfico 10**

*Pregunta 7 – encuesta*

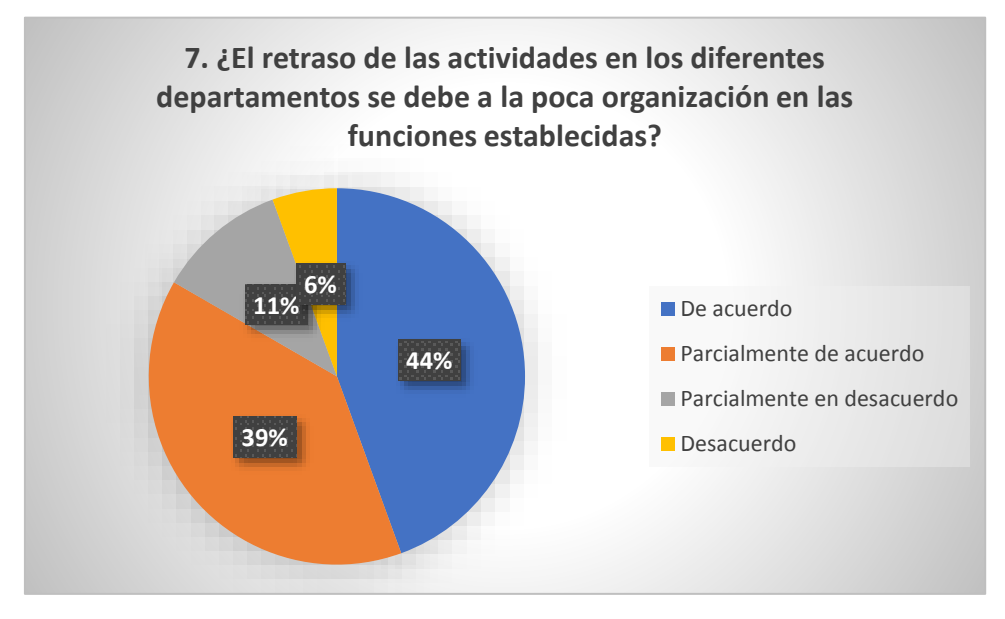

*Nota:* Elaborado por la autora Nathaly Sañdarriaga

## **Análisis:**

Aquí también se puede observar un problema dentro de las actividades y la falta deorganización lo que probablemente haga que la empresa sea poco eficiente y atrase algunas actividades, solo un 17% considera que no afecta la organización en la actividades mientras que más de la mitad un 83% piensa lo contrario.

# **8. ¿Considera usted necesario que la empresa Diesel Motores SA mejore sus funciones, políticas y actividades operativas?**

#### **Tabla 62**

*Pregunta 8 – encuesta*

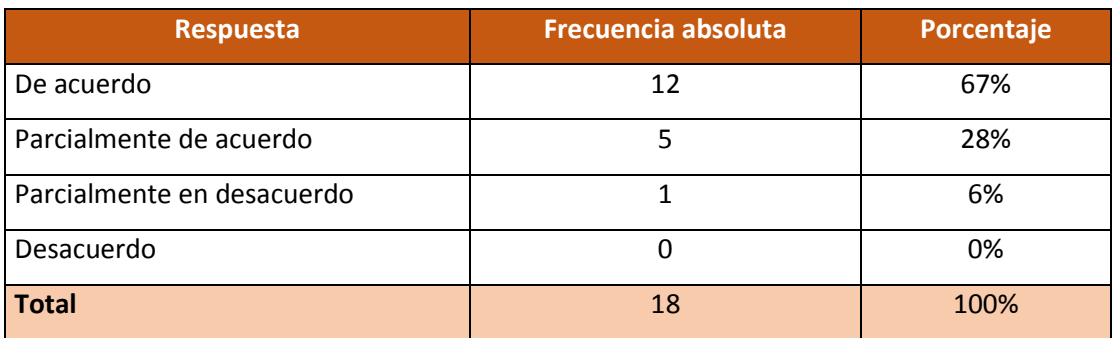

*Nota:* Elaborado por la autora Ivis Villalva.

#### **Gráfico 11**

*Pregunta 8 – encuesta*

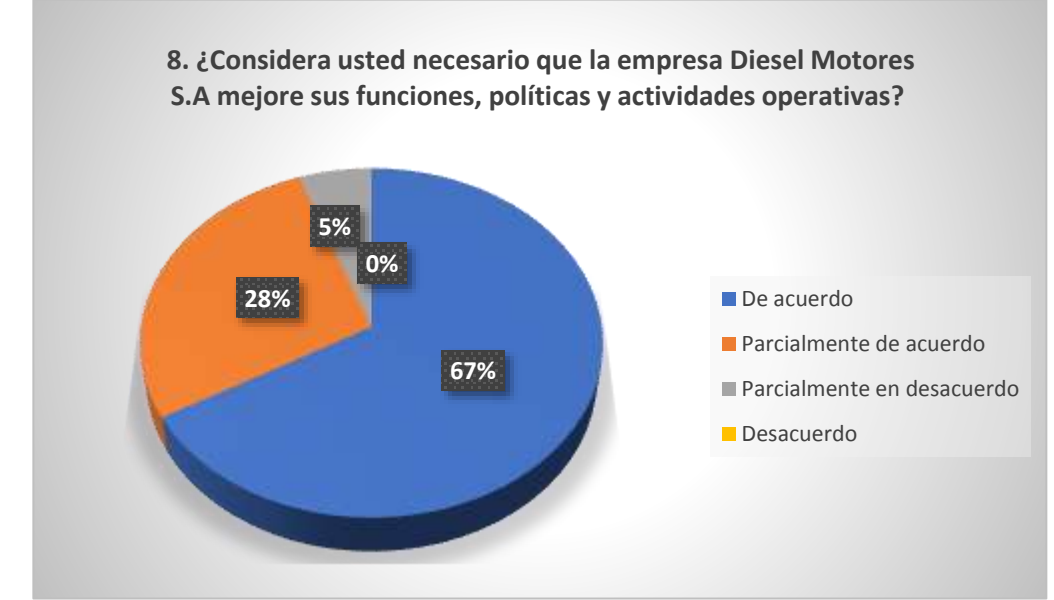

*Nota:* Elaborado por la autora Ivis Villalva.

## **Analisis:**

El 94% de los trabajadores creen que la empresa Diesel Motores S.A necesita mejorar sus funciones, politicas y actividades operativas, para que exista una organización adecuada en cada puesto de trabajo, y de esta manera mejore la eficiencia.

# **9. ¿Considera usted necesario que las funciones, políticas y actividades operativas mejoran los procesos internos en la empresa Diesel Motores SA?**

#### **Tabla 63**

*Pregunta 9 – encuesta*

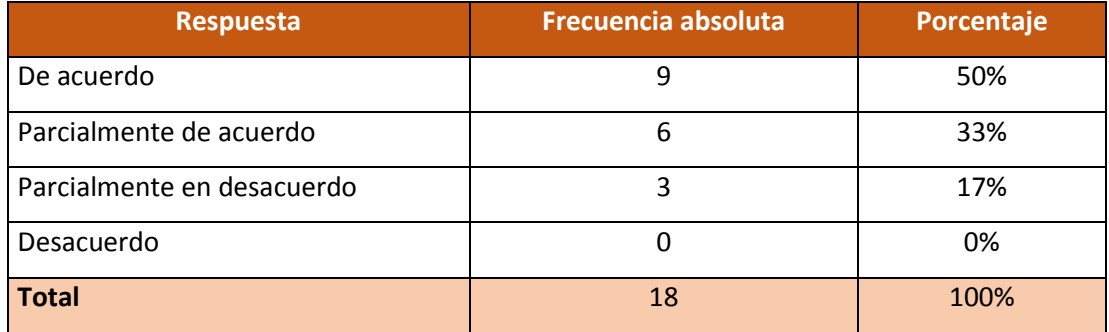

*Nota:* Elaborado por la autora Ivis Villalva.

## **Gráfico 12**

*Pregunta 9 – encuesta*

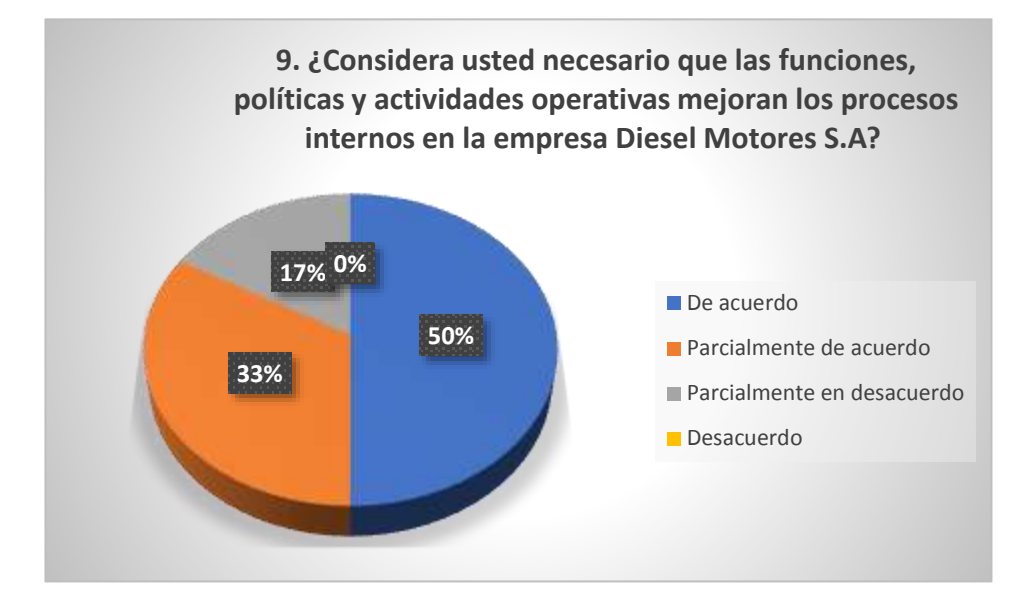

*Nota:* Elaborado por la autora Ivis Villalva.

## **Analisis:**

El 83% de los empleados, siendo la mayoria, consideran que las funciones, políticas y actividades operativas ayudarian en mejorar los procesos internos de la empresa Diesel Motores S.A, lo cual beneficiaria a la compañía a enriquecer la comunicación interna.

**10. Indique su grado de satisfacción de trabajar en Diesel Motores S.A, en escala de 1 a 5, Donde 5 es complemente satisfecho y 1 es completamente insatisfecho**

#### **Tabla 64**

*Pregunta 10 – encuesta*

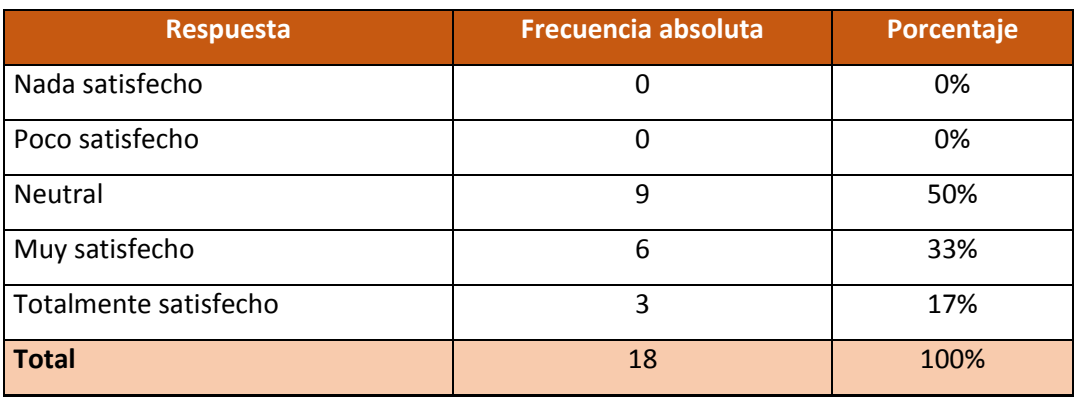

*Nota:* Elaborado por la autora Ivis Villalva.

#### **Gráfico 13**

*Pregunta 10 – encuesta*

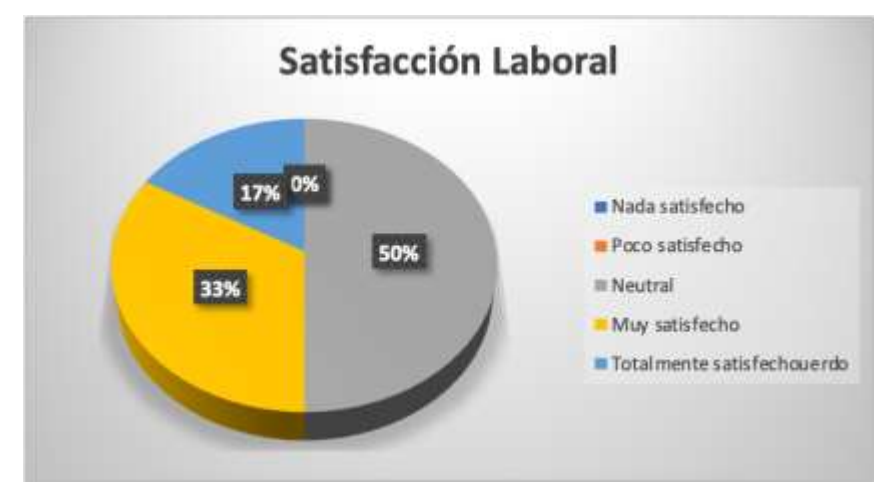

*Nota:* Elaborado por la autora Ivis Villalva.

#### **Analisis:**

Según el grado de satisfacción de los trabajadores de la empresa Diesel Motores S.A, se puede observar que el 50% no esta ni satisfecho, ni insatisfecho en laborar en la compañía, mientras que el otro 50% si tiene un grado de satisfacción, el porcentaje alto en neutral se debe a que se necesita una restructuracion en el organigrama, ya que no tienen un desarrollo adecuado profesionalmente, esto causa que contarreste la eficiencia de los empleados por ende la satisfacción decrece.

## **11. ¿Existe un software que utilice la empresa?**

## **Tabla 65**

*Pregunta 11 – encuesta*

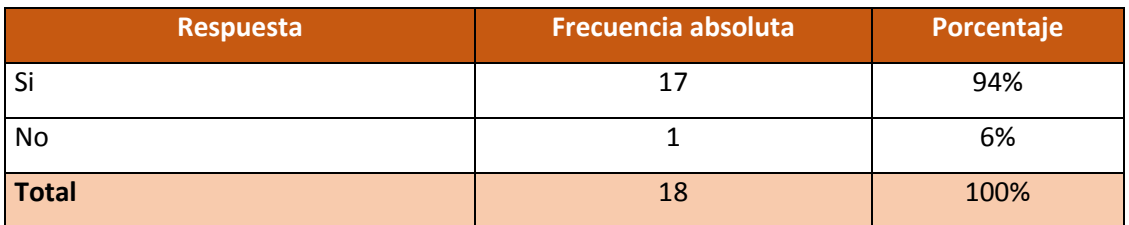

*Nota:* Elaborado por la autora Ivis Villalva.

#### **Gráfico 14**

*Pregunta 11 – encuesta*

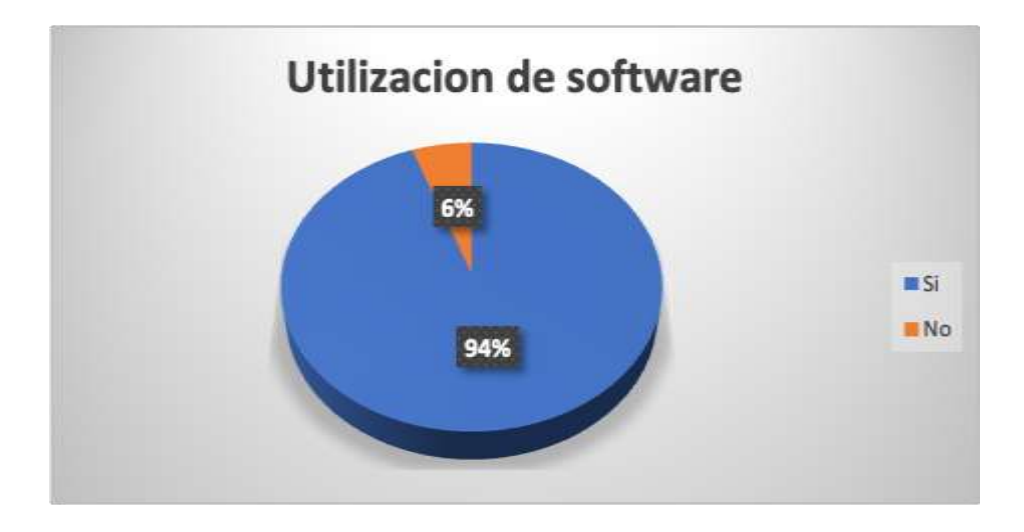

*Nota:* Elaborado por la autora Ivis Villalva.

## **Analisis:**

Se puede observar que el 94% de los trabajadores estan conscientes que existe la implementación de un software en la empresa Diesel Motores S.A, mientras que el 6% no esta conectado con la empresa, por lo tanto, no tiene claro el desarrollo de las actividades.

## **12. ¿Existe un manual de funciones para utilizar apropiadamente el software?**

#### **Tabla 66**

*Pregunta 12 – encuesta*

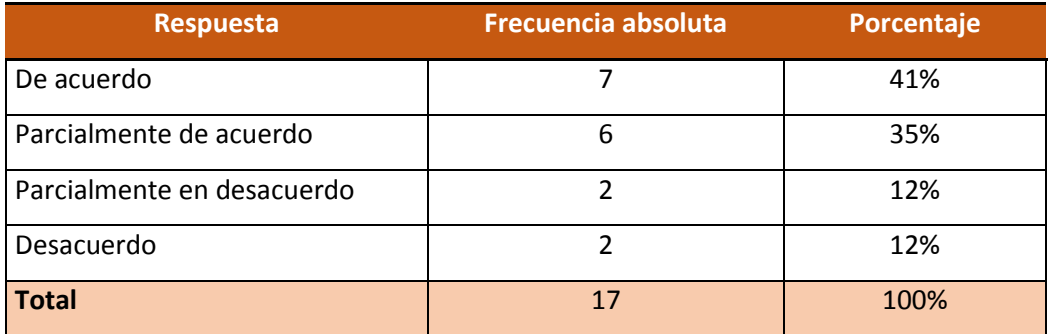

*Nota:* Elaborado por la autora Ivis Villalva.

#### **Gráfico 15**

*Pregunta 12 – encuesta*

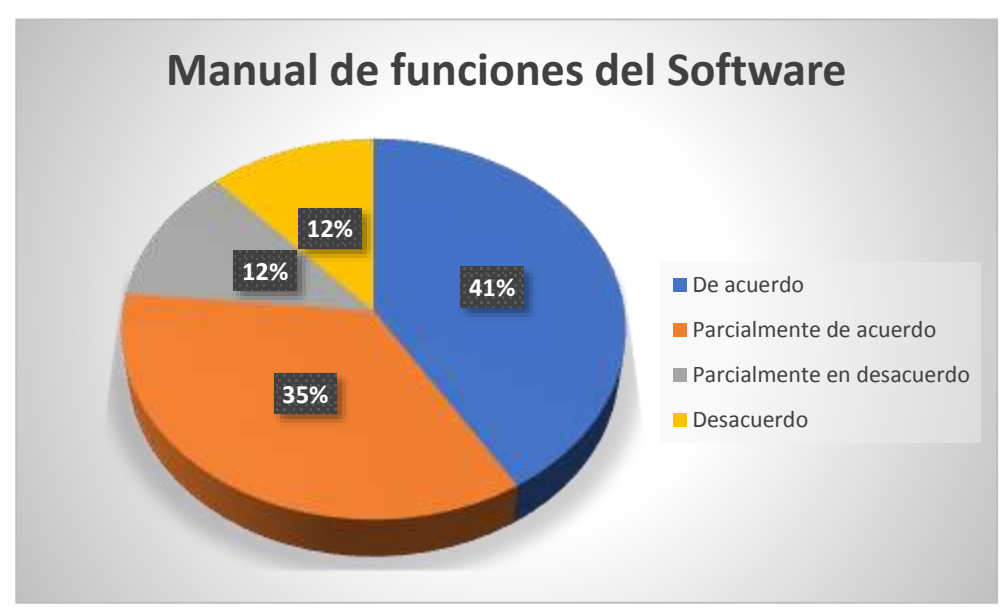

*Nota:* Elaborado por la autora Ivis Villalva.

## **Analisis:**

Se puede apreciar que el 76% de los trabajadores que usan el software esta en acuerdo que existe un manual, mientras que el 24% esta en desacuerdo, los cuales pueden ser de los puestos inferiores, que no conocen tanto de la empresa, para obtener un porcentaje mas alto se recomienda que todos los empleados tengan acceso al. Software, de esta manera optimizar tiempo y recursos.

# **13. ¿Considera usted que la empresa Diesel Motores SA debe tener un manual de procedimientos, en cuanto al software utilizado?**

## **Tabla 67**

*Pregunta 13 – encuesta*

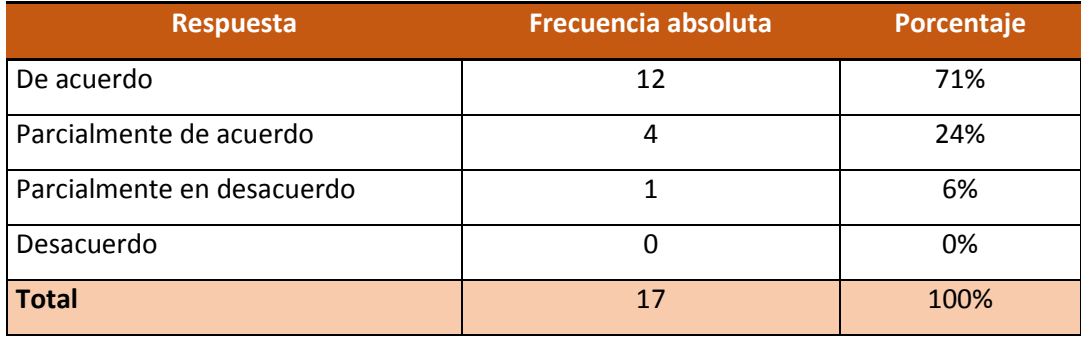

*Nota:* Elaborado por la autora Ivis Villalva.

### **Gráfico 16**

*Pregunta 13 – encuesta*

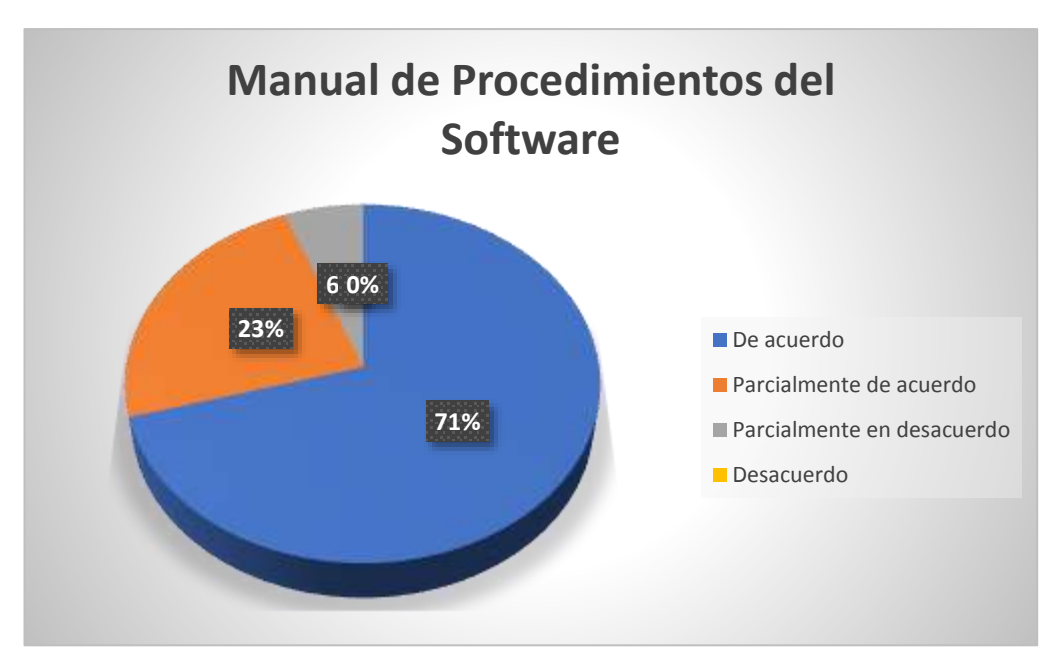

*Nota:* Elaborado por la autora Ivis Villalva.

## **Analisis:**

El 95% de los trabajadores de la empresa Diesel Motores S.A recomienda que deberia de existir un manual para usar el software, lo cual, claramente es muy necesario para reorganizar los procedimientos de cada uno de los departamentos.

## **14. ¿Usted hace uso del software en su totalidad?**

#### **Tabla 68**

Pregunta 14 – encuesta

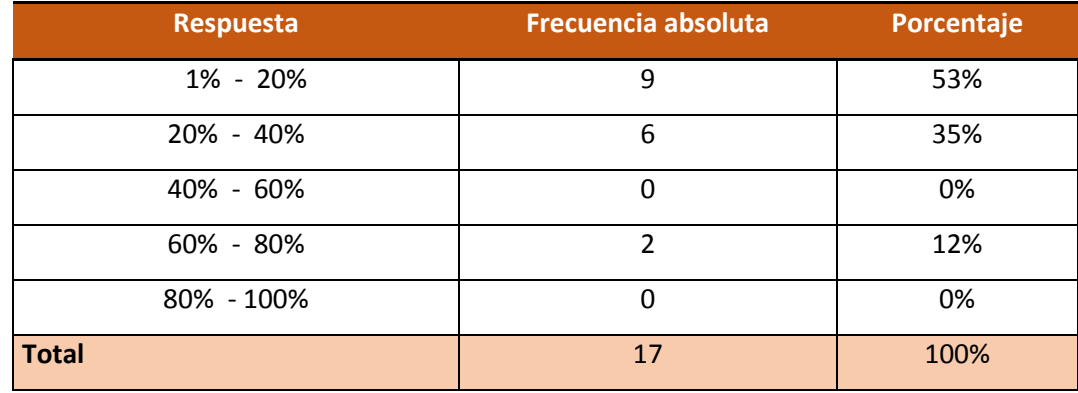

*Nota:* Elaborado por la autora Ivis Villalva.

## **Gráfico 17**

Pregunta 14 – encuesta

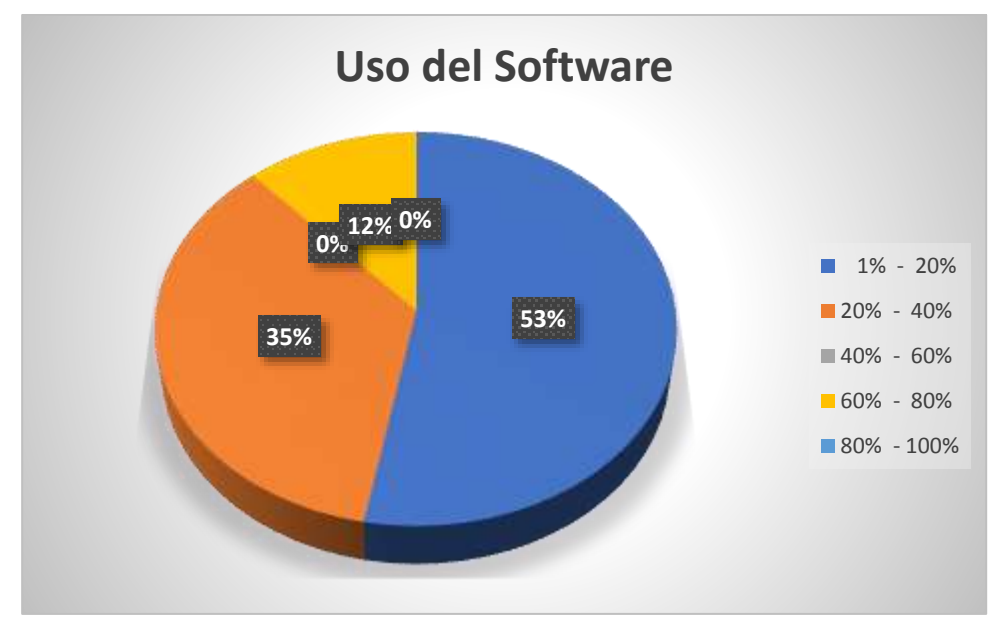

*Nota:* Elaborado por la autora Ivis Villalva.

## **Analisis:**

Como resultado de la encuesta, se puede observar que los empleados de la empresa Diesel Motores S.A no utilizan en gran porcentaje el software implementado, siendo un su mayoria el 53% que lo utiliza aproximadamente un 20%, y en su minoria el 12% que lo utiliza un 65%, esto se debe a que no todos los departamentos usan el software.

#### **Hallazgos**

Luego del levantamiento de la información obtenida gracias a los instrumentos de recolección de datos se exponen y se detallan a continuación, los principales hallazgos o resultados de la investigación antes de pasar a la parte de la discusión de los mismos.

Dentro de los hallazgos relevantes de la encuesta a las 18 personas que laboran en la empresa Diesel Motores S.A, se detecto que el 57% de los trabajadores pertenecen al departamento de operaciones, mientras que el 43% restante engloba al departamento administrativo, de ventas, compras, y contabilidad, por lo que se determina que la empresa necesita reclutar más personal para cada uno de estos departamentos, es por ello que los empleados no tienen definidas bien sus funciones, obteniendo un porcentaje del 62% en deficiencia de la comunicación interna y un 82% en el retraso de las actividades de los departamentos de la compañía.

De acuerdo a la pregunta demografica sobre el nivel educativo de cada uno de los trabajadores de la empresa Diesel Motores S.A, se determino que 45% no posee un titulo de tercer nivel, por lo tanto se destaca que el personal no esta capacitado profesionalmente para el puesto asignado, es por ello que el grado de satisfacción es del 50% neutral, se recomienda reesctructurar el organigrama, de esta manera el porcentaje de satisfaccion aumentara.

Otro Hallazgo importante relevante de la entrevista a los expertos tiene que ver con los cambios tecnologicos y administrativos, en la que coincidieron que estarian dispuesto a realizar cambios internos sin importar el costo con tal de mejorar la eficiencia de sus trabajadores, se determino que existe la intencion por parte de los expertos en implementar capacitaciones a los empleados.

Con respecto a la utilizacion del software por parte de los empleados de la empresa Diesel Motores S.A, se obtuvo un 53% de personas que lo utilizan en el rango de 1% – 20% , por lo tanto, se deduce que no lo utilizan en su totalidad, esto se debe a que no estan capacitados profesionalmente, y existe muy poco personal administrativo, es por ello que el indice de uso es extramadamente bajo.

Dentro de los resultados de la investigación se detectaron dos aspectos muy importantes; el primer aspecto comprende al organigrama de la empresa, donde se aprecia que los empleados no estan satisfechos en el puesto que estan, existe incoformidad en sus funciones, y un 33% no tiene claro las responsabilidades de su puesto de trabajo; el segundo aspecto comprende a la capacitación, donde se destaca

que al no ser idoneos para el puesto, es necesario que la empresa realice capacitaciones constantemente, de manera que los empleados se sientas más importantes, con motivación y esto ayude a que se sientan interconectados con el software de la empresa, mejoren algunas actividades, y puedan simplificar procesos operativos, unir o interlazar departamentos, restar tiempo siendo más eficientes en las respuestas a los clientes; estos aspectos ayudarian a la empresa Diesel Motores a realizar una correcta reorganización en la parte tecnologica, de manera que aumentaria el indice de atencion al cliente, eficiencia tanto externa como interna, por ende las ventas tendrian un mayor crecimiento.

## **Discusión**

Luego de reconocer los hallazgos que dieron como resultados a raíz de las entrevistas y encuestas, se pondrá en discusión diversos aspectos para tomar en cuenta en el siguiente capítulo donde se aplicar la mejora a la empresa mediante cambios y estrategias. Con los problemas encontrados y las posibles soluciones:

- Reclutamiento de nuevo personal para los departamentos de ventas, compras y finanzas, para asignar funciones que podrían tardar menos tiempo en realizarse, así como también se menciona en la entrevista a uno de los clientes en cuanto a la parte de consultas sobre sus productos y servicios.
- La capacitación del personal que no carece de un apropiado nivel de educación, esto se logrará mediante cursos dictados por profesionales donde se abarcará lo primordial y esencial para tener un personal que se acerque a una educación de tercer nivel.
- Sobre el software también se realizará una capacitación para los que no conocen y para los que no lo utilizan del todo o no saben como utilizarlo para que con eso se pueda también agilitar la actividades que cada uno realice.
- La inversión que los altos ejecutivos están dispuestos hacer para que la empresa sea más actualizada en cuanto a la tecnología, esto va de la mano con el mejoramiento del softaware actualmente utilizado.
- La reestructuración de lineamientos internos de la empresa como: organigrama, políticas, estrategias, software, funciones.

# **CAPÍTULO VI**

De acuerdo con los resultados obtenidos en la investigación realizada podemos determinar cuál es el plan de mejoras que debería seguir la empresa para aumentar su eficiencia y rentabilidad.

A continuación, se detallará cada una de las propuestas de mejora para la empresa Diesel Motores S.A:

#### **Propuesta estructural – organigrama**

La nueva estructura de Diesel Motores S.A. que solo consta de pequeños cambios sobre todo con la incorporación de un nuevo personal para generar mayor productividad en cada área.

La estructura estará dividida de esta manera:

Nivel 1 – jerarquía máxima: lo constituye gerente general y el presidente

Nivel 2 – jefes de departamentos: lo constituye jefe de importaciones, jefe de ventas, jefe técnico y el contador.

Nivel 3 – mandos medios: lo constituye la secretaria, auxiliar administrativo, asistente de importaciones, asistentes comerciales, asistente de contabilidad y asistente técnico. Nivel 4 – operativo: lo constituye el bodeguero.

## **Ilustración 10**

Nuevo organigrama

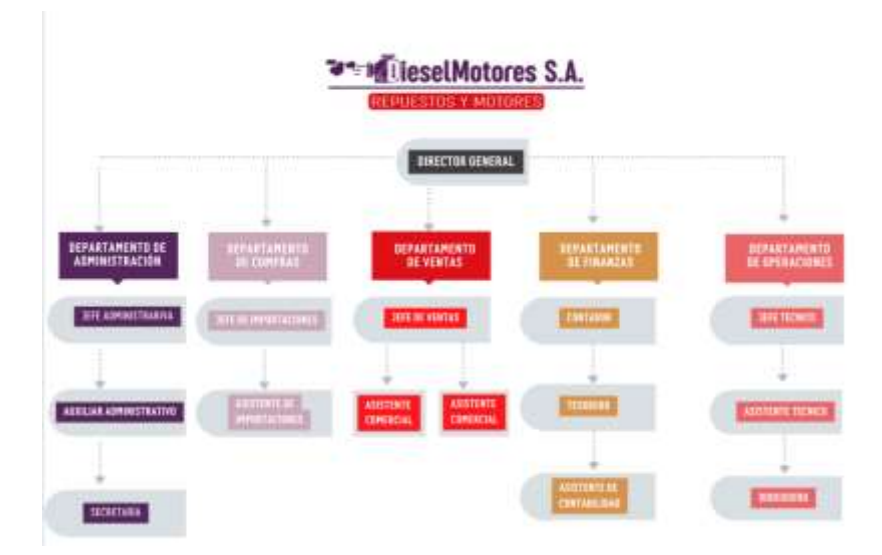

*Nota:* Elaborado por la autora Nathaly Sañdarriaga

## **Detalle de los cambios a los departamentos**

Para realizar cambios en la estructuración del organigrama, nuevos cambios en las funciones e implementar capacitaciones para los trabajadores, se tomó en cuenta los resultados de las encuestas realizadas dejando a un lado lo positivo que es de suma importancia de igual manera, pero enfocarnos más en las inconformidades, desacuerdos y problemas que tienen los trabajadores y que podría ser solucionadas para finalmente tener la productividad que se desea. En la siguiente tabla se detalla:

## **Tabla 65**

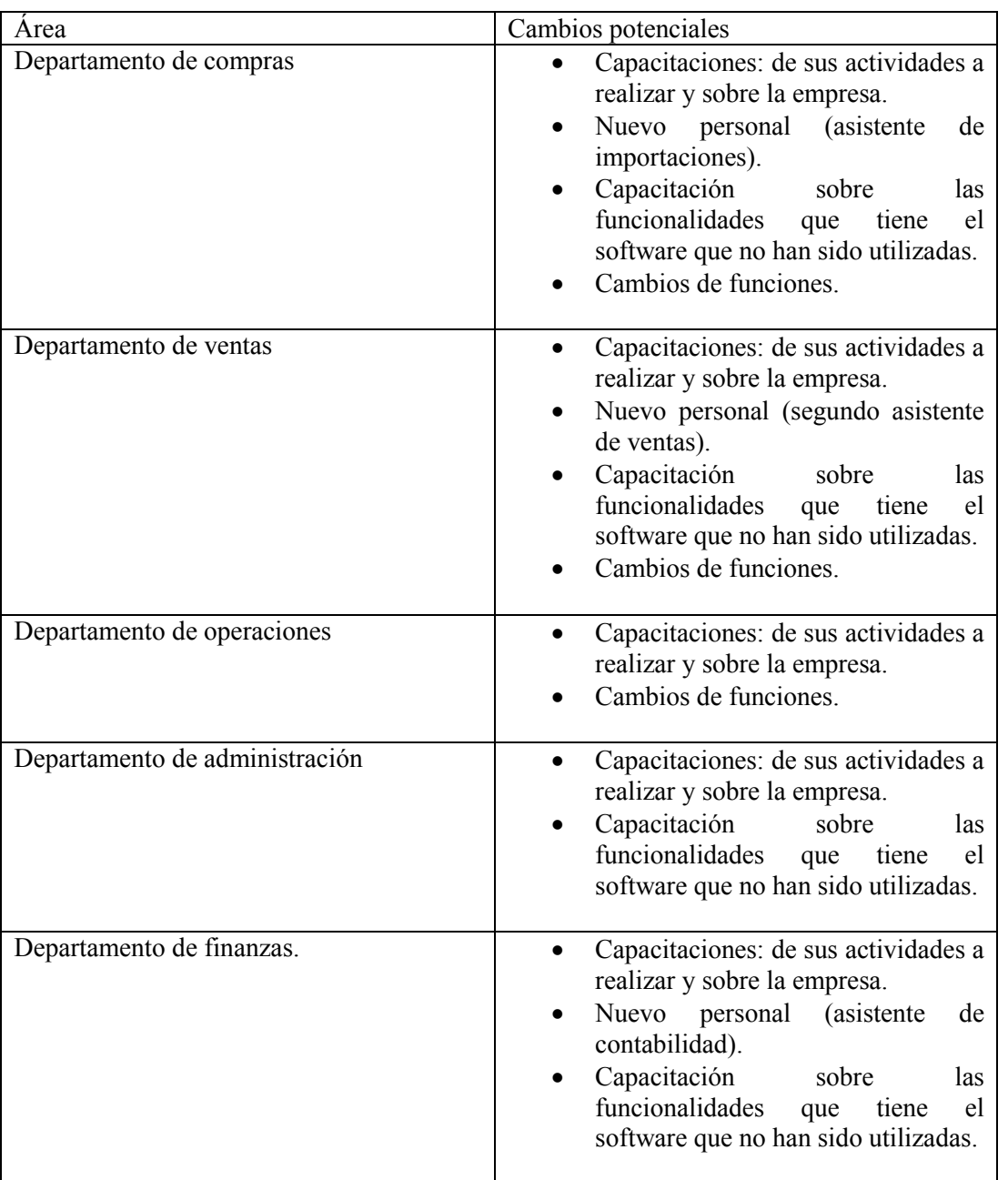

*Cambios potenciales en áreas*

*Nota:* Elaborado por la autora Nathaly Sañdarriaga

Los cambios potenciales permiten llevar un mejor control interno de las actividades que realice cada departamento; al mismo tiempo evita duplicar funciones o sobrecargas de estos, evita los errores cometidos que un empleado no debe realizar por falta de conocimiento.

## **Estrategia de mejoramiento**

Luego de que se reorganizo el organigrama y los cambios para los departamentos principalmente se tomará en cuenta la parte del software, al no ser utilizado completamente según el plan que la empresa adquirió y como ya se mencionó se capacitará a todo el personal para su buen uso, unos de los beneficios que se espera con este cambio de estrategias son:

- Un inventario más organizado.
- Más agilidad al momento de obtener información sobre consultas.
- Personal más satisfecho por la realización de sus actividades.
- Organización con ventas y cobros.
- Aviso de la mercadería que ya no está en stock.

#### **Ilustración 11**

Proceso de estrategias de mejoramiento

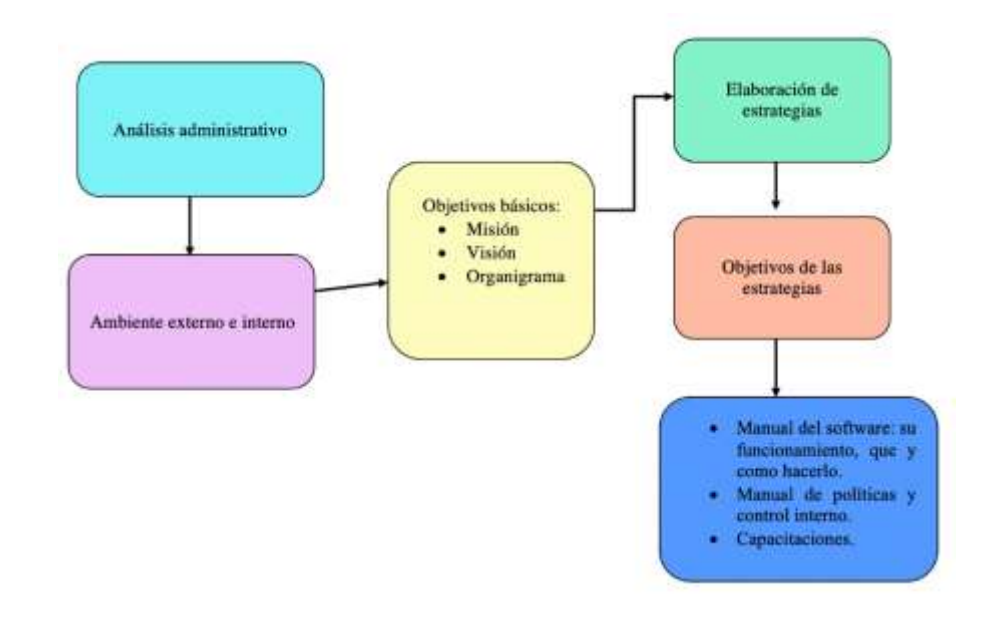

*Nota:* Elaborado por la autora Nathaly Sañdarriaga

#### **Capacitaciones**

Existe un sitio web llamado "Crehana" que es una herramienta para evaluar al personal, se podrían es dicusión que plan se utilizaría con la finalidad de evaluar los skills de los empleados, crear rutas de aprendizaje, poder acceder a cursos de cualquier tipo, obtener reportes de progresos en tiempo real, entre otros beneficios.

#### **Ilustración 12**

*Plataforma a utilizar - Crehana*

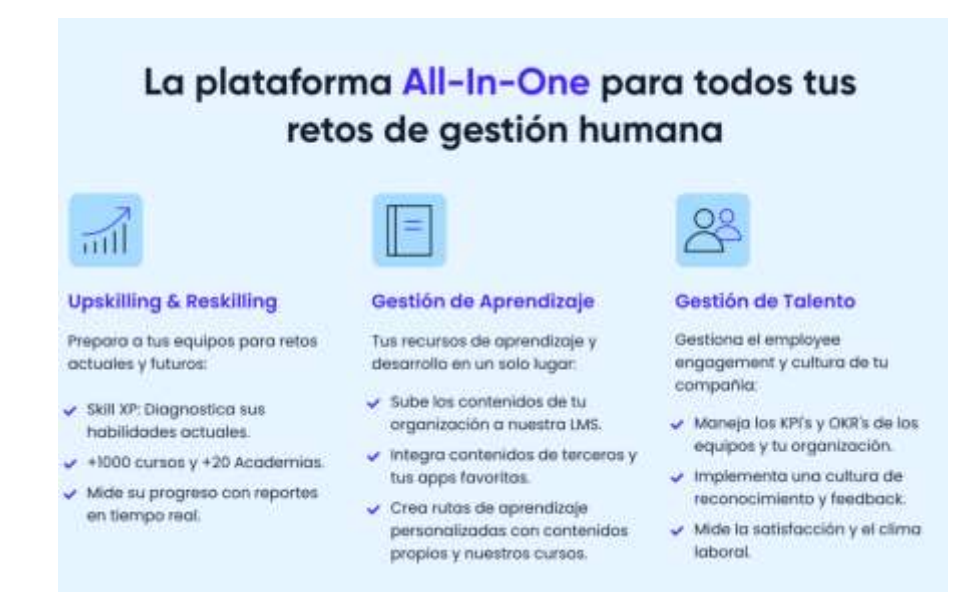

*Nota:* figura sacada de la página *[www.crehana.com](http://www.crehana.com/)*

### **Propuesta de Implementación de políticas internas**

Se detecto que la empresa Diesel Motores S.A no cuenta con un manual de Políticas y Procedimientos, lo cual es esencial en toda empresa porque sirve como un medio de comunicación de las decisiones de la alta dirección y de la gestión proyectada, además aumenta la certeza de que el personal está realizando las acciones necesarias para la consecución de objetivos de acuerdo a las decisiones de la administración, es una herramienta que ayuda en la realización del trabajo y sirve como herramienta de inducción y capacitación de personal. Al dejar claramente establecidos los objetivos, políticas, procedimientos, funciones y normas, dentro de las cuales se debe operar, se convierte en un apoyo para las actividades de control y auditoría.

Las políticas internas ayudan al mejoramiento de las actividades que realizan todos los trabajadores, el definir políticas es de gran importancia para la operatividad de los procesos actuales de la empresa Diesel Motores S.A.

Por lo tanto, se elaborará un manual de políticas internas acorde a las necesidades de la empresa, de tal manera que se obtenga un mejor control interno, se implementará las siguientes políticas:

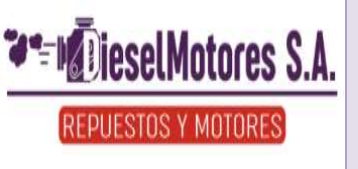

# **MANUAL DE POLÍTICAS**

# **Políticas Generales**

# **Obligaciones de los trabajadores de la empresa Diesel Motores S.A.**

 a) Realizar el trabajo que le corresponde con esmero, dedicación, eficiencia, haciendo uso de sus conocimientos capacidad y experiencia de modo que evite daños o perjuicios a la empresa.

b) Acudir a su jornada laboral de forma puntual, permanecer en el lugar de trabajo, dependiendo a los horarios dispuestos.

c) Dar el aviso correspondiente a su supervisor jerárquico, dentro de las 24 horas de producida la falta de asistencia, para su justificación.

d) Comunicar en caso de enfermedad, dentro de las 24 horas.

e) Velar por la buena imagen y defender los intereses de la compañía de manera que eviten perjuicios y daños en su contra.

f) Guardar en las relaciones laborales la debida consideración, trato cordial, respeto, a superiores y compañeros de trabajo.

g) Abstenerse de cometer o fomentar actos de indisciplina, de falta de honradez,

inmoralidad y desconsideración, tanto a sus superiores como a sus compañeros de trabajo.

i) Dar aviso oportuno a sus superiores de todo lo que a su juicio pueda perjudicar la marcha normal del trabajo en la compañía.

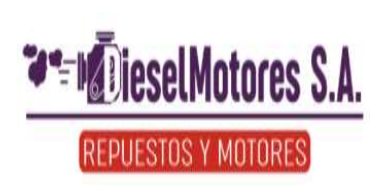

**MANUAL DE POLÍTICAS**

**Versión: 1.1**

**Fecha:** 22/08/2022

# **Políticas de Control Interno**

Las políticas internas colaboran con el mejoramiento continuo y de control de las actividades que se ejecuten en la empresa, es importante definir este tipo de políticas son consideradas para la mejora continua de la operatividad en que se presentan la empresa de materias primas.

## *Obligatoriedad*

La compañía y todos sus trabajadores quedan sujetos al estricto cumplimiento de las disposiciones contenida en el Código de Trabajo, en los respectivos Contratos Individuales, y a las disposiciones del presente Reglamento Interno de Trabajo.

## *Representación*

De conformidad con los Estatutos Social de Compañía, el único representante legal de la misma es el Gerente General, y/o las personas que hayan recibido poder legalmente otorgado conforme a la ley y el estatuto social. Siendo estos los únicos superiores autorizados para contratar, conceder ascensos, permisos o licencias, aumentos en las remuneraciones, asignación de funciones, llenar vacantes, y terminar los contratos laborales.

## **Administración del personal**

# *Clasificación del personal*

El personal o trabajadores de la compañía se clasifican de la siguiente manera:

- a) Personal Administrativo. Es aquel que labora en los departamentos de ventas, compras, y financiero.
- b) Personal Operativo. Es aquel que labora y cumple con todas las funciones habituales, incluyendo las actividades de servicio técnico.

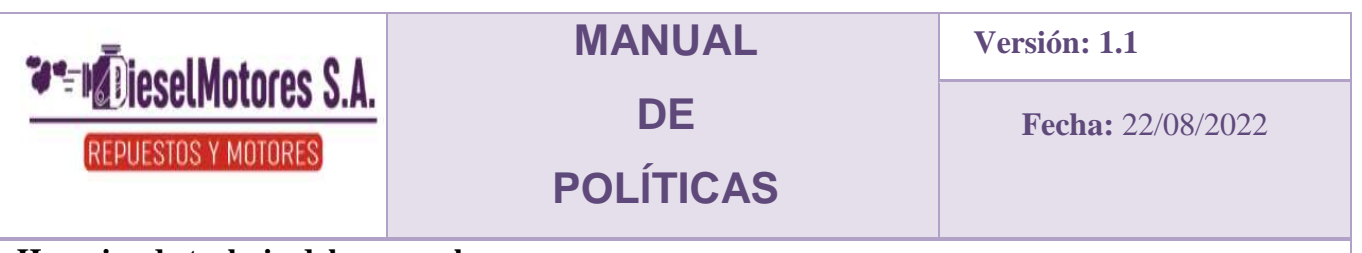

## **Horarios de trabajo del personal**

## *Jornada de trabajo*

Es política de la empresa que se establezcan horarios definidos de trabajo que permitan a su personal un ordenamiento y cumplimiento de las normas establecidas.

El horario de trabajo en las oficinas de Guayaquil es de lunes a viernes de 08h35 a 18h00 y los sábados de 08h30 a 13h00, en la oficina de sucursal Machala es de lunes a viernes de 09h00 a 17h30. El personal operativo laborará 40 horas semanales distribuidas en 09 horas diarias de 08h30 a 18h00 de lunes a viernes y los sábados de 08h30 a 13h00, con una interrupción de una hora de 13h00 a 14h00 para el almuerzo.

La jornada laboral en los feriados será hasta el mediodía.

Las horas extraordinarias y suplementarias del personal operativo generan derecho al pago.

## **Remuneraciones**

## **P***ago de remuneración*

El derecho a la remuneración del trabajador estará ligado al concepto de trabajo efectivo, lo que significa el tiempo laboralmente productivo, en el cual el trabajador se halla a disposición de la compañía cumpliendo órdenes suyas.

## *Anticipos de Remuneraciones*

Para el caso de anticipos y préstamos, la empresa autoriza anticipos hasta el 50% de la remuneración del trabajador. En caso de préstamos, queda a discreción de la persona autorizada en otorgarlos, no se otorga préstamos a los trabajadores que mantengan un préstamo impago en la compañía. (Ver formulario 2)

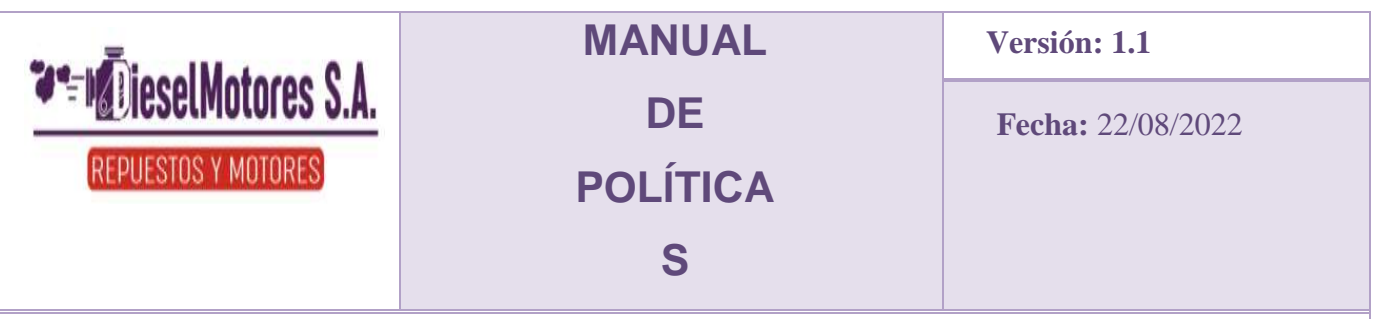

# *Suscripción de Rol de Pagos*

Todo trabajador al momento de recibir su remuneración está obligado a verificar los cálculos hechos por la compañía, respecto a sueldos, horas extraordinarias y suplementarias, descuentos etc. Y a suscribir el rol de pagos o recibo correspondiente al final del mes, conforme al procedimiento dispuesto. En el caso de recibir trasferencias bancarias directamente a sus cuentas personales, el trabajador tendrá treinta días hábiles para reclamar desde la fecha en que se realizó la transacción.

# *Vacaciones, licencias y permisos del personal*

El personal de la empresa Diesel Motores S.A. a través del formulario de Control de Vacaciones, solicitará el número de días de vacaciones que el empleado disponga de su control de vacaciones. El personal Administrativo de la Empresa que emita el Formulario de Control de vacaciones solicitará su aprobación del presidente tanto como al Gerente General agregando los días que tomará de vacaciones.

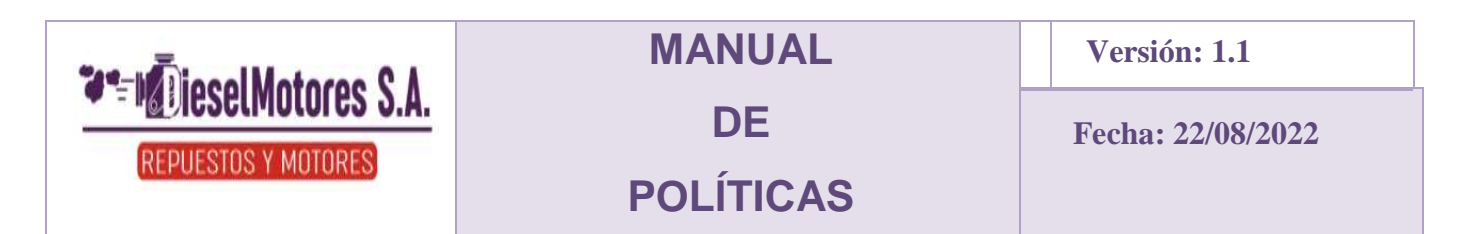

**Permisos. -** Permiso es la autorización de la empresa Diesel Motores S.A. para ausentarse del trabajo, para atender asuntos personales urgentes e impostergables. Los permisos se entenderán con remuneración en todos los casos, asuntos personales no podrán exceder de las 3 horas, asuntos urgentes e impostergables no podrán exceder de dos días. (Ver formulario 1). *Permisos de uno a dos días. -* Los permisos de uno a tres días requieren la aprobación escrita del Gerente. Estos permisos se concederán en casos de calamidad doméstica. Cada caso será evaluado conjuntamente por el responsable del área y Gerente, quienes decidirán la duración del permiso remunerado. Una regrese el empleado a la oficina, deberá oficializar por escrito el permiso. De lo contrario, su ausencia se calificará como injustificada y el valor del día será descontado o cargado a sus vacaciones. Este tipo de solicitudes podrán ser de máximo una vez al semestre.

De requerir otros días de permiso dentro del mismo semestre, este tiempo deberá ser solicitado como días de vacaciones.

*Permisos por enfermedad. -* Los permisos por enfermedad serán por un máximo de hasta 7 días calendario, previa presentación de certificado médico, el mismo que no podrá ser otorgado por un pariente del empleado.

En caso de que superase este límite de días, el empleado deberá justificar su ausencia con un certificado médico legalizado por el Instituto Ecuatoriano de Seguridad Social y realizar los trámites pertinentes para el reclamo de su subsidio por enfermedad.

**Licencias. -** Se denomina licencia la autorización dada por la empresa para ausentarse del trabajo por más de tres días para atender asuntos personales de diferente índole. La empresa definirá en todos los casos si ésta es remunerada o no.

*Licencia por fallecimiento.* **-** Para fallecimiento de cónyuge o de sus parientes dentro del segundo grado de consanguinidad o afinidad, se concederá una licencia de tres días.

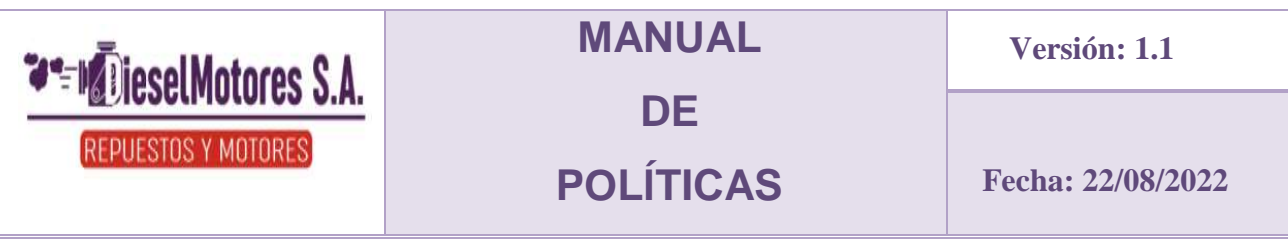

## *Licencia por maternidad. -*

- $\checkmark$  En caso de la madre: se sujetará a lo que dispone la ley.
- $\checkmark$  En caso del padre: se otorgará al empleado una licencia de dos días, la misma que se cuenta a partir del día del nacimiento del menor. En caso de que cayese en fin de semana, estos días se incluyen.

**Vacaciones. -** Las vacaciones regirán para todos los empleados de acuerdo con lo que rige la ley. Sin embargo, la empresa Diesel Motores S.A. en forma voluntaria concede para ciertas posiciones días adicionales de vacaciones, hasta completar 21 días calendario entre los días que le corresponde por disposición legal y los días concedidos de forma voluntaria.

**Pasantías. –** La empresa Diesel Motores S.A., permite el ejercicio de pasantías en sus instalaciones, para lo cual se sujetará a la ley de pasantías. (Ver formulario 3).

**Respeto a la jerarquía. -** Todo el personal de Diesel Motores S.A. respetará la jerarquía existente dentro del personal y en los superiores, guardando la mayor cultura y el trato debido al interior y exterior de la compañía.

**Sanciones o suspensión del contrato laboral. -** Cualquier asunto referente a relaciones sentimentales u amorosas entre trabajadores de Diesel Motores S.A, Vestimenta no apropiada, Sustraer de la empresa o establecimiento útiles de trabajo o productos, Presentarse al trabajo en estado de embriaguez.

*NOTA:* EN CASO DE INCUMPLIR, SE GENERARÁ DE INMEDIATO UN MEMO A SU CARPETA, TENIENDO EN CONSIDERACIÓN, QUE, DE LLEGAR A CUMPLIRSE EL TERCER MEMO, SE SEPARARÁ INMEDIATAMENTE AL EMPLEADO DE LA EMPRESA.
# **Formulario 1: Justificación de ausencia en el puesto de trabajo.**

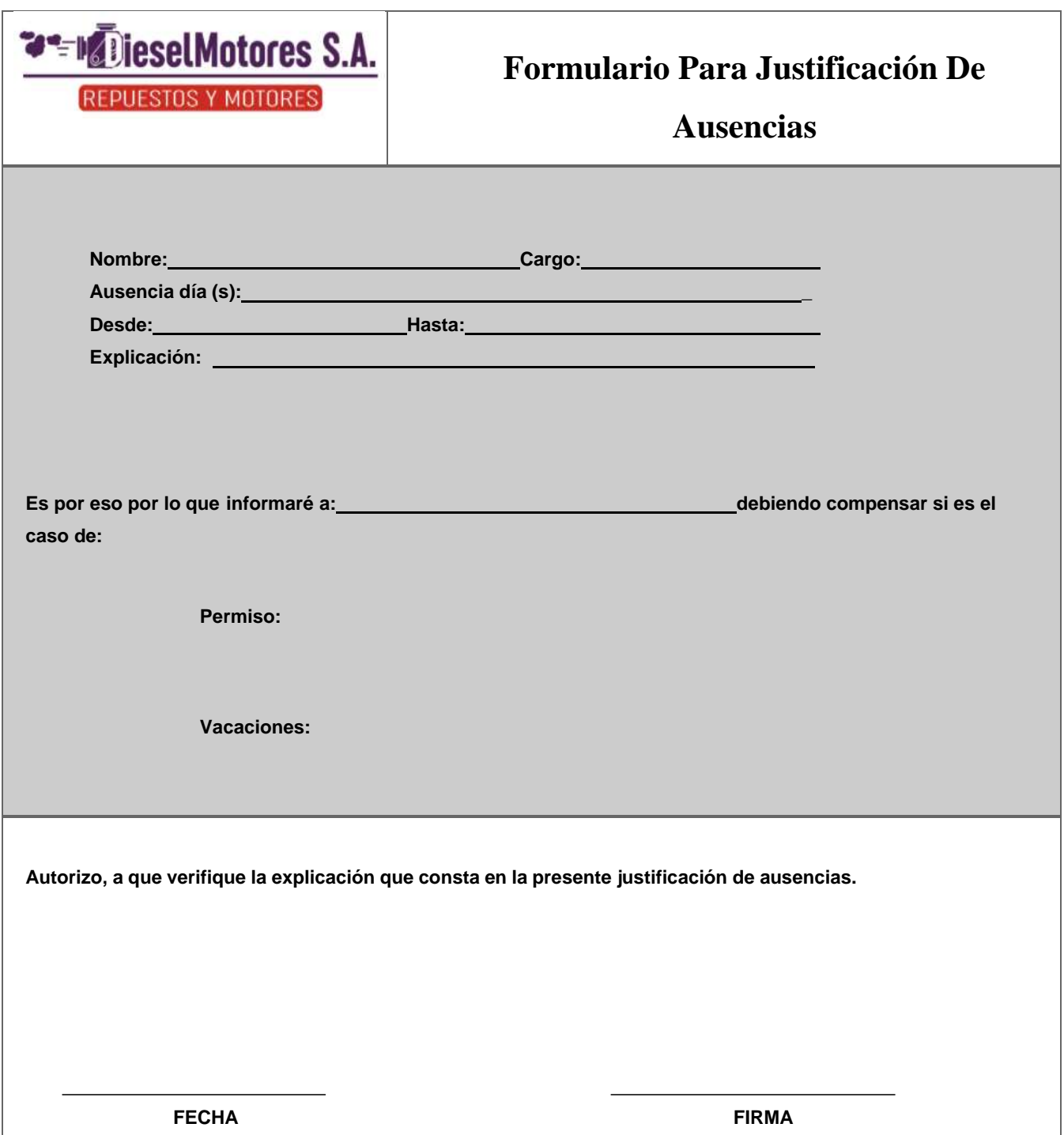

# **Formulario 2: Solicitud de Anticipo de Remuneraciones.**

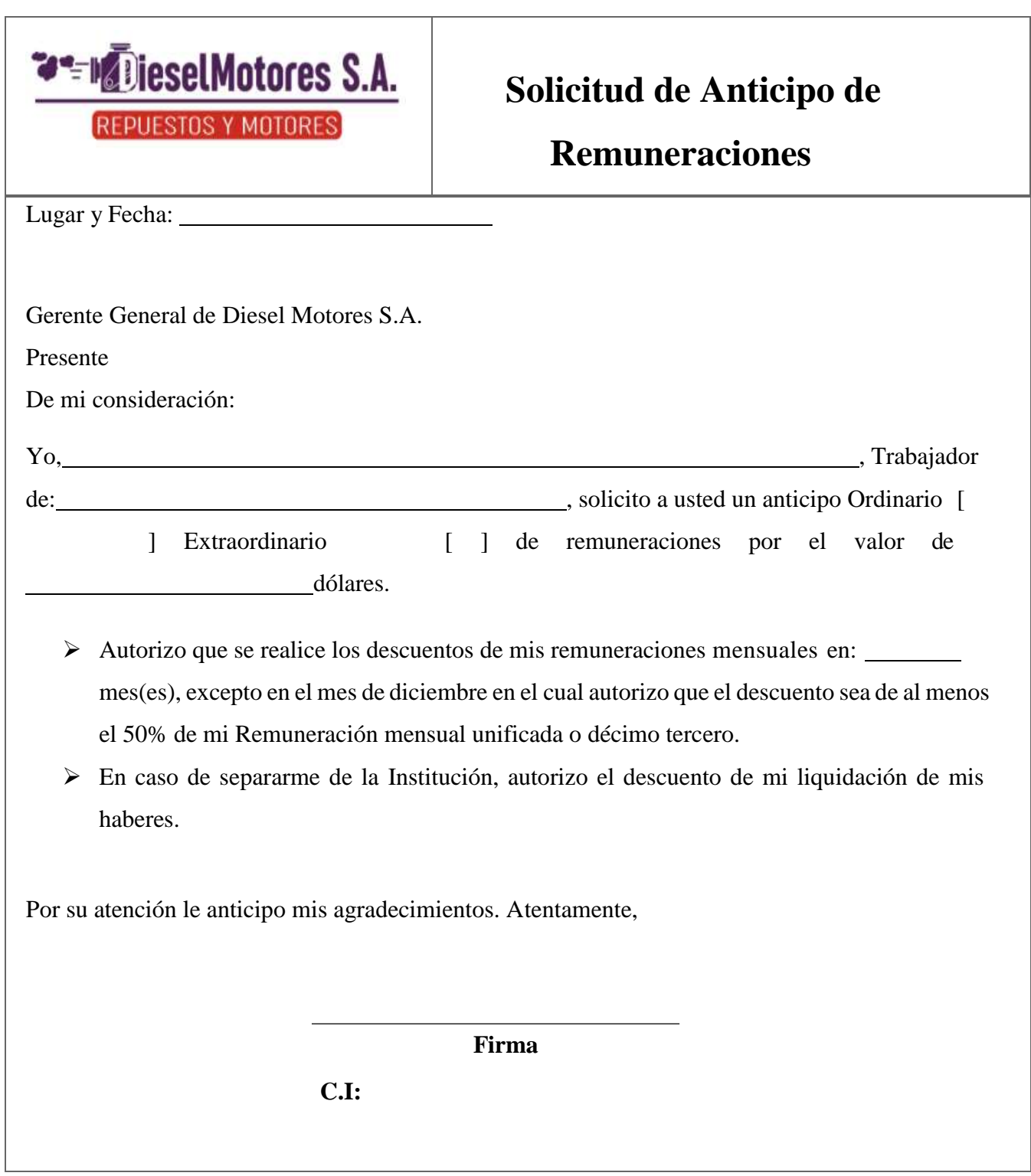

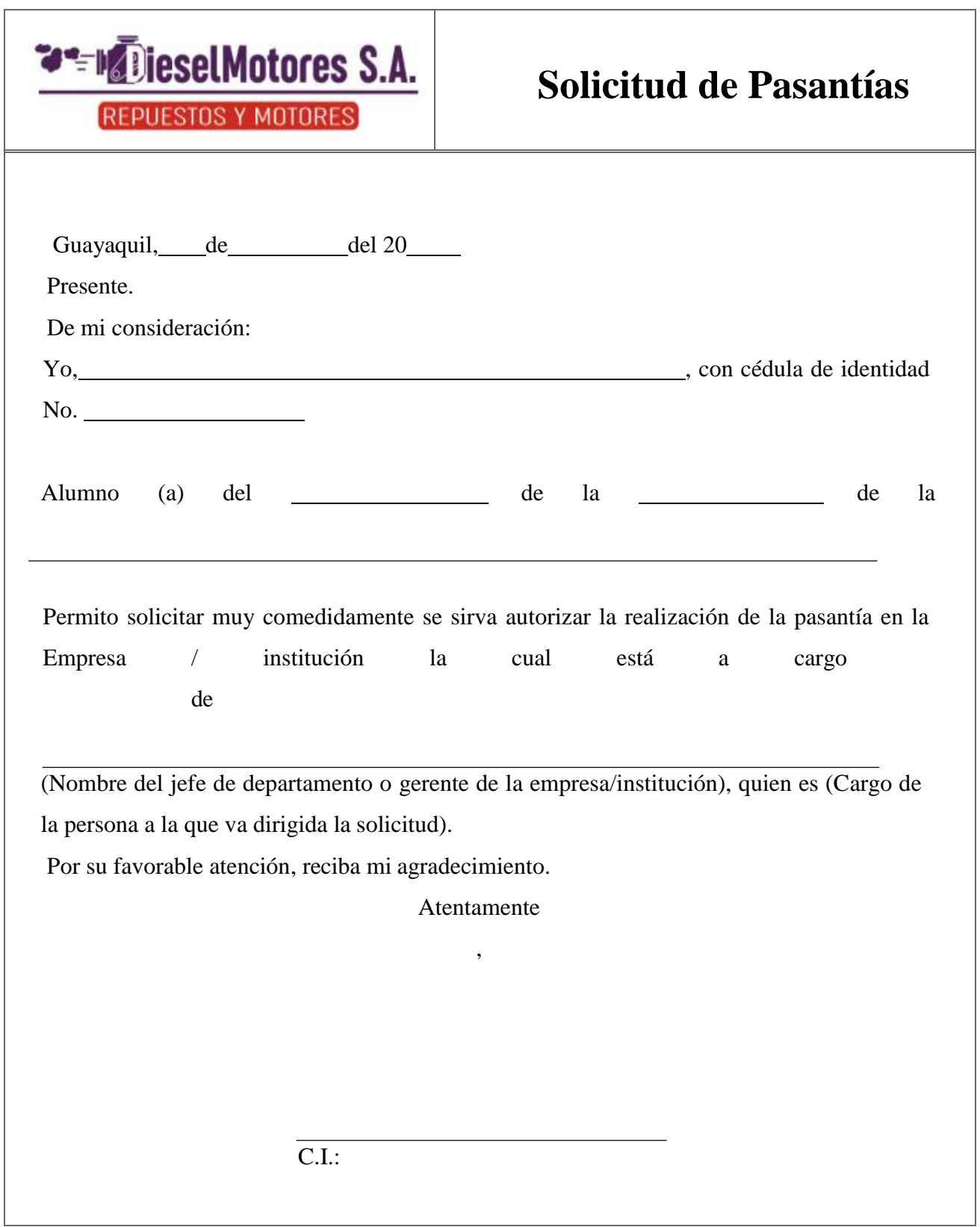

#### **Propuesta de utilización del Software SAN32**

Debido a que los miembros de la Empresa Diesel Motores S.A, no hacen el uso total del software implementado en su organización, consideramos que no lo deben cambiar, ya que primero deben explotar sus funciones, obtener ventajas y de este modo, detectar si cumple con las funciones que necesita la empresa o se debe cambiar a uno de mejor potencial.

Sin embargo, se considera que el software utilizado por la empresa Diesel Motores S.A, cumple con las funciones requeridas por la compañía para ejecutar tareas con mayor eficiencia y operatividad. Por aquello, a continuacion se detallara las ventajas que ofrece el software SAN32.

#### **Ventajas del software SAN32**

Esta compuesto por distintos modulos como: ventas, inventarios, archivos, contabilidad, cuentas por cobrar, cuentas por pagar, lo cuales estan conformados por diferentes funciones.

- Se puede utilizar por medio del telefono inteligente, para acceder a la información más relevante de la empresa como: visualizar los estados de cuenta de un cliente, la existencia de un producto, entre otras funciones.

- Ofrece el servicio de capacitaciones en todos los modulos del sistema.

- Agiliza el proceso de facturación y retención, debido a que emite los documentos electronicos autorizados por el servicio de rentas internas

- Cuenta con seguridad, ya que solo se puede acceder con un usuario y contraseña.

Genera, consulta y envia por correo los roles de todos los empleados de una manera sencilla.

#### **Elaboración del manual de procedimientos del software SAN32**

Se determinó que la empresa Diesel Motores S.A, no cuenta con un manual de procedimientos del software, que facilite a sus trabajadores el uso del sistema, de manera que el personal de cada uno de los departamentos tenga acceso y pueda agilizar sus funciones, operaciones y procesos internos. Por lo cual, la empresa obtenga beneficios como: mejorar la productividad de los trabajadores, facilitar la comunicación entre departamentos, etc.

Los manuales de procedimientos para la utilización del software son una herramienta fundamental con la que la empresa, o cualquier otro tipo de organización, puede estandarizar su actividad, realizar una labor mucho más profesional y evaluar información del negocio, un software es activo empresarial clave porque principalmente ayuda a simplificar los procesos, gestionar y tomar decisiones de forma rápida y precisa.

Por consiguiente, se realizará un manual de procedimientos del software, tomando en cuenta los principales módulos, de esta forma detallar los pasos que se deben seguir para llevar a cabo los diferentes procesos de la organización.

**Ilustración 13** Manual de procedimientos software san 32

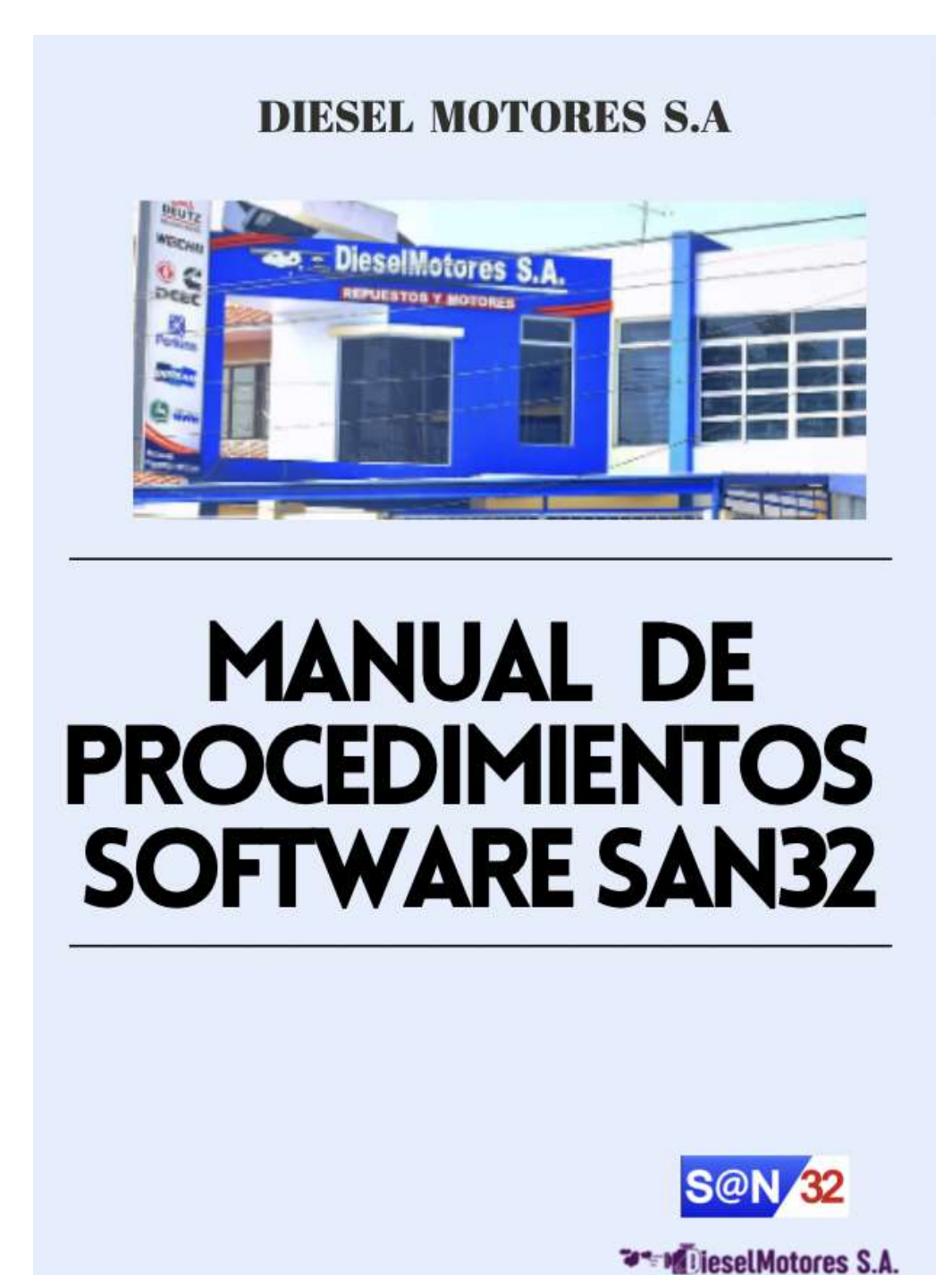

*Nota:* Imagen sacada de la plataforma de S@n32.

El presente manual de procedimientos para la utilización del software SAN32, constara de una serie de pasos importantes para el uso apropiado de las funciones de los cuatro principales módulos del programa, con el objetivo de que cada uno de los trabajadores de la empresa Diesel Motores S.A, adquieran información relevante del manejo adecuado del software implementado en la compañía con la finalidad de optimizar recursos y agilizar las funciones de cada departamento.

#### **Módulo de Archivos**

#### **Ilustración 14**

Modulo de Archivos

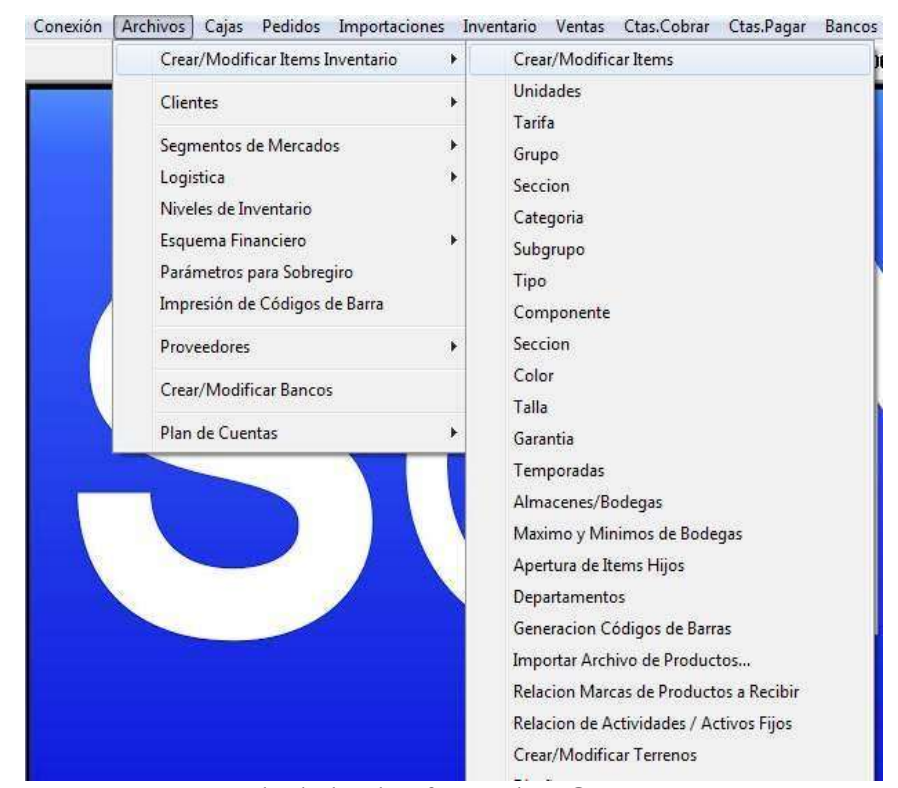

*Nota:* Imagen sacada de la plataforma de S@n32.

Este módulo es uno de los más importantes del programa, ya que aquí se configurara toda la información de la empresa ya sea referente a la creación del catálogo de nuestros productos, o a la apertura de información de nuestros clientes y nuestros proveedores, además se apertura en el menú de apertura de bancos, la creación de todas nuestras cuentas corriente o de ahorros que posea la empresa, en el menú de crear plan de cuentas podemos crear nuestro plan de cuentas, ya sean nuestras cuentas de grupo o de movimiento o de lo contrario personalizar el plan de cuentas que viene con el sistema, a las necesidades de nuestra empresa.

# **Crear Clientes**

Aquí se ingresa toda la base de datos relacionada con los clientes, de acuerdo con la siguiente pantalla:

#### **Ilustración 15**

Crear clientes

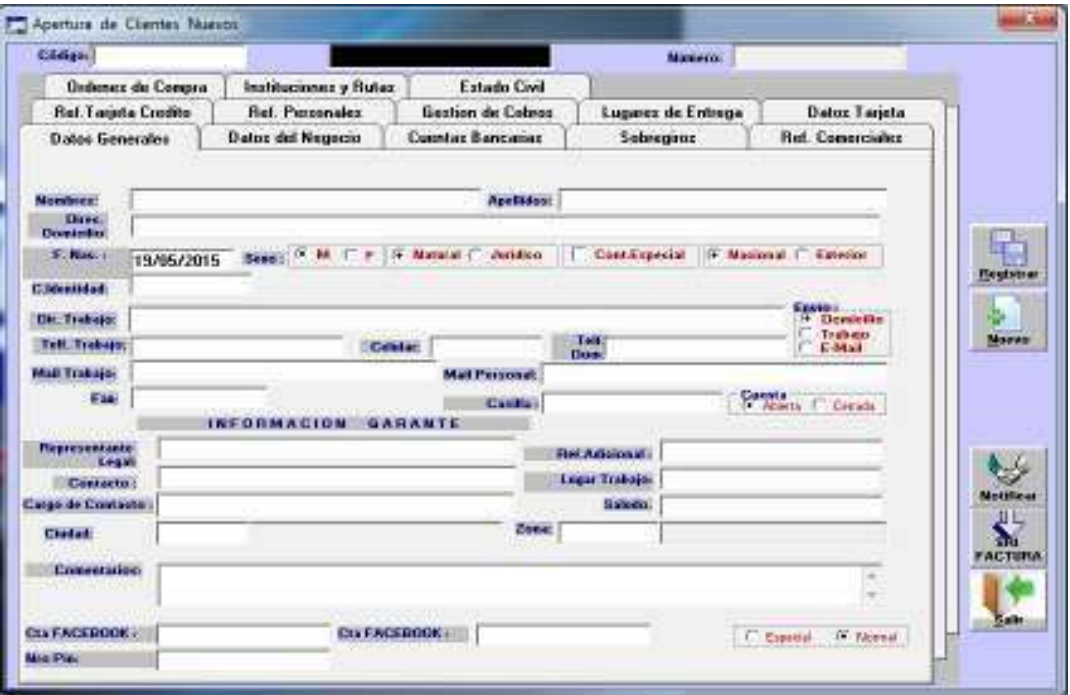

*Nota:* Imagen sacada de la plataforma de S@n32.

**Código. -** puede ingresar un código que desee ya sea número de cedula, ruc o número asignado, si no se lo registramos el programa le asignará automáticamente un número secuencial ascendente.

**Nombres. -** van los datos de personas naturales (nombres completos)

**Apellidos. -** va el nombre de la empresa; pero solo se debe llenar uno de los dos en el otro debe ir un punto o espacio.

**Cedula de identidad o RUC. -** de acuerdo al cliente.

**Ciudad/zona. -** para poder clasificar a los clientes por el área de ubicación dentro del país.

# **Crear/Modificar Ítem Inventario**

**Ilustración 16**

Al digitar esta opción nos va a aparecer la pantalla en la cual vamos a escoger la tarea que deseemos procesar.

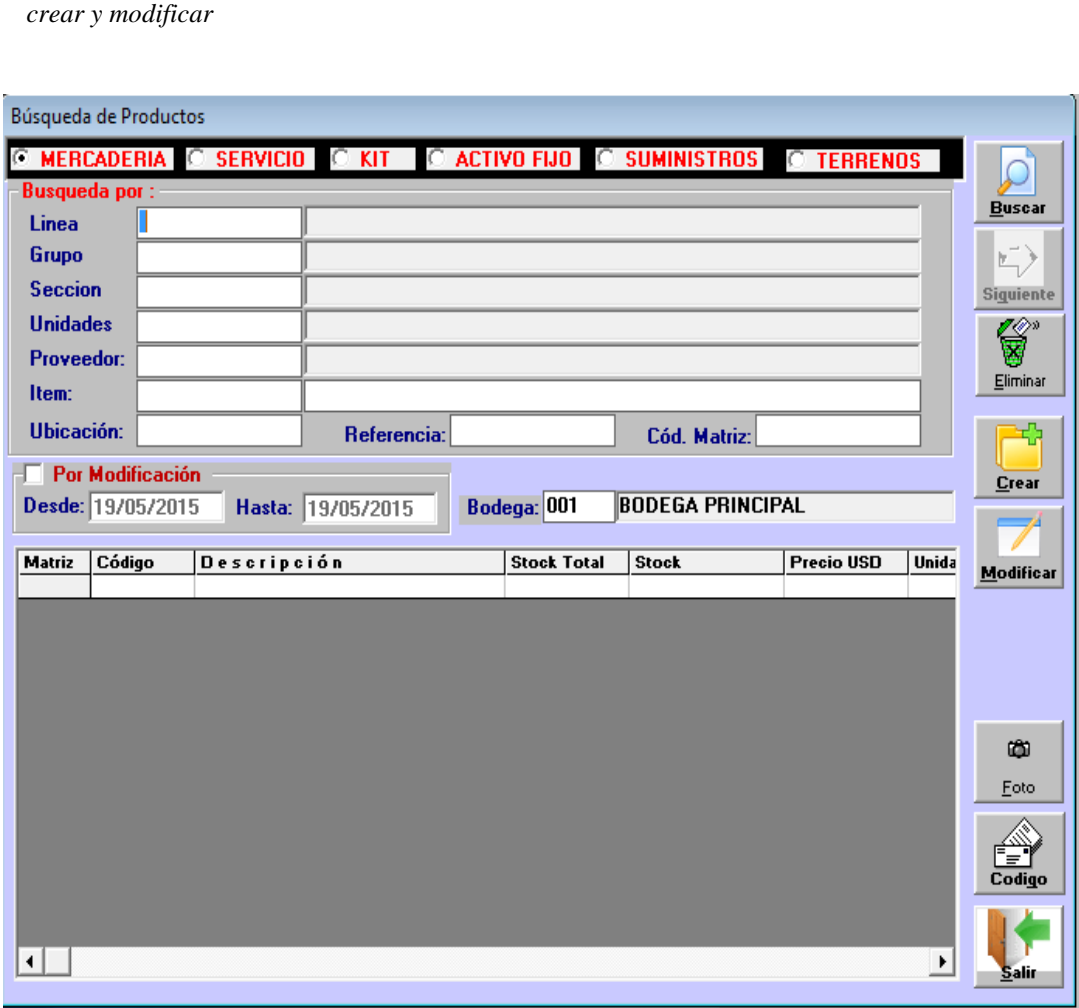

*Nota:* Imagen sacada de la plataforma de S@n32.

Podemos BUSCAR nuestro producto por cualquiera de las opciones que aparecen en la pantalla anterior, lo único que tenemos que hacer es seleccionar la opción de búsqueda como puede ser por ítems, unidades, línea, marca, sección, ubicación o medida y poner la descripción o el código e inmediatamente digitar buscar y aparecerá en la pantalla todos los productos con los criterios seleccionados.

## **Crear Proveedores**

Al igual que en clientes aquí procedemos a ingresar los datos de nuestros proveedores, de acuerdo con la siguiente pantalla:

#### **Ilustración 17**

*Crear proveedores*

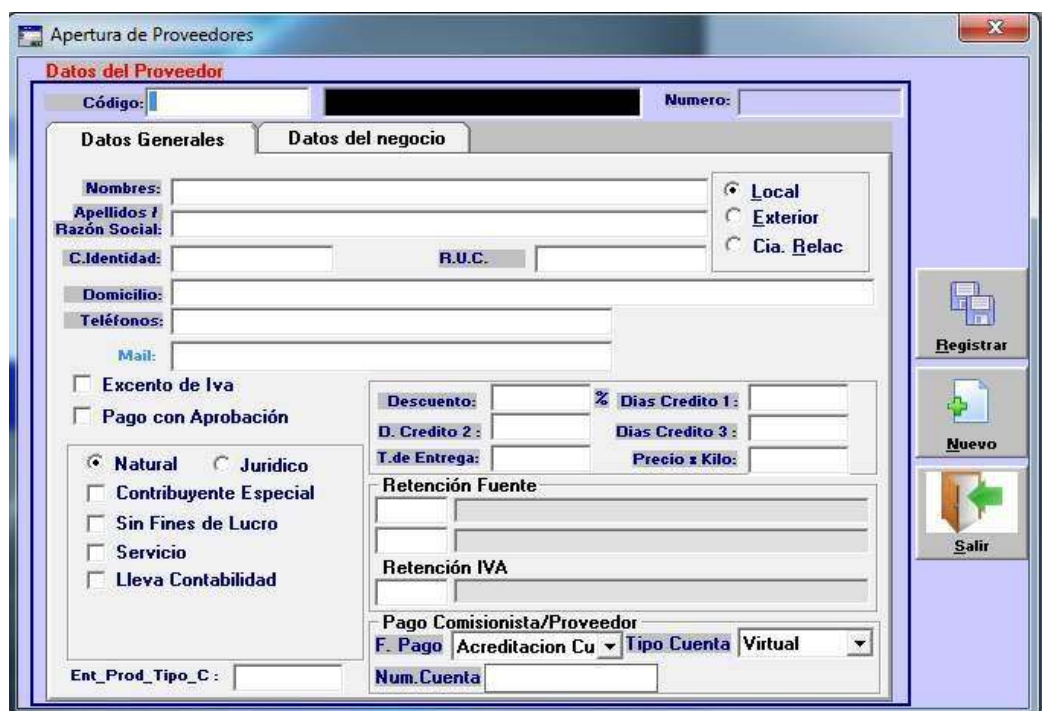

*Nota:* Imagen sacada de la plataforma de S@n32.

## **Datos generales**

**Código. -** si no lo registra el programa le asignará automáticamente un número secuencial ascendente.

**Nombres. -** van los datos de personan naturales (nombres completos)

**Apellidos. -** va el nombre de la empresa; pero solo se debe llenar uno de los dos en el otro debe ir un punto. Hay que considerar que el programa los ordena por apellidos, por tanto, es conveniente poner todos los datos en esta celda.

**C. Identidad o RUC. -** de acuerdo con el proveedor.

**Descuento. -** cuando nuestro proveedor nos establece que porcentaje fijo de descuento.

**Exento de IVA. -** de acuerdo con el Sri existen ciertos clientes que no se les debe cobran IVA o no se les puede realizar retenciones al IVA.

**Pago con aprobación. -** cuando se le cancela al proveedor solo se lo hace con una aprobación de la gerencia.

## **Crear/Modificar Bancos**

## **Ilustración 18**

*Crear/modificar bancos*

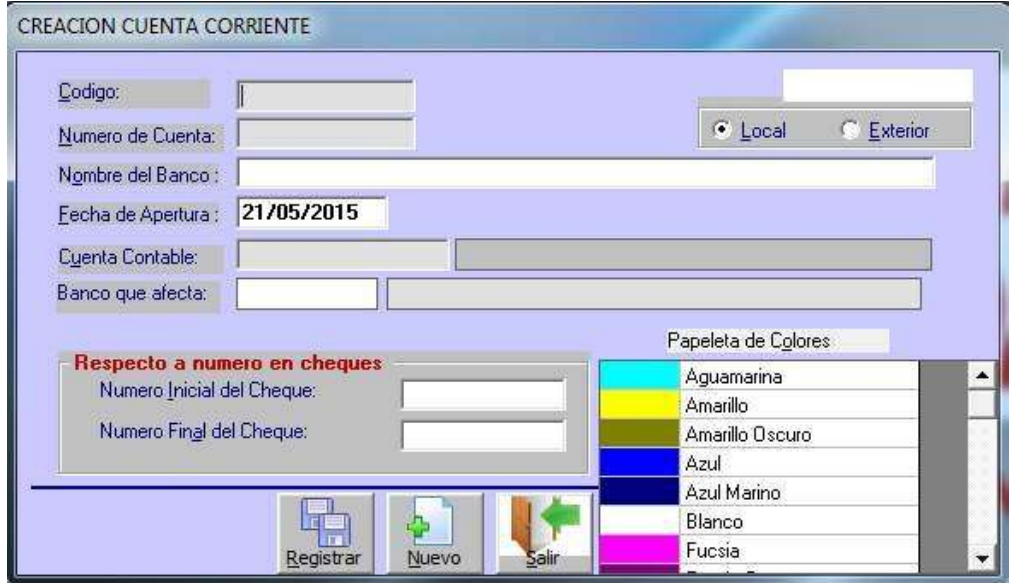

*Nota:* Imagen sacada de la plataforma de S@n32.

En esta pestaña es donde se puede crear los bancos con los que la empresa mantiene cuentas corrientes, para realizar los pagos a sus proveedores, pago de comisiones, sueldos, o recibir sus depósitos, etc., aquí puede consultar, crear o modificar.

**Crear.-** para ingresar todos los datos de relacionados a la cuenta corriente con la que trabaja la empresa, es importante llenar todos los datos que solicita la ventana siguiente porque lleva los enlaces para controles contables: como la contabilización automática y controles bancarios: como secuencial de cheques.

Los datos para llenar son como los que siguen:

**Código. -** que se recomienda que sea el mismo código de la columna "clave de movimiento" del plan de cuenta

**Numero de la cuenta corriente. -** ingresar el número de la cuenta corriente del banco.

**Nombre del banco. -** ingresar el nombre del banco de la empresa.

**Fecha de apertura. -** la fecha que se apertura la cuenta corriente.

**Cuenta contable. -** es la clave de movimiento se enlaza con el plan de cuenta.

**Numeración de chequera. -** se ingresa el número inicial del cheque con el que se

comienza a emitir.

Para guardar la información ingresada dar clic en REGISTRAR

## **Módulo de Ventas**

#### **Ilustración 19**

*Modulo de ventas*

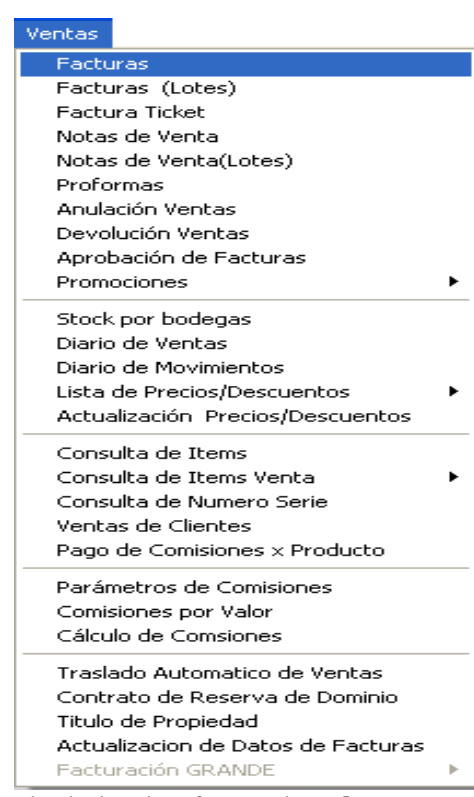

*Nota:* Imagen sacada de la plataforma de S@n32.

## **Facturas**

Esta pantalla nos permite emitir las facturas de ventas en las cuales va a cobrar IVA.

**Ilustración 20**

*Facturas*

| F.Page                                                         | Pto.Vta / 001<br>Climate : COSSSOUABEL QUIMIS<br>Vendedor: 000<br><b>Transportists 000</b><br>$-$ lotri | <b>INDETERMINADO</b><br><b>INDETERMINADD</b><br>Contata: | <b>BODE GA PRINCIPAL</b><br>Fachar                                                                                 | 11           | ≈                              | me Deponible<br>0.00<br><b>Siddless</b><br>Gestade<br>Crimes / Financiamicana                     |                         | Factura:<br>Fact: IF*+<br>$Part. 10+ = 1$<br>Neo Aprob. |                                                 |
|----------------------------------------------------------------|----------------------------------------------------------------------------------------------------|----------------------------------------------------------|----------------------------------------------------------------------------------------------------|--------------|--------------------------------|---------------------------------------------------------------------------------------------------|-------------------------|---------------------------------------------------------|-------------------------------------------------|
|                                                                | Concetario <sup>r Proforma</sup>                                                                        | <b>Nota Ped.</b>                                         |                                                                                                    | Dias Crédito |                                |                                                                                                   | <b>Convitanzation</b>   | Procur Nivel N.T.                                       |                                                 |
|                                                                | Chiligan<br>617861040610100                                                                             | Descripaton                                              | ACEITE GIRAGOL DE OLDR 117-18                                                                                      | <b>Now</b>   | Cast.<br>3.0000<br><b>UNIO</b> | President                                                                                         | <b>Soltal</b><br>5.6175 | 11.235                                                  | <b>Reveress Tor</b><br>æ                        |
|                                                                |                                                                                                    |                                                          |                                                                                                    |              |                                |                                                                                                   |                         |                                                         |                                                 |
| $\mathbf{r}$<br><b>ITEM</b><br>Cantid<br><b>POUR</b><br>Totals | 1.00<br>Deset $\approx 0.00$                                                                            | <b>LIND</b>                                              | Description de gendactos a sentier<br><b><i><u>STARCHED</u></i></b><br><b>Stock.</b><br><b>IUSD1</b><br>Media<br>٠ |              |                                | <b>Tabloid</b><br><b>Deseamnis</b><br><b>Clous Lat. of</b><br><b>Sale-Total 2</b><br><b>EM.AL</b> | ÆJ                      | ۰<br>11.24<br>0.00<br>$\alpha$<br>11.24<br>0.00         | <b>Modifical</b><br><b>Magistru</b><br>Impointe |

*Nota:* Imagen sacada de la plataforma de S@n32.

El procedimiento es muy sencillo, debe ingresar los siguientes datos:

- El código de la Bodega o Almacén de donde va a facturar.
- El código del Cliente puede buscar el cliente con la tecla F5.
- Si el cliente no está creado puede llamar a la pantalla de creación de cliente usando la tecla F3. Hay una forma rápida para ingresar los con la tecla F2 y le parece la siguiente pantalla:

## **Ilustración 21**

*Ingreso de datos de clientes*

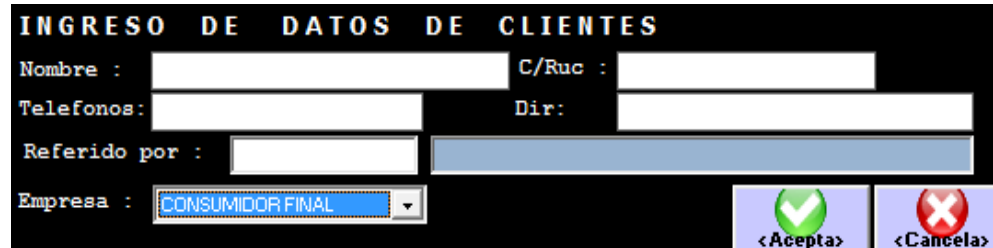

*Nota:* Imagen sacada de la plataforma de S@n32.

- El código del Vendedor, de acuerdo con el cliente suelen tener vendedor fijo, y puede ser modificado.
- La Fecha, si no la digitamos el sistema asume la fecha del día que se esté efectuando el ingreso de la factura.
- Escogemos si la venta va a ser de Contado, Crédito o Crédito con Financiamiento.

## **Anulación de Ventas**

## **Ilustración 22**

*Anulación de ventas*

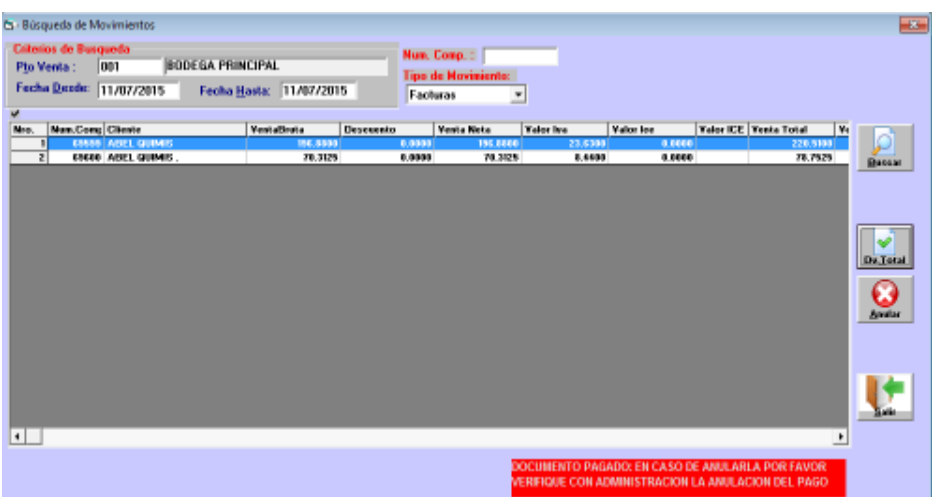

*Nota:* Imagen sacada de la plataforma de S@n32.

Cuando quiere anular una venta esta debe ser "exclusivamente" del mismo día del proceso, de no ser así se debe optar por devolución de ventas. Indicar los criterios o parámetros de búsqueda.

El punto de venta del que se va anular.

Las fechas (desde - hasta).

Si es factura o nota de venta.

Debe presionar la opción BUSCAR y luego aparecerá la información solicitada de ahí seleccionar con un check el documento para anular en la factura, se procede a presionar el botón ANULAR.

Al presionar Sí, le pedirá que indique los motivos por los cuales se anula esta venta.

## **Proformas**

En esta pantalla tiene la opción de hacer una proforma o modificar una ya existente para hacer uso de ella. La búsqueda la podemos hacer por número o por vendedor.

#### **Ilustración 23**

*Proformas 1*

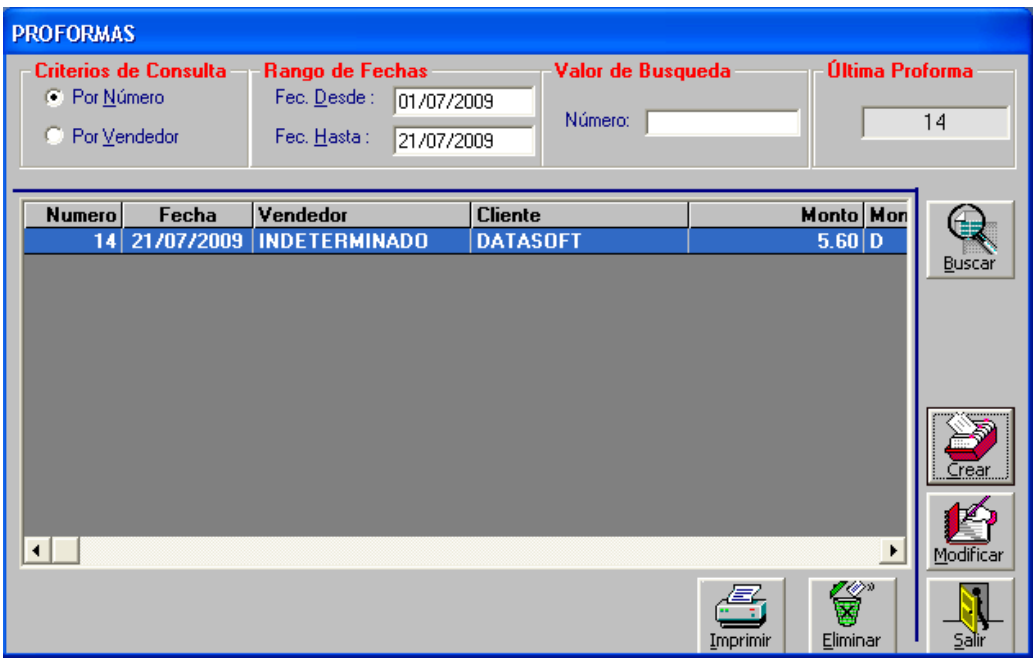

*Nota:* Imagen sacada de la plataforma de S@n32.

Al presionar el botón CREAR de la pantalla de Proforma de Ventas, aparece la siguiente pantalla, y tenemos que ingresar el cliente y el código del producto. La búsqueda del producto la puede hacer mediante la tecla F5 si no sabemos su código, una vez seleccionado el producto nos aparece una pantalla pequeña donde debe ingresar la cantidad, el precio, el descuento y Aceptar los datos.

Al presionar el botón Reubicar de la pantalla de Proforma de Ventas, aparece la siguiente pantalla.

#### **Ilustración 24**

*Proformas 2*

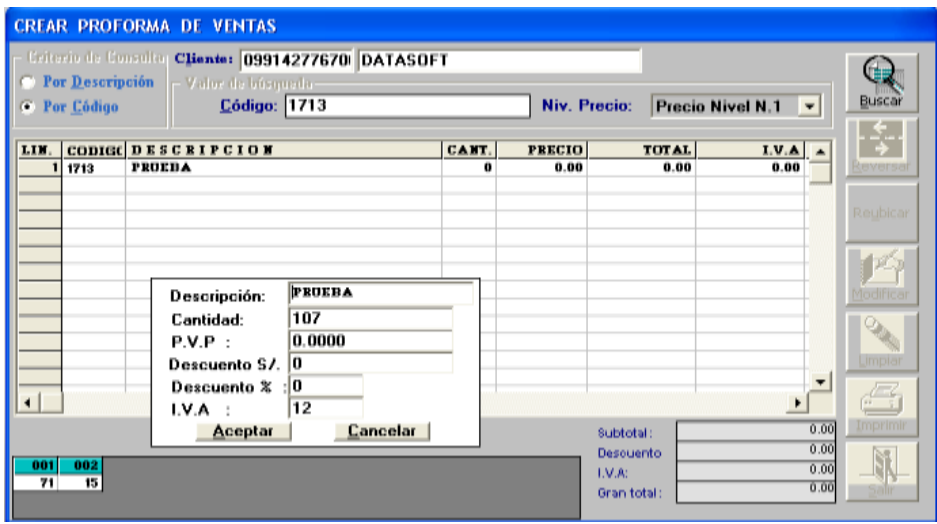

*Nota:* Imagen sacada de la plataforma de S@n32.

## **Stock por Bodega**

Esta pantalla nos muestra la información de cada ítem o un grupo de ítems, para poder verla puede navegar con las teclas direccionales y en la pantalla de abajo puede ver la información del ítem. Solo debe ingresar el código del ítem o la descripción de algunos ítems.

## **Ilustración 25**

*Stock de bodega*

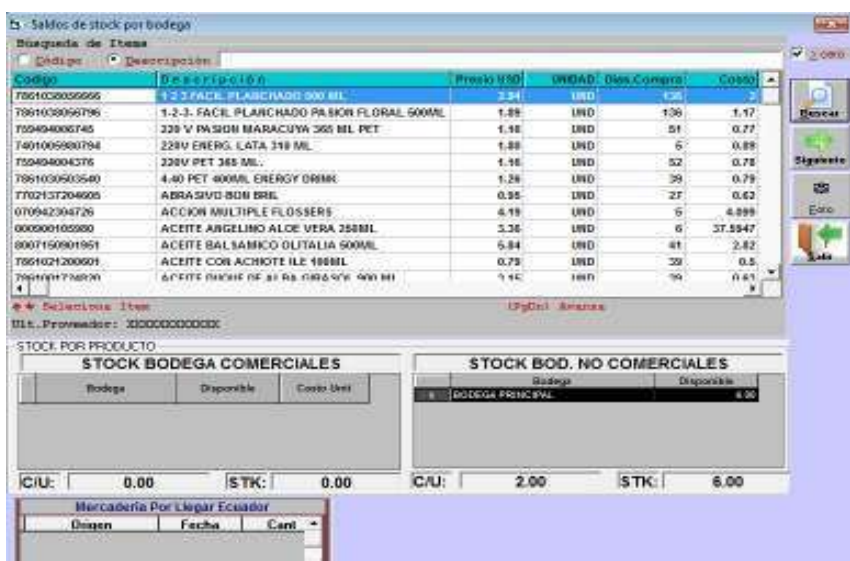

*Nota:* Imagen sacada de la plataforma de S@n32.

## **Módulo de Contabilidad**

## **Ilustración 26**

*Módulo de contabilidad 1*

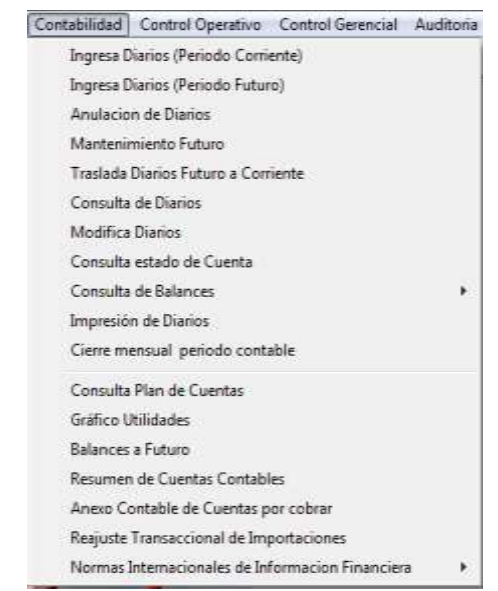

*Nota:* Imagen sacada de la plataforma de S@n32.

Este módulo nos permite revisar todos los movimientos contables generados automáticamente por los demás módulos, también permite registrar diarios contables manuales, revisar estados de cuenta contables y generar estados financieros.

# **Consulta de Diarios**

Aquí podemos visualizar todos diarios ingresados en el sistema e imprimirlo.

#### **Ilustración 27**

*Módulo de contabilidad 2*

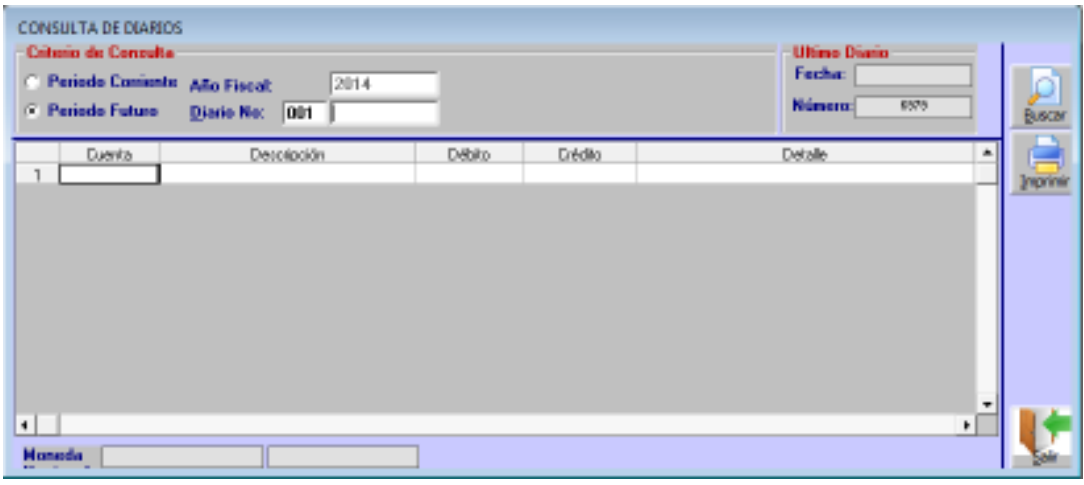

*Nota:* Imagen sacada de la plataforma de S@n32.

A continuación, se detalla los datos que tiene que llenar para consultar en Periodo Futuro:

- Escoger el Periodo Contable Futuro.
- Digitamos el No. de Diario a consultar (incluido el código de la sucursal + el número del diario Ej.:0013232).
- Presionamos el Botón Buscar y nos muestra el diario y para imprimirlo presionamos el Botón Imprimir.

## **Ilustración 28**

*Módulo de contabilidad*

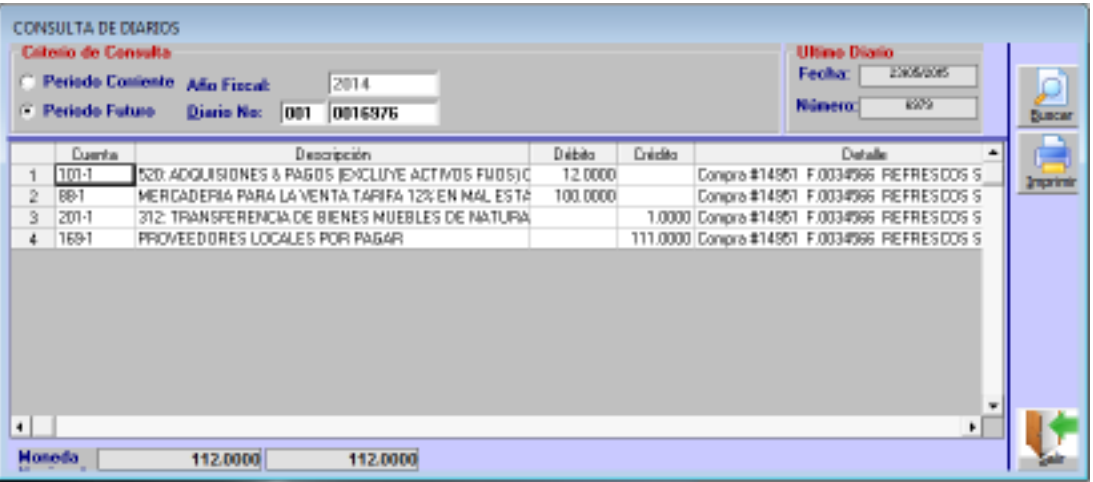

*Nota:* Imagen sacada de la plataforma de S@n32.

A continuación, se detalla los datos que tiene que llenar para consultar en Periodo Corriente:

- Escoger el Periodo Contable Corriente.

Digitamos el No. de Diario a consultar (incluido el código de la sucursal + el número del diario Ej.:0013232). Presionamos el Botón Buscar y nos muestra el diario y para imprimirlo presionamos el Botón Imprimir

## **Consulta Estado de Cuenta**

Esta opción permite revisar un Estado de Cuenta o Mayor Contable de las cuentas auxiliares.

Para consultar el mayor de una Cuenta Contable debe de tomar en cuenta la siguiente:

## **Ilustración 29**

*Consulta estado de cuenta*

| Column de comudia<br>- Periodo Comente Año Fiscal: 2014<br>Periodo Fanalo | Candra - |       |          | <b>Deader</b><br>25/05/2015 |              | Hazta:<br>25/05/2015 |                              | Ulevaria |                              |         | Bocn                  |
|---------------------------------------------------------------------------|----------|-------|----------|-----------------------------|--------------|----------------------|------------------------------|----------|------------------------------|---------|-----------------------|
|                                                                           |          |       |          |                             | <b>Doubr</b> |                      | and a state<br><b>Hastac</b> |          |                              |         | PIBEREAL              |
| Diario:                                                                   | Fedia    | Refut | Debts.   |                             | Crédito      |                      | Detaile                      |          | DBM0 USD O Edito USD Collabo |         |                       |
|                                                                           |          | -00   |          |                             |              |                      |                              |          |                              |         |                       |
|                                                                           |          |       |          |                             |              |                      |                              |          |                              |         | kapana<br>Motori<br>區 |
| Saldo Acterior                                                            | Cargos.  |       | Créaties |                             |              | <b>Saldo Actual</b>  |                              |          |                              | ٠<br>★都 |                       |

*Nota:* Imagen sacada de la plataforma de S@n32.

- Ingresar el Año Fiscal.
- Ingresar el rango de Fecha Desde Fecha Hasta en que se va a analizar la cuenta.
- Escoger el Periodo Contable, Corriente o Futuro.
- Digitar en Cuenta la clave de la cuenta contable o Presionar F5 para buscarla.
- Presionar el Botón BUSCAR y nos muestra todo el movimiento de la cuenta escogida con los criterios seleccionados.

#### **Ilustración 30**

*Consulta estado de cuenta 2*

| <b>Colores</b> de concaba-<br>Petrole Contents, Allo-Etseab 2014 |                             |          | <b>Desde-</b>                              |                | <b>Nazia:</b><br>01/05/2015 25/05/2015 |                                                                  |                 |                                    |              | D              |
|------------------------------------------------------------------|-----------------------------|----------|--------------------------------------------|----------------|----------------------------------------|------------------------------------------------------------------|-----------------|------------------------------------|--------------|----------------|
| F. Pelicie Feters                                                | Canata :                    | <b>E</b> |                                            |                | EFECTIVE:                              |                                                                  | <b>Usuaria:</b> |                                    |              | Buscar         |
|                                                                  |                             |          |                                            | <b>Deaders</b> | <b>Hasta</b>                           |                                                                  |                 |                                    |              |                |
|                                                                  |                             |          |                                            |                |                                        |                                                                  |                 |                                    |              | Равская        |
| Diario                                                           | Fecha                       | Ref.z    | Oébito:                                    | 065to          |                                        | Oetale                                                           |                 | Débito USD   Crédito USD   Coltago |              |                |
| COISSEI.                                                         | 04/05/2015 0                |          | 100,0000                                   |                |                                        | Anulacion Egrano de Cata # 1189 CPT34. 100.0000                  |                 |                                    | 1.00         |                |
| DO15859                                                          | 04/05/2015 Royck            |          | 50,0000                                    |                |                                        | 28YGVB12DPGS Ing#361 OPTIMUS 30.0000                             |                 |                                    | 1.00         | - Irema        |
| DO ISBED                                                         | 04/05/2015 REPER            |          |                                            |                |                                        | 300.0000 MANGUYPICHCERA Egr#1189 OPTIMUS                         |                 | 100,0000 1.00                      |              | 440491         |
| 0016870                                                          | 05/05/2015 REPER            |          | 20,0000                                    |                |                                        | Canc.#0017 PAC# 49711, AGUAYO TRIVING 20,0000                    |                 |                                    | 1.00         |                |
| DO15894                                                          | 05/05/2015 REPER            |          | 39 ISBN                                    |                |                                        | 30,0000 ROLER-EX 6p #1190 OPTIMUS                                | p and 1993.000  | 20,0000 1.00                       |              |                |
| <b>DO15865</b>                                                   | 04/05/2015 0                |          | and the transit                            |                |                                        | 200.0000 Antiquo de proveedor (Efec.) /ALPINA PRIDE              |                 | 200,0000 1.00                      |              | <b>Inpoint</b> |
| DO15015                                                          | 14/05/2015 0                |          | 70,6800                                    |                |                                        | Arqueo Caja Automatico Pac. (09578 - 09579) 70.8800              |                 |                                    | 1.00         |                |
| <b>DO ISSOS</b>                                                  | 14/05/2015 Royck            |          | 300 S S                                    |                |                                        | 100.0000 CONS.ALIN.ADM. OPTIMUS                                  |                 | 100,0000 1.00                      |              |                |
| DO16522                                                          | 19305(2015 SPPER)           |          |                                            |                |                                        | 12.8200 Care, #03115 FAC# 57777 WALAYO TRIVING 12.8300           |                 |                                    | 1.00         |                |
| Tale Linker                                                      | we have been been as a con- |          | The substantial con-                       |                |                                        | The Third Mich (1989) (The St. The American Commercial Theorems) |                 |                                    | Lockin,<br>× |                |
| <b>Estas Anterior</b>                                            | Cargou                      |          | Caldina.                                   |                | <b>Saldo Arraul</b>                    |                                                                  |                 |                                    |              |                |
| 52,722,8000                                                      |                             | 617,6800 |                                            | 3,689,2380     | <b>49 ERR 0900</b>                     |                                                                  |                 |                                    |              |                |
|                                                                  |                             |          | Sales Antonio 958 Cargos US\$ Créditos 858 |                | <b>Santo Actual US#</b>                |                                                                  |                 |                                    |              |                |
| 52,722,9999                                                      |                             | 617,0000 |                                            | 3,688,2300     | 40,053,6546                            |                                                                  |                 |                                    |              |                |

*Nota:* Imagen sacada de la plataforma de S@n32.

Aquí se muestra el Numero de diario que afecto dicha cuenta, la fecha, el valor en el Débito o Crédito dependiendo del movimiento realizado y el detalle del diario.

En la parte inferior muestra Saldo Anterior, Totales de Cargos y Créditos del rango escogido y el Saldo Actual que es el Saldo Anterior + Cargos – Créditos.

## **Consulta de Balances/Balance General**

Esta opción permite visualizar el Balance General del Periodo Corriente de un mes especifico del Periodo Corriente o sea después de haber trasladado los Diarios de Futuro a Corriente.

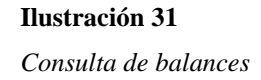

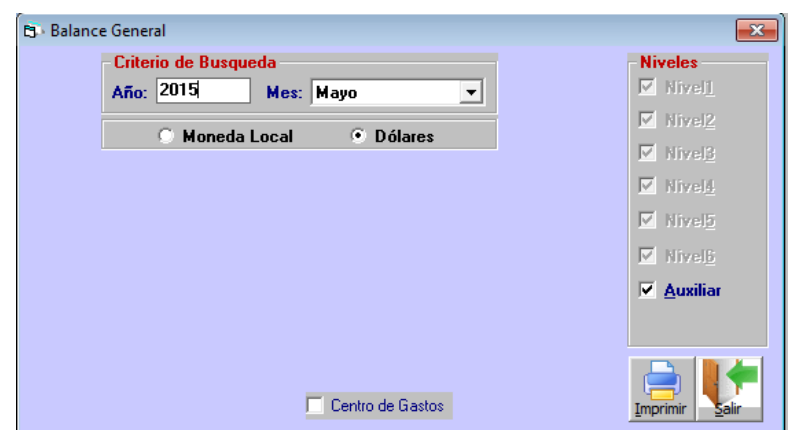

*Nota:* Imagen sacada de la plataforma de S@n32.

En esta opción debe de tomar en cuenta la siguiente:

- Digitar el Año que desea presentar en pantalla
- Escoger el Mes que desea presentar en pantalla.
- Y sestear los Niveles de cuenta que va a presentar en el reporte.
- Presionar el Botón IMPRIMIR y nos muestra el reporte en pantalla con los criterios seleccionados.

# **Módulo de Inventarios**

## **Ilustración 32**

*Módulo de inventarios*

| Inventario |           |                            | Ventas Ctas.Cobrar                        | Ctas.Pagar | <b>Bancos</b> |
|------------|-----------|----------------------------|-------------------------------------------|------------|---------------|
|            |           | Ingresos a Bodega          |                                           |            |               |
|            |           | Egresos de Bodega          |                                           |            |               |
|            |           | Solicitud de Ajuste        |                                           |            |               |
|            |           | Transferencias Bodega      |                                           |            |               |
|            |           | <b>Price Protection</b>    |                                           |            |               |
|            | Embalajes |                            |                                           |            |               |
|            |           | Ajuste Automático          |                                           |            |               |
|            |           | Productos Averiados        |                                           |            |               |
|            |           | <b>Productos Faltantes</b> |                                           |            |               |
|            |           |                            | Asignacion de Numeros de Serie            |            |               |
|            |           | Diario de Movimientos      |                                           |            |               |
|            | Kardex    |                            |                                           |            |               |
|            |           | Listado de Inventario      |                                           |            |               |
|            |           |                            | Actualizacion de Ubicaciones de productos |            |               |
|            |           | Asignacion de Lotes        |                                           |            |               |
|            |           |                            | Consulta de Movimientos x Lote            |            |               |

*Nota:* Imagen sacada de la plataforma de S@n32.

En toda empresa comercial es la compra y venta de bienes o servicios; de aquí la importancia del manejo del inventario por parte de esta. Este manejo contable permitirá a la empresa mantener el control oportunamente, así como también conocer al final del período contable un estado confiable de la situación económica de la empresa.

## **Ingreso Varios Motivos**

Estos ingresos por lo general se hacen cuando recién se va a ingresar CON SU COSTO un corte de inventario inicial o cuando se adquirió alguna mercadería por alguna razón que no sea compra, el procedimiento es igual como en el ingreso por compra con las siguientes diferencias:

#### **Ilustración 33**

*Ingreso varios motivos 1*

| Bodepa: 001<br>Motiva: 11 | <b>BODEGA PRINCIPAL</b>         | INVENTARIO INICIAL |                   |                |       |                              |                       | Maasuuree:<br><b>Heferencial</b> |                         |
|---------------------------|---------------------------------|--------------------|-------------------|----------------|-------|------------------------------|-----------------------|----------------------------------|-------------------------|
| Completes                 | <b>Sel Ingreso</b>              |                    | Toolie   / /      |                |       |                              | <b>Reversal Total</b> |                                  |                         |
| Código                    |                                 | <b>Descripción</b> |                   |                | Und   | Cantidad                     | Costo Total           | Costo Total USC                  |                         |
| ٠                         | 7702137204ABE ABRASIVO BON BRIL |                    |                   |                | 11110 | 10.0000                      | $-152$                |                                  | EΘ                      |
|                           |                                 |                    |                   |                |       |                              |                       |                                  | Diario<br><b>Manual</b> |
| $\leftarrow$              | Total Undu                      |                    |                   | 10 Total Costo |       |                              | $\overline{a}$        | 6.2                              | <b>Improve</b><br>a,    |
| <b>Codigo Item</b>        | 7861001722826                   |                    |                   |                |       | ACEITE ALESOL KATORAL 100 ML |                       |                                  |                         |
| <b>Castidad:</b>          | 10.00                           |                    | Saldo Sinck:      | 9,0000         |       | <b>Disponsible</b>           |                       |                                  |                         |
| Cesto(USD):               | 生料                              |                    | <b>Chicacter:</b> |                |       |                              |                       |                                  |                         |

*Nota:* Imagen sacada de la plataforma de S@n32.

En lugar del proveedor se pone el Motivo del Ingreso. Para llamar la pantalla de Motivos debe presionar la tecla F5, elegir el motivo adecuado.

#### **Ilustración 34**

*Ingreso varios motivos 2*

|                      | · Descripción C Codigo |                                        | <b>Buscar</b> |
|----------------------|------------------------|----------------------------------------|---------------|
|                      |                        |                                        |               |
|                      | <b>CODIGO</b>          | NOMBRE                                 |               |
|                      | <b>AJSAL</b>           | AJUSTE A SALDO INICIAL SOBRANTE DE IMP |               |
| $\overline{2}$       | <b>DEVPREF</b>         | <b>Devolucion Pre-Factura</b>          |               |
| 3 <sup>1</sup>       | <b>DEVREQ</b>          | DEVOLUCION REQUERIMIENTOS              |               |
| $\blacktriangleleft$ | 000                    | <b>INDETERMINADO</b>                   |               |
|                      | 5 EGCC                 | Ingr.por consumo de insumos en camara  |               |
| 6 <sup>1</sup>       | IB.                    | <b>INGRESO A BODEGA</b>                |               |
| $\overline{7}$       | <b>IAF</b>             | INGRESO AUTOMATICO FACTURA             |               |
| $\bf{B}$             | <b>IAP</b>             | Ingreso Automatico por Price           |               |
| 9                    | IP                     | INGRESO DE PRODUCCION                  |               |
| 10 II                |                        | INVENTABIO INICIAL                     |               |
| 11 <sup>1</sup>      | <b>INVMERC</b>         | <b>MERCADERIA NO DEVENGADA</b>         |               |
|                      | 12 INV                 | TOMA FISICA INVENTARIO                 |               |
|                      |                        |                                        |               |
|                      |                        |                                        |               |

*Nota:* Imagen sacada de la plataforma de S@n32.

El diario contable se realiza automáticamente con las cuentas contables relacionales, pero si el usuario desea modificar el diario manualmente debe seleccionar Diario Manual, esta selección solo aparece por medio de permiso que lo hace en el Módulo Seguridad - Perfil de Usuario – Permite Redefinir Diarios Contables Manuales (como se muestra en la figura).

## **Ilustración 35**

*Ingreso varios motivos 3*

|                         | Perfil:<br><b>ADMIN</b><br><b>ADMINISTRADOR</b><br>Nombre de Perfil: |  |
|-------------------------|----------------------------------------------------------------------|--|
|                         | Seleccione transacción con doble click                               |  |
|                         | Descripcion                                                          |  |
| $\checkmark$            | Sistema Administrativo Contable                                      |  |
| ⊽                       | Coneξón                                                              |  |
| $\overline{\mathbf{v}}$ | Conecta                                                              |  |
| ⊽                       | Contraseña                                                           |  |
| $\overline{\mathbf{v}}$ | Calculadora                                                          |  |
| ⊽                       | <b>Block Notas</b>                                                   |  |
| ⊽                       | Transferencia de Información                                         |  |
| ⊽                       | Configurar Impresora                                                 |  |
| $\overline{\mathbf{v}}$ | Mantenimiento de Empresas                                            |  |
| ⊽                       | Registro de Usuario                                                  |  |
| $\overline{\mathbf{v}}$ | Reparar/Compactar Base de Datos                                      |  |
| $\overline{\mathbf{v}}$ | Respaldar Base de Datos                                              |  |
| ⊽                       | Salir                                                                |  |
| ⊽                       | Exportar desde Crystal                                               |  |
| ⊽                       | &Archivos                                                            |  |
| $\overline{\mathbf{v}}$ | Crear/Modificar Items Inventario                                     |  |
| $\overline{\mathbf{v}}$ | Crear/Modificar Items                                                |  |
| <b>US</b>               | $\sim$<br>$\ddot{\phantom{a}}$                                       |  |

*Nota:* Imagen sacada de la plataforma de S@n32.

Cuando selecciona la opción de Diario Manual, aparece el botón de Diario, al presionar nos muestra la pantalla para poder ingresar las cuentas contables que desea para el diario.

#### **Ilustración 36**

*Ingreso varios motivos 4*

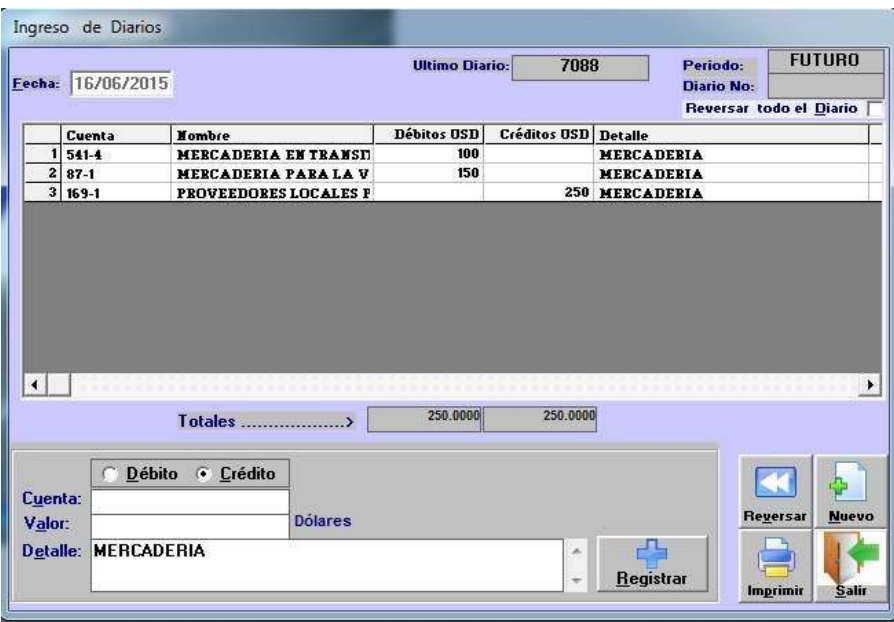

*Nota:* Imagen sacada de la plataforma de S@n32.

Debe escoger las cuentas contables a utilizar con la tecla F5 en el campo cuenta e ingresar los valores, que deben cuadrar con el Total del Diario que nos muestra el sistema en el campo Total Diario, para registrar presionar el botón REGISTRAR.

Si desea reversar alguna línea que no esté conforme debe presionar Reversar, para guardar los datos ingresados en el diario debe presionar el botón IMPRIMIR.

Luego que se han ingresado todos los datos se procede a pulsar el botón IMPRIMIR, con lo cual se termina el proceso y se imprimen los documentos necesarios.

#### **Ilustración 37**

*Ingreso varios motivos 5*

|                         | Bodega: 001<br>Motivo III | <b>BODEGA PRINCIPAL</b><br><b>INGRESO A BODEGA</b> |                    |                              |                     |                       | <b>Numero:</b><br><b>Helereneile:</b> |               |
|-------------------------|---------------------------|----------------------------------------------------|--------------------|------------------------------|---------------------|-----------------------|---------------------------------------|---------------|
|                         | Commission                | Sol.Ingress                                        | Ercha: $77$        |                              |                     | <b>Reverser Total</b> |                                       |               |
|                         | Código                    | Descripción                                        |                    |                              | <b>Und</b> Cantidad | <b>Costo Total</b>    | Costo Total USE                       |               |
| $\blacksquare$          |                           | TT0213T204605 ABRASIVO BON BRIL                    |                    |                              | UND 10,0000         | 6.2                   | 6.2                                   | EG            |
|                         |                           |                                                    |                    |                              |                     |                       |                                       | Regeraan      |
|                         |                           |                                                    |                    |                              |                     |                       |                                       | <b>Bianc</b>  |
|                         |                           |                                                    |                    |                              |                     |                       |                                       | <b>Manual</b> |
|                         |                           |                                                    |                    |                              |                     |                       |                                       |               |
|                         |                           |                                                    |                    |                              |                     |                       |                                       |               |
|                         |                           |                                                    |                    |                              |                     |                       |                                       |               |
|                         |                           |                                                    |                    |                              |                     |                       |                                       |               |
|                         |                           |                                                    |                    |                              |                     |                       |                                       | Inprimi       |
|                         |                           |                                                    |                    |                              |                     |                       |                                       |               |
|                         |                           |                                                    |                    |                              |                     |                       | ٠                                     |               |
|                         |                           | Total Unds >                                       |                    | <sup>10</sup> Total Costo  > | 6.2                 | 6.2                   |                                       |               |
| ⊣<br><b>Codigo hem-</b> |                           |                                                    |                    |                              |                     |                       |                                       |               |
| Cantidad:               |                           |                                                    | Salde Stock:       |                              | <b>Dirponfolio:</b> |                       |                                       |               |
|                         | Come(USD).                |                                                    | <b>Chicagoline</b> |                              |                     |                       |                                       |               |

*Nota:* Imagen sacada de la plataforma de S@n32.

En este caso cuando NO se selecciona Diario Manual el reporte de Diario le aparece con el cruce normal de las cuentas.

## **Devolución de Compras**

Al seleccionar esta opción aparece la siguiente ventana donde tenemos que indicar:

- El código de la Bodega.
- El rango de fecha.
- Luego presionamos BUSCAR y nos aparece las compras realizadas dentro del periodo especificado.

## **Ilustración 38**

*Ingreso varios motivos 6*

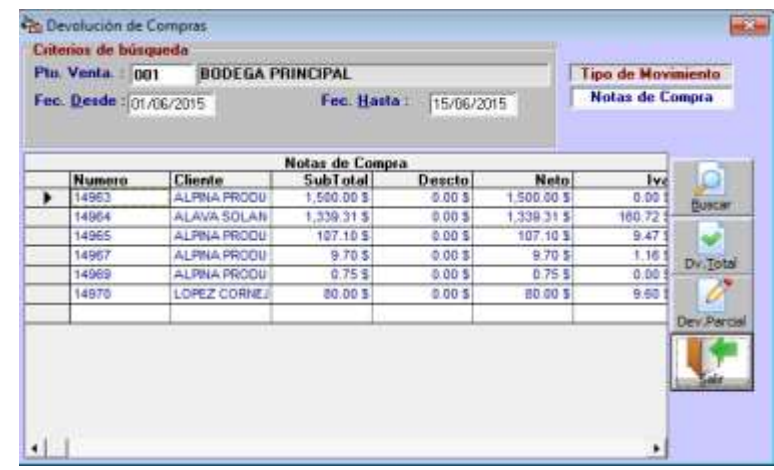

*Nota:* Imagen sacada de la plataforma de S@n32.

Señalar la compra que desea devolver y presionar DV. TOTAL, o PARCIAL, dependiendo de lo que queremos hacer.

**DV. TOTAL. -** Permite devolver TODA la mercadería comprada. Al seleccionar la factura a devolver y escoger esta opción sale la siguiente ventana: "DEVOLUCIÓN", que le permite confirmar el proceso e indicar las observaciones de la devolución. **Ilustración 39**

*Devolución de compras 1*

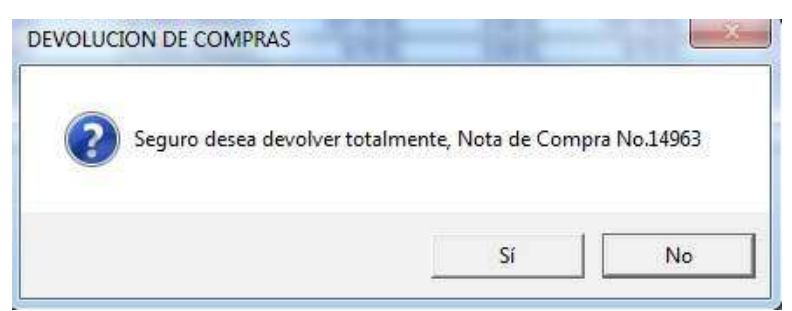

*Nota:* Imagen sacada de la plataforma de S@n32.

Al presionar Sí, nos aparece la pantalla para ingresar el comentario de porque realiza la devolución.

#### **Ilustración 40**

*Devolución de compras 2*

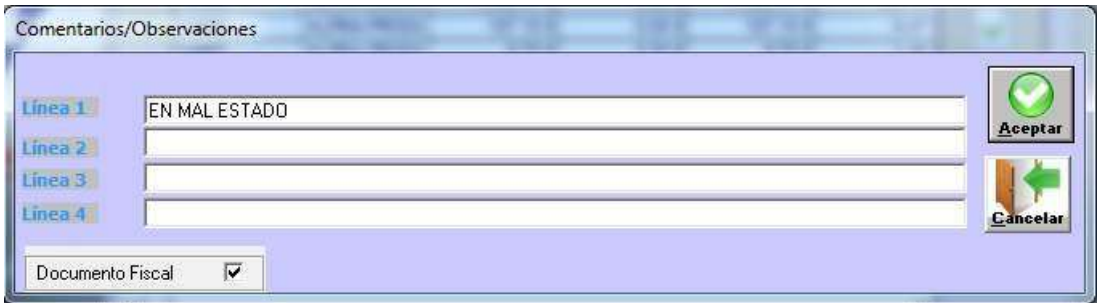

*Nota:* Imagen sacada de la plataforma de S@n32.

En la pantalla tiene el campo Documento Fiscal. Si selecciona el check realiza el siguiente procedimiento:

- Muestra el reporte de devolución del total de mercadería + el IVA.
- Y en la cuenta por pagar del proveedor

## **Transferencia entre Almacenes**

Esta opción se utiliza exclusivamente para transferir mercadería de una bodega a otra, el número del documento de egreso de una mercadería es el mismo número de documento de ingreso a la otra bodega.

Como se demuestra en la ilustración 42, siguiente se registra la bodega de donde se va ha enviar la mercadería que es la de origen e igual se registra la bodega donde va a recibir la mercadería, esto es el destino, si es necesario escribe algún comentario y una referencia, que puede ser un número de solicitud o pedido o también algún nombre de quien pidió la mercadería, luego se registra el código del ítem y la cantidad pedida a continuación se selecciona el botón REGISTRAR.

#### **Ilustración 41**

*Transferencia entre almacenes*

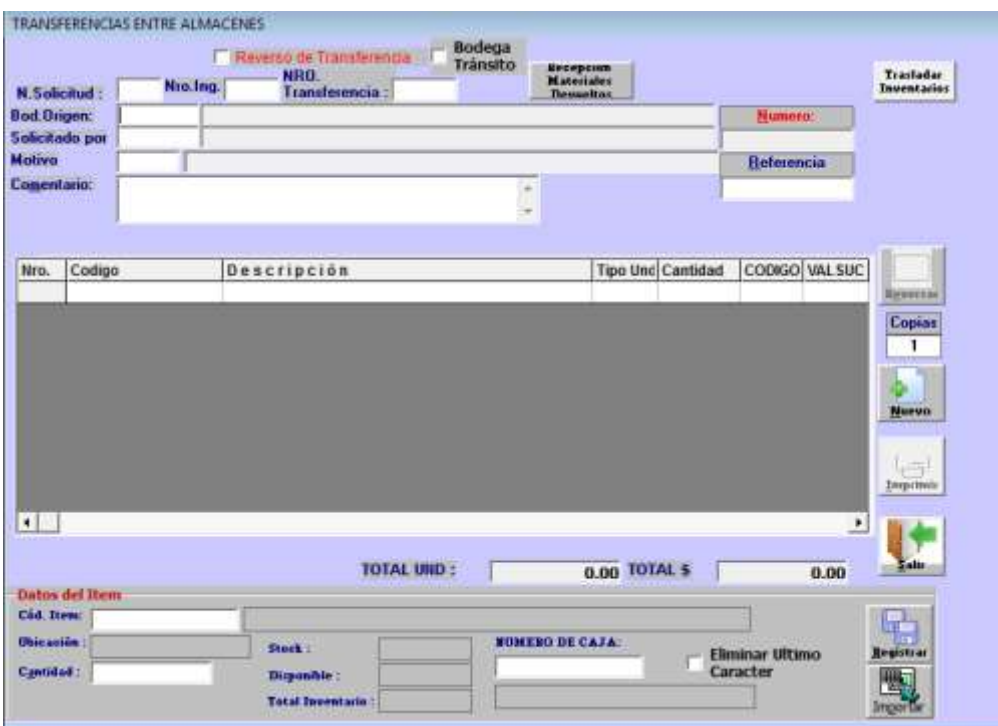

*Nota:* Imagen sacada de la plataforma de S@n32.

Después seleccionamos el botón IMPRIMIR y en ese momento la mercadería es transferida de una bodega a otra, ingresando en el kárdex de la una y egresando en el kárdex de la otra bodega. A su vez que contablemente se realiza automáticamente el registro.

# **Conclusiones**

Al culminar la presente investigación hacia la empresa Diesel Motores S.A con la finalidad de desarrollar un plan de mejora, se consideran algunos puntos importantes que se obtuvieron mediante el estudio, por lo tanto, se procede a concluir de la siguiente manera:

- a) El clima organizacional es bajo, por lo tanto, los trabajadores de la empresa Diesel Motores S.A., no cumplen con los objetivos de la compañía, debido a que tienen un grado de satisfacción medio y están desmotivados, lo cual disminuye la productividad.
- b) La deficiencia de comunicación que existe entre los diferentes departamentos de la empresa Diesel Motores S.A., es un factor que perjudica a la eficiencia interna y externa, debido a que no ejecutan las actividades correctamente.
- c) Se detectó que los empleados conocen del plan estratégico de la empresa: la misión, visión, valores corporativos, y organigrama, sin embargo algunos piensan que no estan correctamente posicionados en el organigrama, por lo cual, se estableció la necesidad de reestructurar el organigrama, reubicando los puestos y las funciones acertadamente.
- d) Los empleados no utilizan en gran porcentaje el software implementado en la empresa Diesel Motores S.A., por ello, existe retrasos en sus funciones, no agilizan las tareas asignadas y existe deficiencia hacia la atención al cliente.
- e) La empresa no cuenta con manuales de políticas internas, ni un manual de procedimientos del software, lo que ocasiona que no se cumplan los objetivos establecidos, y a su vez exista irregularidades en la toma de decisiones y los procesos internos.
- f) La carencia de capacitaciones hacia los empleados de la empresa Diesel Motores S.A., es la causa de la baja productividad laboral, y retrasos o errores cometidos por los colaboradores capacitados inadecuadamente.
- g) Para designar un plan de mejora a la empresa Diesel Motores S.A mediante el software  $S(\partial N)$  32, se realizó un estudio de los principales problemas existentes

en la empresa, de los cuales se determinó; la inadecuada información de entre los departamentos existentes, la carencia de capacitaciones, el poco uso del software implementado, y el manejo inapropiado de los recursos.

h) Al analizar cada una de las preguntas de la entrevista hacia los expertos y la encuesta hacia los trabajadores, se halló los problemas actuales de la empresa, y de acuerdo a la información obtenida se dedujo las principales propuestas de mejora hacia la empresa Diesel Motores S.A., con la finalidad que obtenga resultados positivos de los empleados en sus procesos, por consiguiente, aumente su rentabilidad de la compañía.

# **Recomendaciones**

En base a los hallazgos, se puede proporcionar una serie de recomendaciones que pudiesen ser aplicadas por la empresa Diesel Motores S.A, al mismo tiempo puede ser de ayuda para aumentar su rentabilidad y eficiencia laboral.

- a) Se recomienda a la empresa implementar los respectivos manuales de funciones, políticas, y procedimientos del software para un mejoramiento continuo.
- b) Mantener una capacitación continua a los empleados, actualizarlos no solo con herramientas administrativas e informativas sino también en la utilización de maquinaria y tecnología.
- c) Difundir los manuales de funciones, políticas, y procedimientos del software a todos los miembros de la organización, con el objetivo de definir las responsabilidades de casa uno de ellos, mejorar la comunicación interna, incrementar la satisfacción del cliente y agilizar sus funciones.
- d) Realizar eventualmente una encuesta interna que permita conocer las opiniones de los empleados de la empresa Diesel Motores S.A., con la finalidad generar un mayor grado de satisfacción y mejorar el clima organizacional.
- e) Abrir un buzón de sugerencias para mejorar la calidad de atención y servicio que se presta a clientes, detectar debilidades y fortalezas del equipo de trabajo del cada departamento de la empresa Diesel Motores S.A.

## **Referencias**

- Aguirre, C., Barona, C. & Dávila, G. (2020). La rentabilidad como herramienta para la toma de decisiones: análisis empírico en una empresa industrial. *Revista De Investigación Valor Contable*, *7*(1), 50 - 64. Recuperado a partir de [https://revistas.upeu.edu.pe/index.php/ri\\_vc/article/view/1396.](https://revistas.upeu.edu.pe/index.php/ri_vc/article/view/1396)
- Bernal Torres, C. A. (2010). *Metodología de la investigación.* Colombia: PEARSON. [https://www.questionpro.com/blog/es/tipos-de-muestreo-para-investigaciones](https://www.questionpro.com/blog/es/tipos-de-muestreo-para-investigaciones%20-sociales/#:~:text=3.-,Muestreo-estratificado,diferentes-estratos-de-forma-proporcional)  [-sociales/#:~:text=3.-,Muestreo-estratificado,diferentes-estratos-de-forma](https://www.questionpro.com/blog/es/tipos-de-muestreo-para-investigaciones%20-sociales/#:~:text=3.-,Muestreo-estratificado,diferentes-estratos-de-forma-proporcional)[proporcional](https://www.questionpro.com/blog/es/tipos-de-muestreo-para-investigaciones%20-sociales/#:~:text=3.-,Muestreo-estratificado,diferentes-estratos-de-forma-proporcional)
- Chiavenato, I. y Sapiro, A. (2017). *Planejamento Estratégico*. [Archivo pdf]. Recuperado de https://d1wqtxts1xzle7.cloudfront.net/63311696/3 -Planeacion Estrategica - Chiavenato - 3ra Ed - 201620200514-123786[h2q2nk-with-cover-page-](https://d1wqtxts1xzle7.cloudfront.net/63311696/3_-_Planeacion_Estrategica_-_Chiavenato_-_3ra_Ed_-_201620200514-123786-h2q2nk-with-cover-page-)
- Elizalde Marín, L. (2018). Planificación financiera como soporte de gestión del éxito organizacional. *Contribuciones a la Economía*, (noviembre).
- Fernández, J. (2018). *Administración financiera.* [Archivo pdf]. Recuperado d[ehttps://repository.usta.edu.co/bitstream/handle/11634/15410/Obracompleta](https://repository.usta.edu.co/bitstream/handle/11634/15410/Obracompleta%202018Fernandezjose.pdf?sequence=1&isAllowed=y)  [2018Fernandezjose.pdf?sequence=1&isAllowed=y](https://repository.usta.edu.co/bitstream/handle/11634/15410/Obracompleta%202018Fernandezjose.pdf?sequence=1&isAllowed=y)
- Gutiérrez, E. V. P., & Neira, S. C. N. (2018). El software contable como herramienta técnica en las microempresas de la provincia de Santa Elena, Ecuador. *Killkana sociales: Revista de Investigación Científica*, *2*(1), 21-26.
- Mero, J. (2018). Empresa, administración y proceso administrativo. Revista Científica FIPCAEC (Fomento de la investigación y publicación en Ciencias Administrativas, 3(8), 84-102.
- Moreno, J. (2017). Planeación estratégica. Bogotá: AREANDINA. Fundación Universitaria del Área Andina. [https://www.educacion.navarra.es/](https://www.educacion.navarra.es/%20documents/57308/57761/Que-es_un_plan_de_mejora.pdf/c300e8bc-1606-40c0-8a20-22ce1895bc04#:~:text=Un-plan-de-mejora-es,-A-organizativas-curriculares-etc)  documents/57308/57761/Que-es un plan de mejora.pdf/c300e8bc-1606-[40c0-8a20-22ce1895bc04#:~:text=Un-plan-de-mejora-es,-A-organizativas](https://www.educacion.navarra.es/%20documents/57308/57761/Que-es_un_plan_de_mejora.pdf/c300e8bc-1606-40c0-8a20-22ce1895bc04#:~:text=Un-plan-de-mejora-es,-A-organizativas-curriculares-etc)[curriculares-etc.](https://www.educacion.navarra.es/%20documents/57308/57761/Que-es_un_plan_de_mejora.pdf/c300e8bc-1606-40c0-8a20-22ce1895bc04#:~:text=Un-plan-de-mejora-es,-A-organizativas-curriculares-etc)
- Navia, M., Stefanu, Y., & Valdivia, A. (2019). Elementos de influencia en la toma de decisiones entre directores comerciales en empresas familiares. Estudio comparado de empresas de Cataluña (España) y Barranquilla (Colombia).

Contabilidad y Negocios, 27(14), 73–88. [https://doi.org/https://doi.org/10.18800/c ontabilidad.201901.005.](https://doi.org/https:/doi.org/10.18800/c%20ontabilidad.201901.005)

- Nogueira, D., Medina, A., Hernández, A., Comas, R., & Medina, D. (2017). Análisis económico-financiero: talón de Aquiles de la organización. Caso de aplicación. *Ingeniería Industrial*, *38*(1), 106-115.
- Palma, L. (2017). Modernización judicial, gestión y administración en américa latina, 72, 149-203.
- Puente, M. y Carrasco V (2017) Plan de negocios una guía empresarial para pequeños negocios. Observatorio de la Economía Latinoamericana. .
- Ramírez. L, & Palacín, M. (2018). El estado del arte sobre la teoría de la estructura de capital de la empresa. *Cuadernos de economía*, *37*(73), 143-165.
- Salazar, A.; Puacar, L. & Borja, Y. (2017). El marketing digital y su influencia en la administración empresarial. Revista cientíca, 3 (4), pp. 1161-1171.
- Stallman, R. (2020). La definición de software libre. Communiars. Revista de Imagen, Artes y Educación Crítica y Social, 3, 151-154.
- Vázquez Páez, D. K. (2005). *Manual de políticas y procedimientos administrativos de ventas y producción para una imprenta de la ciudad de Quito*. Obtenido de <http://repositorio.puce.edu.ec/handle/22000/1673>

# **Anexos**

#### **Anexo 1**

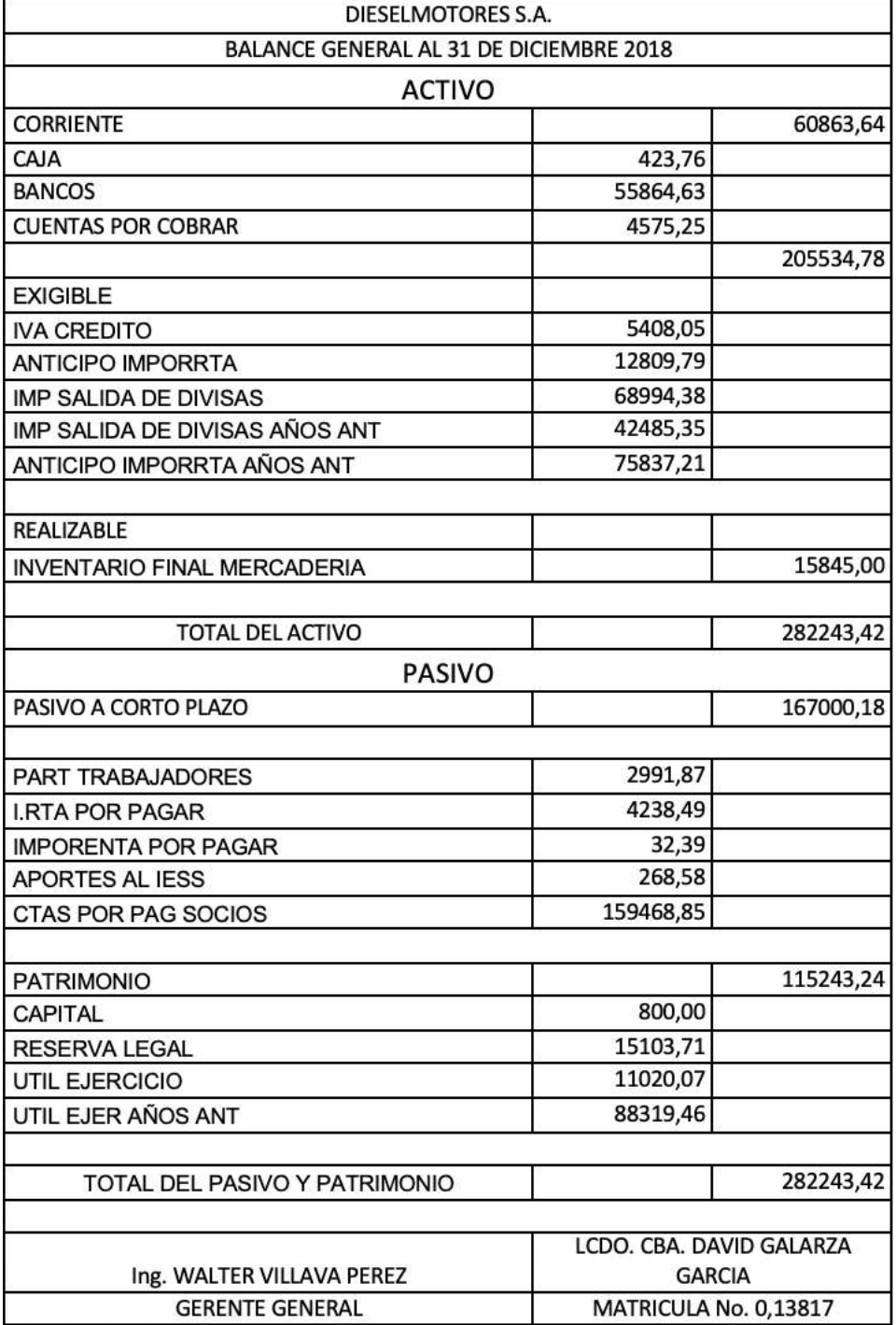

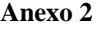

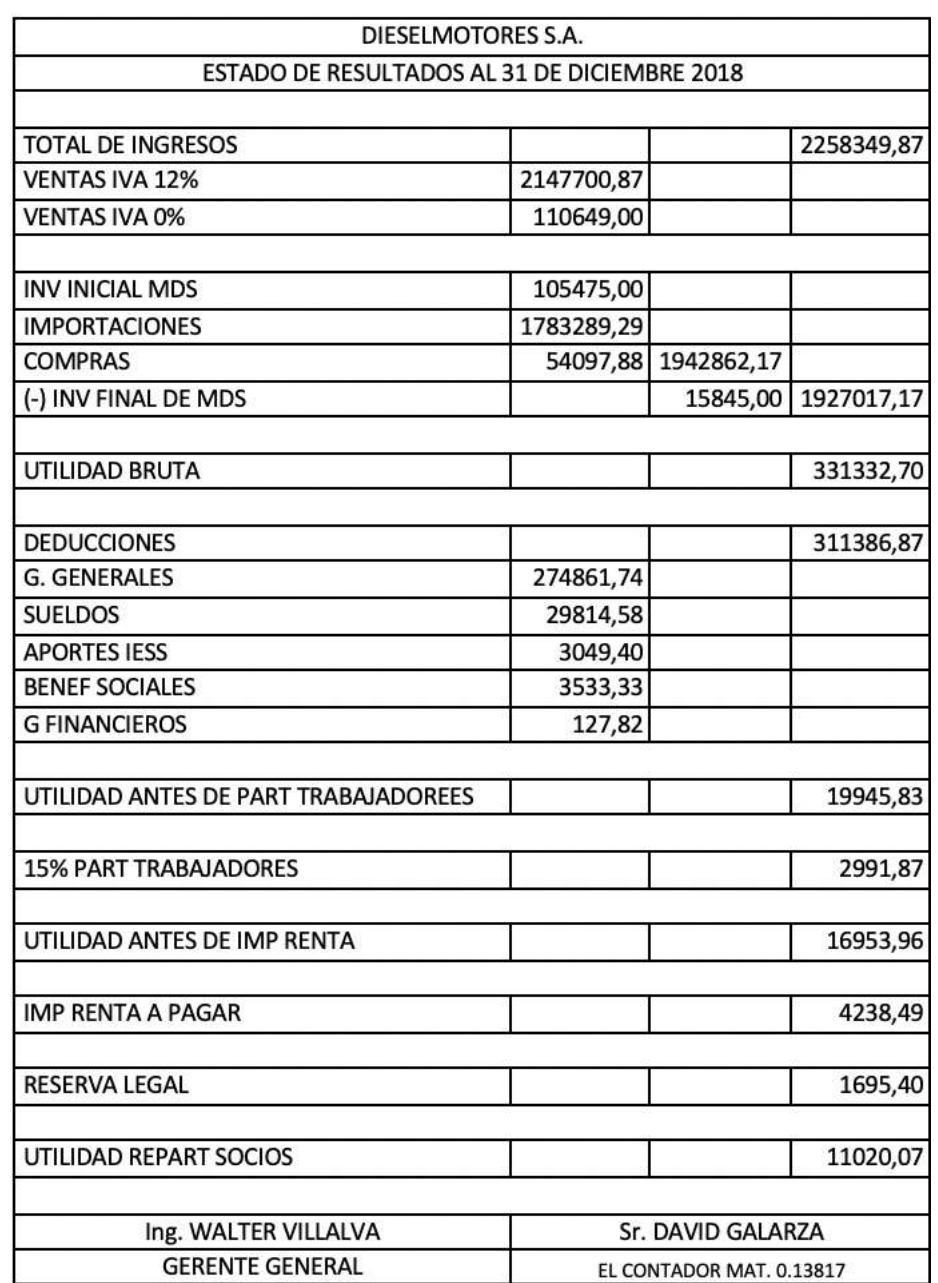

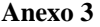

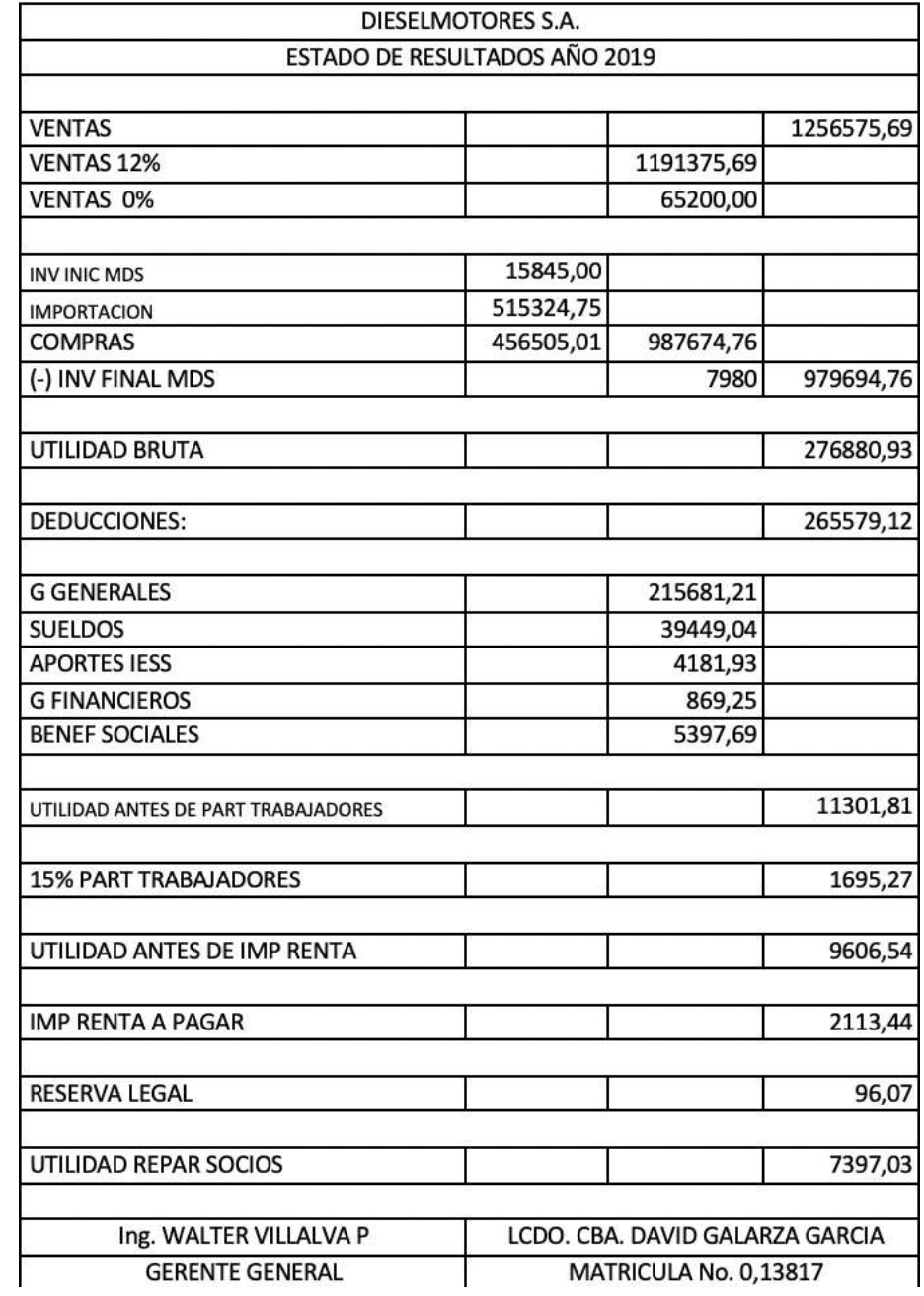

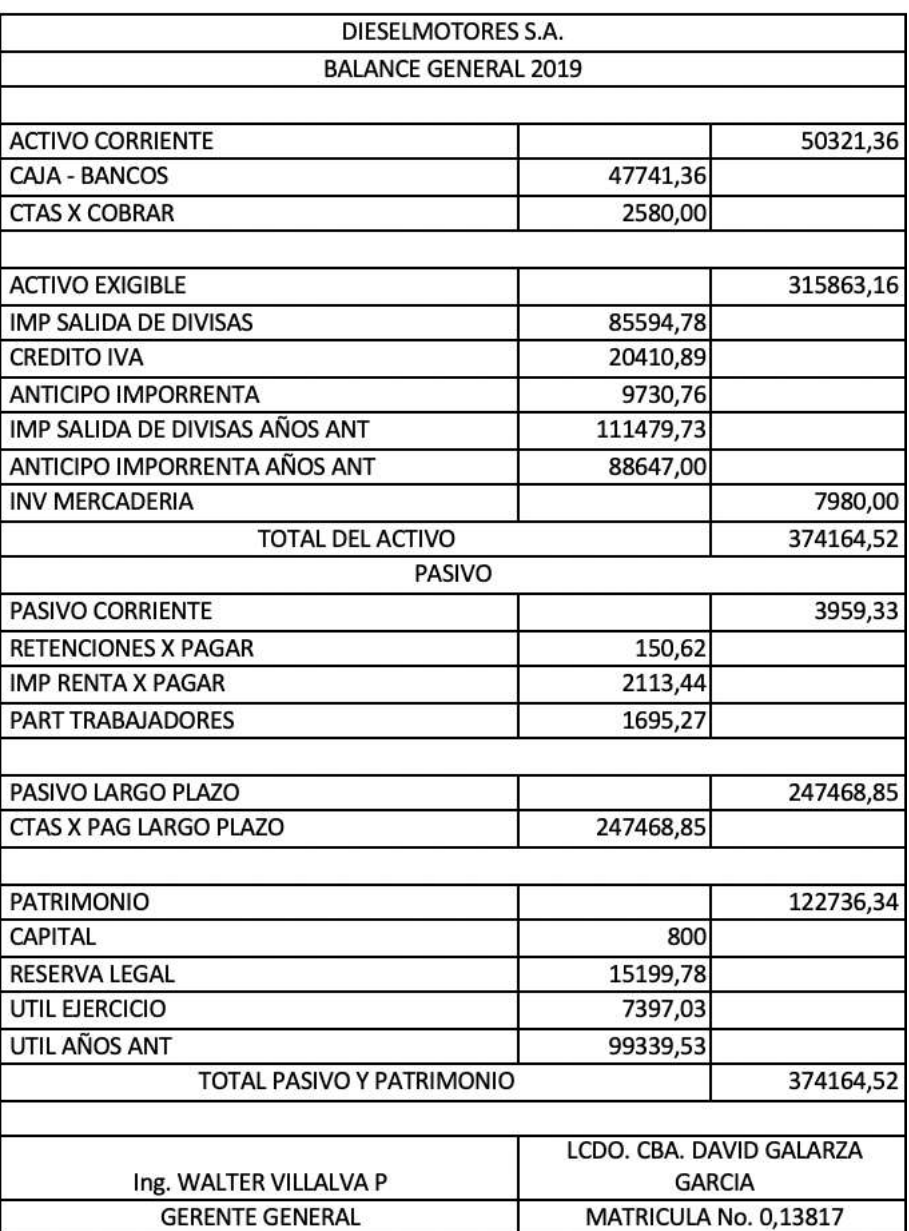

#### **Anexo 4**
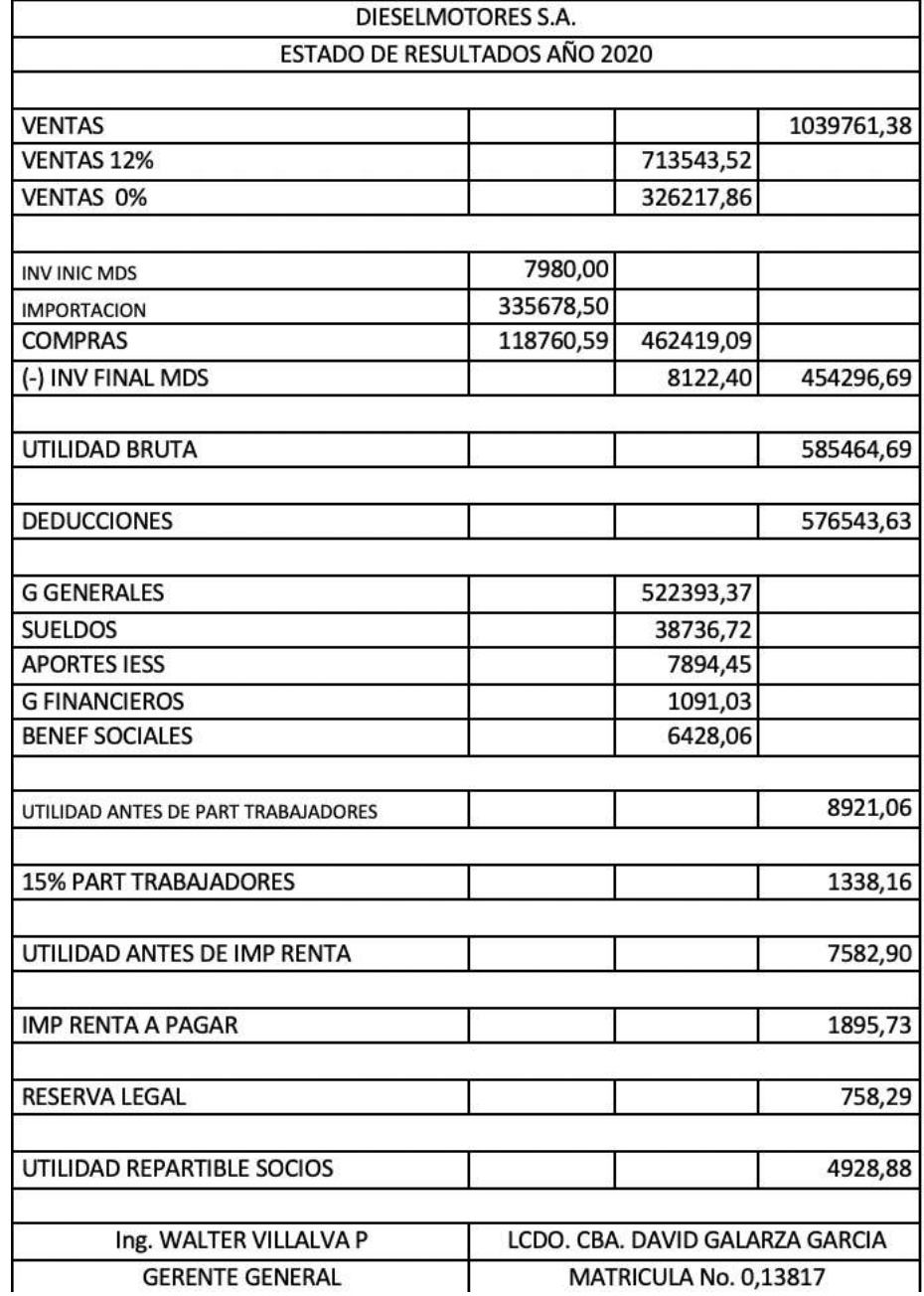

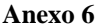

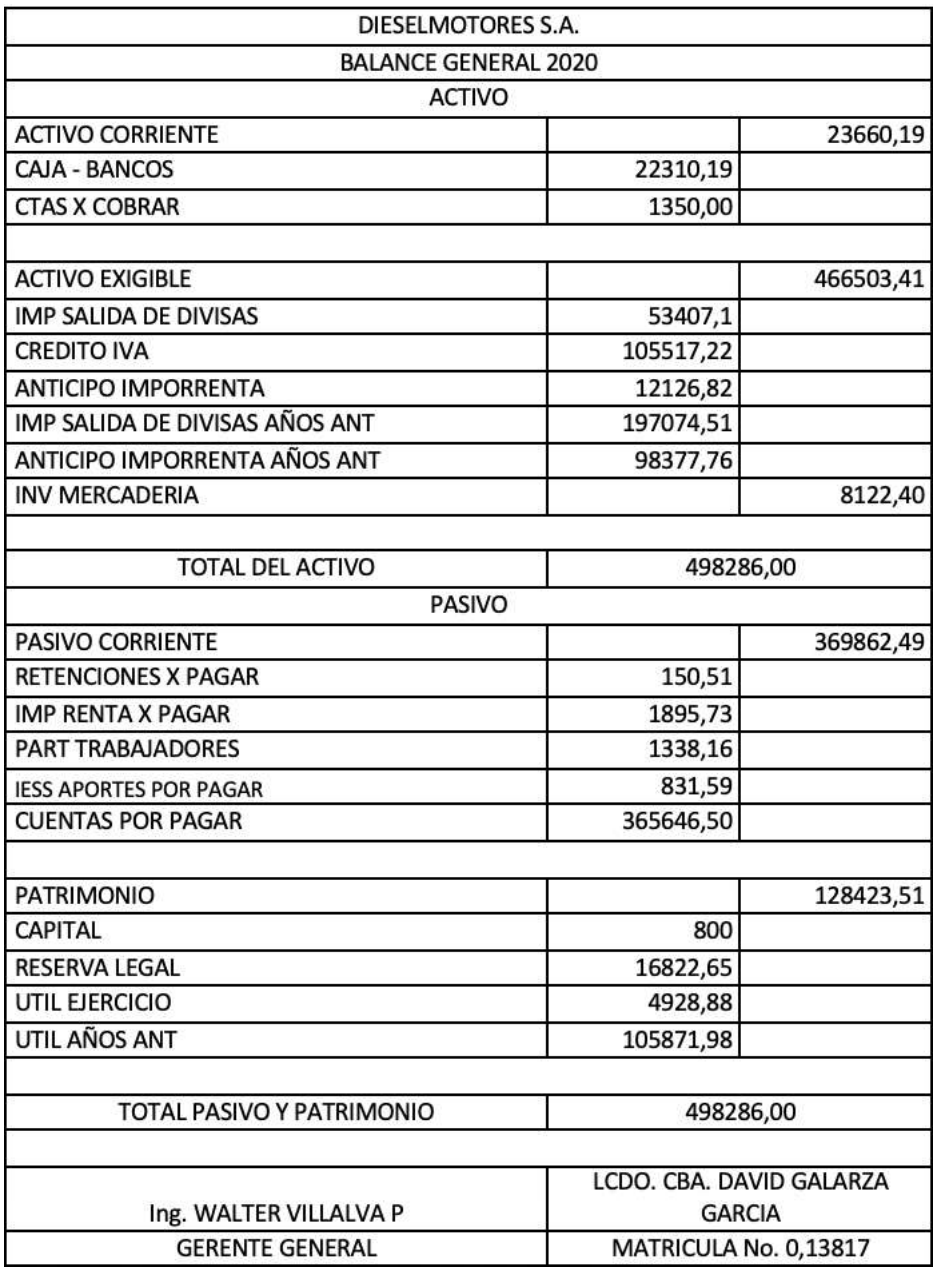

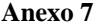

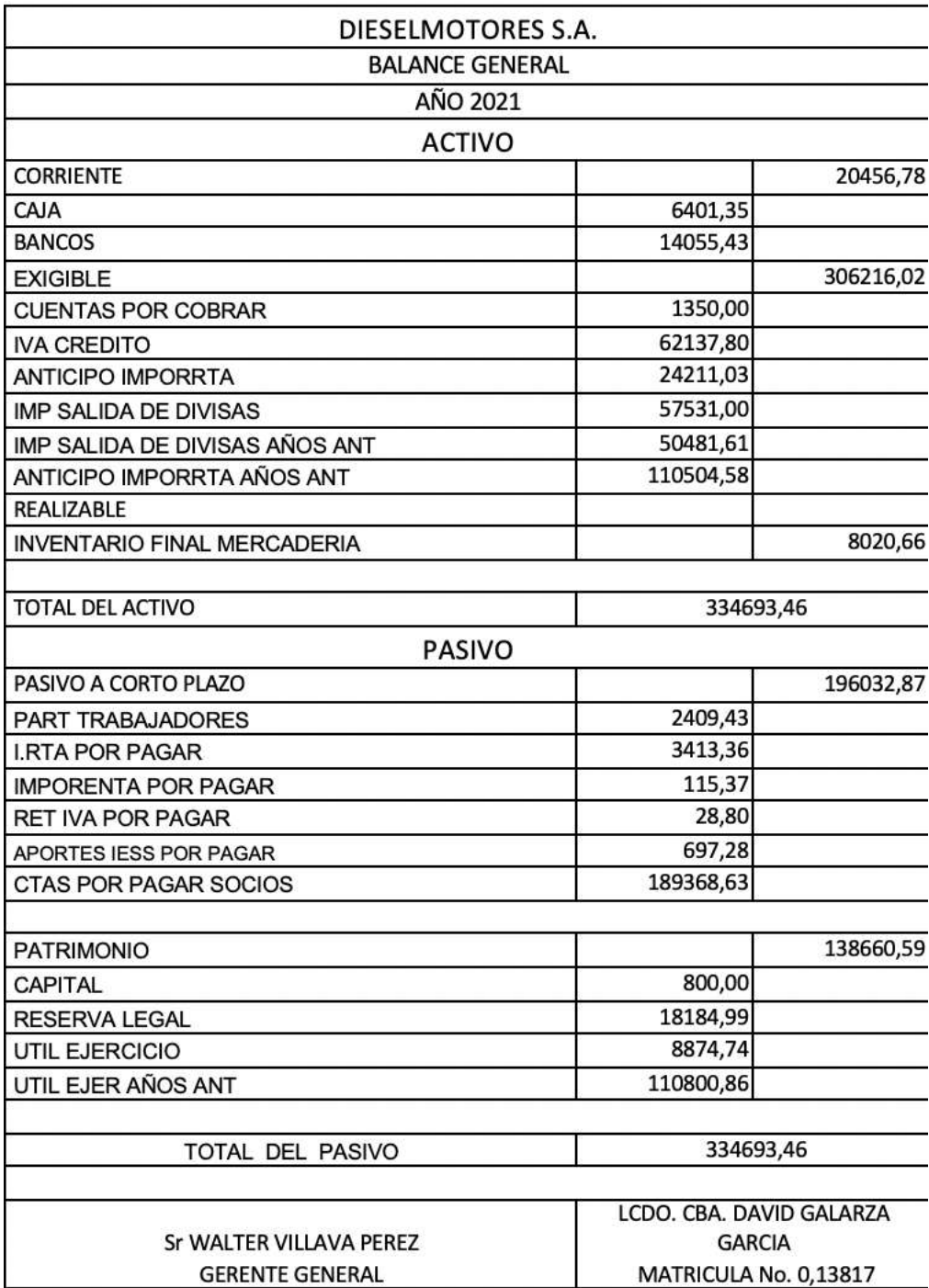

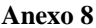

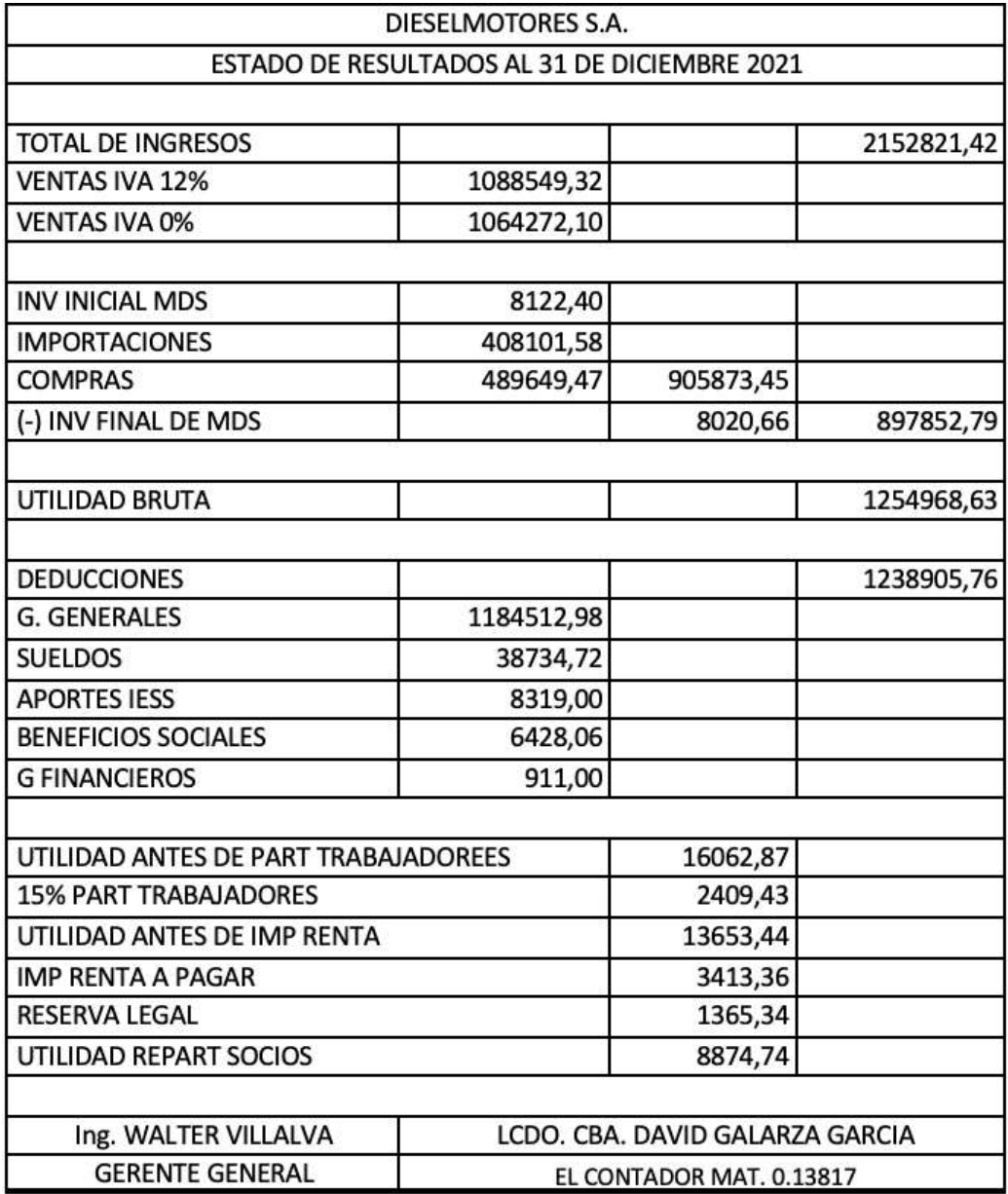

### **Entrevista 2**

Gerente General: Ing. Anthony Williams Villalva Alava Referencia: Propietario de la Empresa Dieselectro S.A. Fecha: 15/08/2022

### ¿A través del tiempo considera que la empresa está laborando un 100% en 1. eficiencia, atención al cliente y proveedores?

En el transcurso del tiempo hemos mejorado la eficiencia, sin embargo, aún nos falta personal capacitado que optimice recursos y mejore la calidad de atención, en cuanto a proveedores si tenemos una buena comunicación y siempre nos manejamos con alta eficiencia.

### 2. ¿Sabes si la empresa se encuentra en una situación financiera sana que le permite seguir creciendo?

Si, analizando rapidamente nuesta situacion financiera, podria decir que nuestra empresa es solvente, no tenemos endeudamiento y esto nos permite tener un financiamiento sano.

#### ¿Existen planes para invertir en tecnología?  $3.$

Si, ya que la tecnologia siempre es un apoyo para incrementar la eficiencia.

#### 4. ¿Cuáles son los planes de crecimiento en los próximos años?

Los planes de crecimiento que tenemos son expandirnos a nivel nacional creando nuevas sucursales, aumentar las ventas, ser reconocidos en el mercado internacional pero primero abarcar todo el mercado nacional.

#### 5. ¿Qué es lo que nos hace mejores o peores respecto a los competidores?

Lo que nos hace mejores respecto a los competidores son los precios accesibles, la garantía del producto y el servicio técnico que brindamos siempre velando por la satisfacción del cliente.

### 6. ¿Estaría usted dispuesto hacer una restauración administrativa, tecnológica que le permita ser una empresa más eficiente?

No estamos cerrados a un cambio, por lo tanto, si estariamos dispuestos a realizar una restauracion administrativa y tecnologica, con el objetivo de alcanzar eficiencia y eficacia en los procesos que se desarrollan dentro y fuera de la organización.

#### ¿Cuánto estaría dispuesto a invertir para realizar estos cambios? 7.

Siempre es bueno renovar la tecnología y realizar cambios en la organización, así que estaría dispuesto a invertir lo que se requiera para un mejor funcionamiento interno.

### 8. ¿Estás satisfecho con las utilidades que te está generando tu negocio en estos momentos?

No, porque busco el crecimiento de los negocios, por lo tanto, el objetivo es generar ganancias constantemente, no nos va mal pero siempre se debe salir de la zona de confort y generar nuevas ideas para seguir creciendo económicamente.

### ¿Cree que sus empleados estan totalmente capacitados para la utilización de 9. todas las herramienta que el software le pueda brindar?

El día que se instaló el software se capacito a los trabajadores para que hagan el uso correctamente, sin embargo, cuando se incorporaron nuevos trabajadores flagearon un poco en el uso de todas las herramientas.

### 10. ¿Estarias dispuesto a invertir en capacitación para tus empleados?

Si, está en nuestros planes invertir en capacitaciones para los trabajadores de manera que aumenten la calidad del trabajo y la productividad.

## 11. ¿Le gustaría sacarle provecho del 90% al software para poder aumentar su rentabilidad?

Si, considero que utilizar el 90% del software nos generaría beneficios internos, ya que organizaríamos mejor la información, datos externos e internos de la empresa, y mejoraríamos la comunicación interna y externa y aplicaríamos la optimización del trabajo en equipo.

# 12. ¿Crees qué si se realiza un cambio en el software de cualquier ámbito, se conseguirá incrementar valor a la empresa?

Depende del cambio, si se implementara una herramienta que sea muy necesaria para la compañía que no posea el software que utilizamos es claro que si agregaría valor a la empresa.

### Entrevista 1

Presidente: Ing. Walter Antonio Villalva Perez

Referencia: Propietario de la Empresa Diesel Motores S.A. Accionista en la Empresa Dieselectro S.A.

Fecha: 12/08/2022

### ¿A través del tiempo considera que la empresa está laborando un 100% en ī. eficiencia, atención al cliente y proveedores?

Considero que la eficiencia de nuestra compañía por el momento tiene altas y bajas, debido a que el personal administrativo no es el apropiado, es por ello por lo que tenemos en planes reclutar personal capacitado para cada puesto, de manera que incremente la comunicación, eficiencia y sobre todo la atención al cliente sea excelente.

### $\overline{2}$ . ¿Sabes si la empresa se encuentra en una situación financiera sana que le permite seguir creciendo?

Podria decir que si, tenemos suficiente liquidez para cubrir pagos a proveedores, obligaciones empresariales, además estamos en constante movimiento para hacer crecer la compañía.

#### ¿Existen planes para invertir en tecnología? 3.

Claramente si, ahora que estamos inaugurando una nueva sucursal queremos invertir en tecnologia que ayude a optimizar recursos.

#### ¿Cuáles son los planes de crecimiento en los próximos años? 4.

Nuestros planes de crecimiento son captar nuevos clientes, internacionalizarnos y brindar trabajo a personas con experiencia profesional que aporten y contribuyan a expandir la empresa.

#### ¿Qué es lo que nos hace mejores o peores respecto a los competidores? 5.

Lo que nos diferencia de la competencia es la variedad de productos, ya que tenemos una amplia gama de stock, nuestro servicio técnico, y sobre todo nuestra garantía.

### ¿Estaría usted dispuesto hacer una restauración administrativa, tecnológica 6. que le permita ser una empresa más eficiente?

Si, está en nuestros planes reestructurar la administración de la empresa, de manera que podamos cumplir con nuestros objetivos empresariales, aumentar la productividad y ser una empresa más eficiente.

#### ¿Cuánto estaría dispuesto a invertir para realizar estos cambios? 7.

Estaría dispuesto a invertir lo que sea necesario, no tengo una cantidad definida, siempre y cuando este en mi presupuesto.

### 8. ¿Estás satisfecho con las utilidades que te está generando tu negocio en estos momentos?

Si y a la vez no, si porque hemos logrado obtener un crecimiento permanente, hay ventas constantes, podría decir que estoy satisfecho, pero no conforme porque aspiro a tener más ganancias.

### 9. ¿Cree que sus empleados estan totalmente capacitados para la utilización de todas las herramientas que el software le pueda brindar?

Si, al instalar el software en la empresa se capacito a los trabajadores para que puedan utilizar el software de manera apropiada.

### 10. ¿Estarías dispuesto a invertir en capacitación para tus empleados?

Si, actualmente no realizamos capacitaciones a los trabajadores, pero tengo en cuenta que ayudaría a incrementar la productividad y eficiencia laboral.

## 11. ¿Le gustaría sacarle provecho del 90% al software para poder aumentar su rentabilidad?

Por supuesto, al utilizar el software en su mayoría estaríamos obteniendo beneficios del servicio que estamos pagando y a su vez tendríamos mayor rendimiento en la gestión empresarial, ya que simplificaríamos tareas otorgando así mayor eficiencia, operatividad y más agilidad en la organización.

# 12. ¿Crees qué si se realiza un cambio en el software de cualquier ámbito, se conseguirá incrementar valor a la empresa?

Pienso que primero debemos destacar en su totalidad el software adquirido, para poder darnos cuenta si está acorde con las funciones que se radican en la compañía.

### Entrevista 1

Cliente: Ing. Pedro Marlon Eras Tandazo

Referencia: Propietario de la Empresa Petmotor S.A.

Fecha: 15/08/2022

1. ¿Cuántos años lleva de ser cliente de esta empresa?

Aproximadamente nueve años

2. ¿Se siente satisfecho en cuanto a la atención que le brinda Diesel Motores al momento de realizar consultas sobre un producto o servicio?

Si, por vía telefónica me comunico directamente con el Ing. Walter Villalva, el gestiona mis consultas sobre el producto que necesito. En cuanto al servicio de atencion al cliente en el local o el servicio tecnico, tambien me siento satisfecho.

3. El tiempo en que recibe una respuesta sobre su consulta ¿cree que es el adecuado?

Si, por lo general realizo una llamada de consulta al Ing. Walter Villalva y luego el se comunica con su personal para que tengan en cuenta mi pedido y solo paso al local a recogerlo, generar el pago y recibir la factura

4. Consideraría seguir comprando los productos que le ofrece Diesel Motores ¿Por qué?

Si, porque sus productos son originales y de buena calidad, siempre mantienen stock, ademas me ofrecen garantia.

5. ¿Qué es lo que mantiene su fidelidad con la empresa Diesel Motores? ¿sus productos o el servicio que le dan?

Ambas, los productos que ofrecen, sus precios y la disposicion que tienen para prestar los servicios tecnicos.

6. ¿Qué cambios usted suguiere a la empresa para mejorar la calidad del servicio?

Sugeriría que tengan más personal en el área de ventas, que se encargue de gestionar el proceso postventa.

## Entrevista 2

Cliente: Lcdo. Luis Mora

Referencia: Departamento de compras en Industrial Pesquera Santa Priscila S.A

Fecha: 17/08/2022

1. ¿Cuántos años lleva de ser cliente de esta empresa?

Seis años

2. ¿Se siente satisfecho en cuanto a la atención que le brinda Diesel Motores al momento de realizar consultas sobre un producto o servicio?

Si, cuando no tengo tiempo de ir físicamente al local, envió un mensaje vía WhatsApp la lista de productos que necesito que me coticen.

3. El tiempo en que recibe una respuesta sobre su consulta ¿cree que es el adecuado?

Si, aunque hay veces en que, si demoran un poco en entregarme o enviar las cotizaciones, pero entiendo, ya que algunas veces son una cantidad alta de items.

4. Consideraria seguir comprando los productos que le ofrece Diesel Motores ¿Por qué?

Si, porque ofrecen una buena calidad de productos, ademas los precios de algunos repuestos son mas accesibles que otras empresas.

5. ¿Qué es lo que mantiene su fidelidad con la empresa Diesel Motores? ¿sus productos o el servicio que le dan?

Los productos y la confianza que generan, sabemos que son responsables y confiables, si existe alguna falla o error ellos se comprometen a brindarnos ayuda.

6. ¿Qué cambios usted suguiere a la empresa para mejorar la calidad del servicio?

Una sugerencia es tener una mejor organización en las bodegas o contratar más personal en bodega, ya que en ocasiones el bodeguero se demora un poco en despachar los productos.

### Entrevista 3

Cliente: Ing. Stalin Granda Referencia: Propietario de Turbimar S.A Fecha: 17/08/2022

1. ¿Cuántos años lleva de ser cliente de esta empresa?

Ya tengo 4 años siendo cliente.

2. ¿Se siente satisfecho en cuanto a la atención que le brinda Diesel Motores al momento de realizar consultas sobre un producto o servicio?

Si, porque siempre tengo lo que necesito en el tiempo que lo necesito.

3. El tiempo en que recibe una respuesta sobre su consulta ¿cree que es el adecuado?

Si, porque primero es el asesoramiento, pero en mi caso solo pido porque ya conocen cual es usualmente los productos que comrpro.

4. Consideraria seguir comprando los productos que le ofrece Diesel Motores ¿Por qué?

Si, porque me siento satisfecho con lo que hasta ahora me han brindado la empresa.

5. ¿Qué es lo que mantiene su fidelidad con la empresa Diesel Motores? ¿sus productos o el servicio que le dan?

Ambas, creo yo que son factores que se complementan y que si uno es malo no dejará ver lo bueno del otro.

6. ¿Qué cambios usted suguiere a la empresa para mejorar la calidad del servicio?

Pues no considero que deberían cambiar algo, pero podría ser que tengan un catálogo de productos más amplio, es decir, que incrementen productos que tienen un fuerte demanda, que se arriegen un poco en aumentar sus productos.

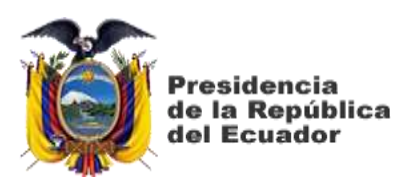

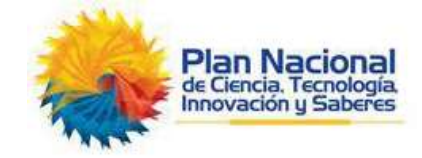

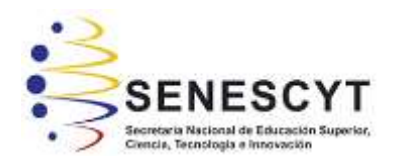

# **DECLARACIÓN Y AUTORIZACIÓN**

Nosotras, **Villalva Álava, Ivis Martha**, con C.C: # 0952657856 y **Saldarriaga Barrezueta, Nathaly María**, con C.C: # 0953136819 autoras del trabajo de titulación: **Desarrollo de Plan de Mejora Administrativo y Financiero mediante el uso del Software San32 en la Empresa Diesel Motores S.A que permita incrementar su rentabilidad,** previo a la obtención del título de **Licenciada en Administración de Empresas** en la Universidad Católica de Santiago de Guayaquil.

1.- Declaramos tener pleno conocimiento de la obligación que tienen las instituciones de educación superior, de conformidad con el Artículo 144 de la Ley Orgánica de Educación Superior, de entregar a la SENESCYT en formato digital una copia del referido trabajo de titulación para que sea integrado al Sistema Nacional de Información de la Educación Superior del Ecuador para su difusión pública respetando los derechos de autor.

2.- Autorizamos a la SENESCYT a tener una copia del referido trabajo de titulación, con el propósito de generar un repositorio que democratice la información, respetando las políticas de propiedad intelectual vigentes.

Guayaquil, 21 de septiembre del **2022**

f.  $\frac{1}{2}$ 

Nombre: **Villalva Alava, Ivis Martha** C.C: **0952657856**

Nathaly Saldaniapa B

f.  $\Box$ Nombre: **Saldarriaga Barrezueta, Nathaly María** C.C: **0953136819**

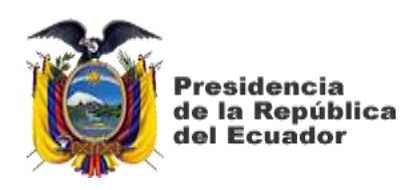

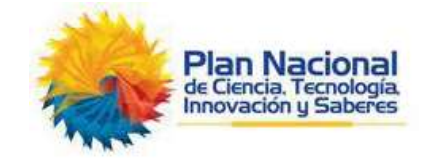

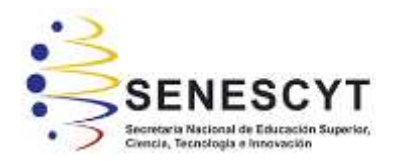

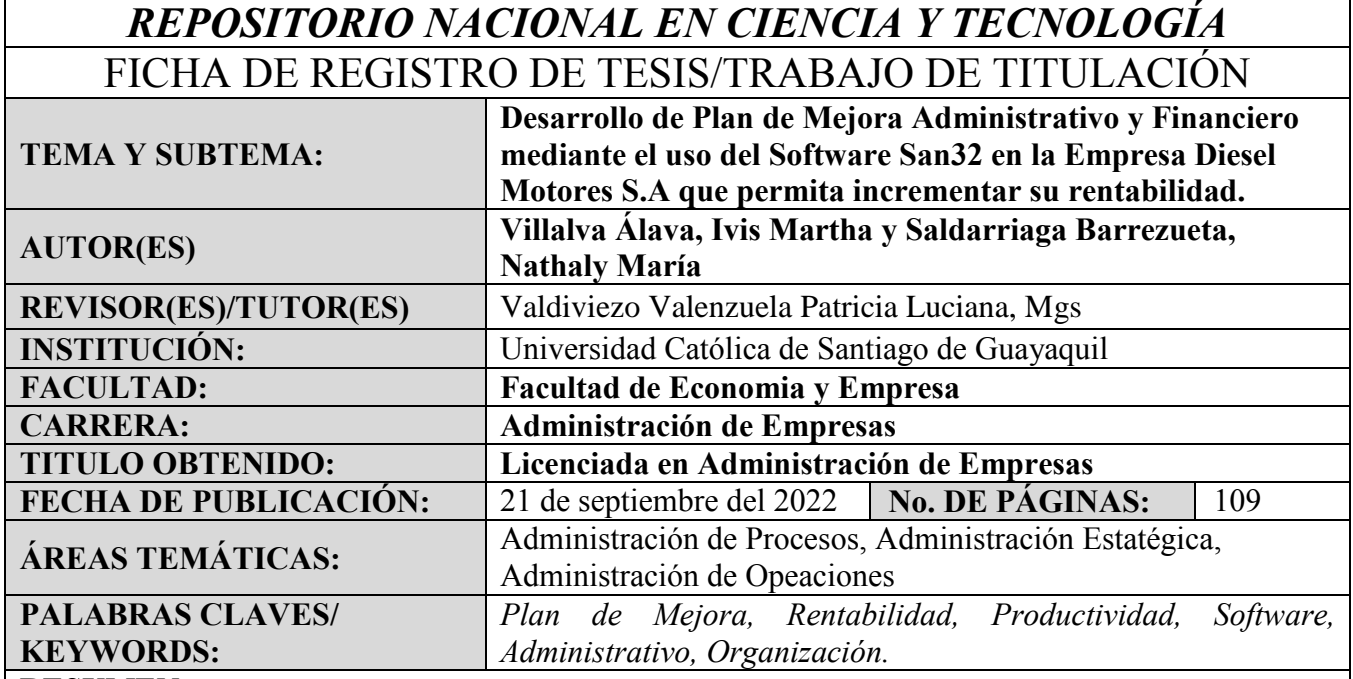

## **RESUMEN**:

Diesel Motores S.A. es una empresa dedica a la venta de repuestos y maquinarias especialmente para compañías camaroneras, se encargan de la importación de los productos desde países como China y Brazil hasta Ecuador, se constituyó formalmente en 1987 como una empresa familiar desde ese entonces, fue creciendo en rentabilidad y ventas al pasar los años hasta la actualidad pero como toda empresa carece de ciertos aspectos que pueda llegar a impedir que se posicione como líder en su mercado. La presente investigación aspira dar ayuda mediante un plan de mejora para incrementar la productividad y rentabilidad, donde se realizar una larga indagaciones sobre cada detalle de la empresa usando metodologías de investigación como entrevistas y encuestas para obtener información más detallada por parte de los que la conforman, también con la ayuda del software que utilizan se procura mejorar distintas funcionalidades. Con los resultados obtenidos se determina diferentes falencias sobretodo en los trabajadores y el software por su bajo conocimiento dentro de la empresa, por lo que se reestructurará el organigrama, políticas, funciones y se realizará capacitaciones con la finalidad de cooperar con estrategias de mejoramiento. Finalmente, implantar el cumplimiento de las propuestas, hallazgos y conclusiones, aspirando el surgimiento de la empresa en su mercado.

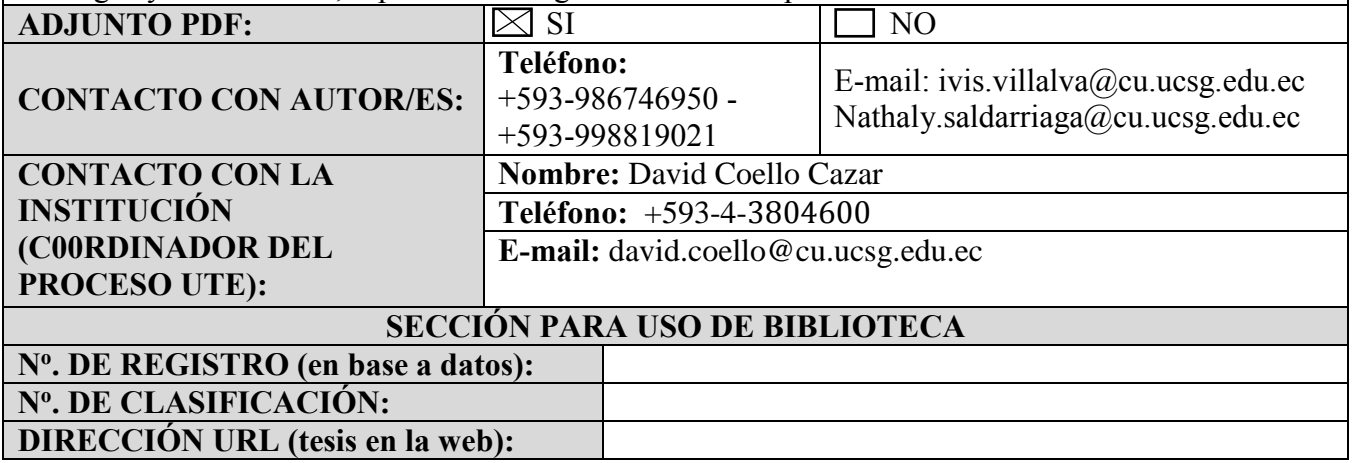